# WildCAD User Guide

# Version 6.3.1

Bighorn Information Systems March, 2016

# **Table of Contents**

| OVERVIEW                                                           | 1   |
|--------------------------------------------------------------------|-----|
| Features                                                           | 1   |
| WildCAD6                                                           | 1   |
| Format of the WildCAD User Guide                                   | 1   |
| DISPATCHER INTRODUCTION                                            |     |
| GENERAL FUNCTIONS (File Menu)                                      | 4   |
| Dispatcher Login                                                   | 4   |
| Preferences                                                        | 5   |
| Save Screen Layout                                                 |     |
| Clear Saved Screen Layout                                          |     |
| Enter System Administrator Mode                                    | 6   |
| Print Window                                                       |     |
| Exit                                                               |     |
| DAILY ROUTINES                                                     |     |
| Response Levels                                                    |     |
| Whiteboard Entries                                                 |     |
| Whiteboard View, Edit, Add, or Delete                              |     |
| Line Up                                                            |     |
| Morning Line Up Report                                             |     |
| Station Dispatch Sequence                                          |     |
| Foreign Resources                                                  |     |
| Restore Archived Resources                                         |     |
| Rotations                                                          | -   |
| Phone Directory (Shift+F3)                                         |     |
| Phone List (Report)                                                |     |
| Web Comment                                                        |     |
| Contracts                                                          |     |
| Local GIS Layers                                                   |     |
| FI File (F3)                                                       |     |
| Dispatcher Time                                                    |     |
|                                                                    |     |
| Map (F5)<br>Find Map Location                                      |     |
|                                                                    |     |
| Universal Geocoding (F6)<br>Street Address and Mile Post Locations |     |
|                                                                    |     |
| Resource Status (F7)<br>Click and Drag" Resources                  | 26  |
| "Click and Drag" Groups                                            |     |
| "Click and Drag" to Change Location                                | .57 |
| Open Incidents (F8)                                                |     |
| Daily Log (F12)                                                    |     |
|                                                                    |     |
| New Incident (F9)                                                  |     |
| Incident Screen                                                    |     |
| Header Information                                                 |     |
| Location Tab                                                       |     |
| Response Tab                                                       |     |
| •                                                                  |     |

| Actions Tab                        | 51 |
|------------------------------------|----|
| Dist/Bearing Tab                   | 52 |
| Freqs Tab                          | 53 |
| Log Tab                            | 54 |
| Numbers Tab                        | 55 |
| Notify Tab                         | 56 |
| Contracts Tab                      |    |
| Fires Tab                          |    |
| ICP Tab                            |    |
| Aircraft Tab                       |    |
| Move Up Tab                        |    |
| IC Tab                             |    |
| Wildfire Tab                       |    |
| Fiscal Tab                         |    |
| IRWIN Tab                          |    |
| New Complex                        |    |
| Complex Screen                     |    |
| Incidents Tab                      |    |
| Log Tab                            |    |
| IRWIN Tab                          |    |
|                                    |    |
| New Law Enforcement Incident (F11) |    |
| Find Incident (Shift+F8)           |    |
| Relate Incidents                   |    |
| Restore VOID Incident              |    |
| TOOLS (View Menu)                  |    |
| Triangulation                      |    |
| Bearing/Distance                   |    |
| Resources                          |    |
| Timers                             |    |
| RAWS Weather                       |    |
| WildShare                          |    |
| Local Google Earth                 |    |
| Links                              |    |
| REPORTS                            |    |
| Summary Graphs/Reports             |    |
| Incidents                          |    |
| Open Incidents                     |    |
| Incident List By Date              |    |
| Incident Numbers                   |    |
| Job Codes                          |    |
| Fire Reports                       |    |
| Monthly Fire Summary               |    |
| Workload Summary                   | 88 |
| Contracts Report                   | 89 |
| Resources                          |    |
| Morning Line Up Report             | 90 |
| In Service Report                  | 91 |
| Normal Response Run Cards          | 91 |
| Responding Resource List           | 94 |
| Single Resource Response History   |    |
| Timer Reports                      | 96 |
|                                    |    |

| Tables                      |     |
|-----------------------------|-----|
| Agencies                    |     |
| Dispatch Locations          |     |
| Dispatchers                 |     |
| Response Level Areas        |     |
| Incident Types              |     |
| Resource Types              |     |
| Response Areas              |     |
| VOR, ATB, Lookout, Helibase |     |
| Daily Log Report            |     |
| Custom Reports              |     |
| Dispatch Time               |     |
| UTILITIES                   |     |
| Command Line                |     |
| Send Text/Email             |     |
| Clear All Resource Groups   |     |
| Database Viewer             |     |
| Database Structure          |     |
| IRWIN Status                | 112 |
| Get IRWIN                   |     |
| Register WSPELL             |     |
| About WildCAD               |     |

# **OVERVIEW**

WildCAD is a GIS-based Computer-Aided Dispatch (CAD) system developed by Bighorn Information Systems for wildland fire agencies. WildCAD is targeted for Emergency Communications Centers of all sizes.

# Features

- Multiple Response Types e.g. wildland fire, HAZMAT, law enforcement.
- Automated Run Cards based on user-defined criteria.
- User-defined GIS layers: response areas; transportation; recreation base map image; hazards; public land survey system; vegetation; historical fires/incidents.
- Rapid, easy incident initiation and resource status.
- Complete database of incidents, dispatches, and dispositions.
- Variety of reports.

#### WildCAD6

In WildCAD versions through 5.0, your data – information about Resources, Incidents, Daily Log, etc. – were stored in a Microsoft Access database (WildCAD.mdb). Access is Microsoft's low end database. Their higher end database, Microsoft SQL Server, offers increased stability and security. ("SQL" stands for Structured Query Language".)

In order to address security concerns, the Department of Interior's Office of Wildland Fire (OWF) placed a contract order to upgrade all existing site licenses to WildCAD6, which was built using SQL Server. That change, moving from Access to SQL Server, is one of the two major changes in WildCAD6.

The other is that Bighorn has enhanced WildCAD6 to communicate with IRWIN (Integrated Reporting of Wildland fire INformation), a project managed by OWF described as "an end-to-end fire reporting capability that provides an integrated and coordinated process for collecting and reporting incident/event data." Other than those two changes, you should see a common interface and features between WildCAD5 and WildCAD6.

Almost all screens are identical to WildCAD5, although you might find small differences (for example, you can now double-click on your name when logging in instead of selecting and then clicking "Login").

The significant differences are on the Incident Screen, where changes allow your incidents to communicate with other systems via IRWIN.

# Format of the WildCAD User Guide

The WildCAD User Guide is designed to lead a dispatcher through a typical duty day. The Sections are broken down into nine major headings.

- **Dispatch Introduction** which givens an overview of four key screen you will normally want to have opened in WildCAD
- **General Functions** is the log in, preferences and system administrator mode descriptions as you first start up WildCAD.

- **Daily Routines** group together the functionality of WildCAD that is dealing with the update that only occur either daily, weekly or as needed.
- **Opening Operations** are the screens in WildCAD that are open at the start of each shift.
- **Incidents** explain how to use the incident screens and associated incident tabs.
- Incident Record Management deals with how to find and manage incident records in WildCAD
- Tools this section describes the use to all the tools available to the dispatcher,
- **Reports** there are five different report groups that allow you to product over 25 reports and the ability to create any number custom reports.
- **Utilities** provide a variety utilities and windows in the database structure of WildCAD.

# **DISPATCHER INTRODUCTION**

Welcome to WildCAD!

While there are many advanced features in WildCAD, the core business of managing an Incident is really quite simple.

There are four screens you will normally want to have opened in WildCAD. Each can be opened with a shortcut key:

**F5** (or, View Menu - Map): Opens the WildCAD map. Allow several seconds for the map to load.

**F7** (or, Incidents Menu - Resource Status): Opens the screen where you can perform status changes that are not related to Incidents, such as "In Service".

**F8** (or, Incidents Menu - Open Incidents): Opens the screen that displays existing, open Incidents.

**F12** (or, View Menu – Daily Log): Opens the screen that display the "Daily Log" where you can document the activities not directly related to a specific Incident.

One more shortcut key is frequently used: F9 will start a new Incident, although you will have to enter all information such as location and Response Area.

The easiest way to start a new Incident is to go to the "Find" button in the lower left of the Map window, enter the information as it is reported to you and click "Go", this will locate the incident on the map and you click the "New Incident" button. If you know the map location you can use the map, find the location of the Incident, and click the "New Incident" button. Or

Although it is possible to leave numerous Incident windows opened on your screen in WildCAD, it is recommended that you do your work in an Incident window and then close the window by clicking on the "x" in the upper right corner.

The following pages step you through the various menus in WildCAD. Many of them are intended for advanced users, but all dispatchers should pay particular attention to the Map section and the Incident section.

# **GENERAL FUNCTIONS (File Menu)**

The File Menu is used to perform a variety of functions in WildCAD.

# Dispatcher Login

#### File => Dispatcher Login or Dispatcher Logout

The first item requires Dispatchers to Login to WildCAD; this is the same window for a Dispatcher to Logout or double-click on your name when logging in instead of selecting and then clicking "Login".

| 🐂 Dispatcher Login         | × |
|----------------------------|---|
| Aaron Gelobter             |   |
| Brian Booher<br>Jim Bailey |   |
| Ray Nichol                 |   |
| Pete Masiel                |   |
|                            |   |
|                            |   |
|                            |   |
|                            |   |
|                            |   |
|                            |   |
|                            |   |
|                            |   |
|                            |   |
|                            |   |
|                            |   |
|                            |   |
| Login                      |   |

Simply select your name from the list, and click on **"Login"**. Thereafter, your name and initials will be the default in WildCAD whenever the Dispatcher name is requested. To change logins, select the **"Dispatcher Logout"** and select another name.

File Edit Incidents View Links Rep Dispatcher Login Dispatcher Logout Preferences Save Screen Layout Clear Saved Screen Layout Enter System Administrator Mode Print Window

Exit

# Preferences

#### File => Preferences

The Preferences screen allows you to enter information about your Workstation:

| Workstation Preferences                      | ×                                  | Eil  | - Edit   | Incidents                            | View     | Links  | Rer |
|----------------------------------------------|------------------------------------|------|----------|--------------------------------------|----------|--------|-----|
| AARON                                        | I-PC                               |      |          |                                      | VIEW     | LINKS  | Ke  |
| Incident Printer:                            | Fax:                               |      |          | her Login                            |          |        |     |
| HP Officejet 6300 series (Network) 💌         | HP ENVY 110 series (Networ 🔻       |      |          | her Logout                           |          |        |     |
|                                              |                                    |      | Prefere  |                                      |          |        | _   |
| Reports Printer:                             | PDF (default=WildPDF):             |      |          | creen Layou                          |          |        | 0   |
| HP Officejet 6300 series (Network) 💌         | WildPDF 🗾                          |      |          | aved Screer                          |          |        |     |
|                                              |                                    |      |          | ystem Admir                          | histrato | r Mode | ł   |
| 🕞 On Initial Display of Incident Screen By F | 9:                                 |      | Print W  | indow                                |          |        |     |
| Move To Incident Type                        |                                    |      | Exit     |                                      |          |        |     |
| Set IncType = 'Wildfire' and                 | d move to Resp Area                |      |          |                                      |          |        |     |
| Open Incident Colors By:                     | pe O Incident Stage O Staffed      | The  | two lis  | sts of prin                          | iters    |        |     |
| WildCAD Temp Folder Location:                |                                    | show | / all pi | rinters wł                           | າich h   | ave    |     |
| C:\Users\Aaron\AppData\Local\WildCA          | D                                  | been | estal    | olished o                            | n you    | r      |     |
| e. tosets water toppo at a Locart Milde-     |                                    |      |          | Select th o use for                  | •        |        |     |
| Timer Alert:                                 |                                    |      |          | and for a                            |          | 0      |     |
| Test  Tones (repeat)                         | ) timer.wav File (plays once only) | repo | rts. Yo  | ou may fa                            | ax       |        |     |
| Auto-Copy Backup On Exit WildCAD             |                                    | from | WildC    | eports dii<br>CAD if yo<br>n has a n | ur       |        |     |

line connected and if you have established the fax as provided in Windows. If so, select the fax from the pull down. The horizontal and vertical adjustments were needed for an earlier version of the Incident report, and should not be needed in your center.

The F9 key is a shortcut key to start a new Incident. You may choose whether or not WildCAD should automatically make it a Wildfire Incident.

You may select how the F8 Open Incidents screen uses colors.

The location of the temporary folder is displayed for reference.

Select "**Timer Alert**" either as Tone (repeat) or Timer.wav File, which must be stored on the WildCAD Base Computer. Test the alert by depressing the "**Test**" button.

Auto-Copy Backup On Exit WildCAD: Click to check this, and you will be asked to navigate to any WildCAD6 backup file on your WildCAD Server. Once you do that, WildCAD6 will copy the most recent backup file to YOUR computer every time you exit WildCAD6. This is added protection in the event your WildCAD Server fails.

# Save Screen Layout

#### File => Enter Save Screen Layout Mode

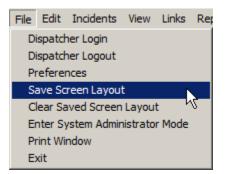

Use this menu item to save the current layout of your screens – which windows are open and where they are located – so that the same layout will appear at startup the next time you launch WildCAD.

# **Clear Saved Screen Layout**

#### File => Clear Saved Screen Layout Mode

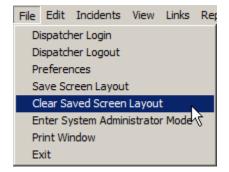

To delete any saved screen layout, use this menu item.

# Enter System Administrator Mode

#### File => Enter System Administrator Mode

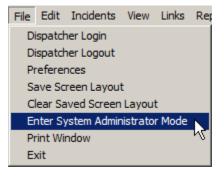

WildCAD – Bighorn Information Systems

If you are the System Administrator, you may enter the System Administrator Mode in WildCAD:

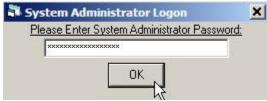

If you enter the correct password, a new menu item called "SysAdmin" will appear:

| File Sys/ | Admin Edi | t Incidents | View | Links | Reports | Utilities |
|-----------|-----------|-------------|------|-------|---------|-----------|
|-----------|-----------|-------------|------|-------|---------|-----------|

Please refer to the WildCAD System Administrator Guide for information on the use of the SysAdmin Menu.

If you enter an incorrect password, you will see:

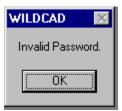

# **Print Window**

File => Print Window

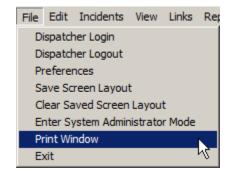

Use this menu item to print any open WildCAD window to your designated reports printer.

#### Exit

#### File => Exit

To exit from WildCAD, use the File-Exit menu item.

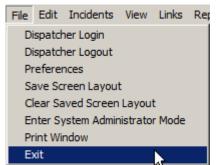

| Edit | Incidents    | View   | Links   | Reports  | Util |
|------|--------------|--------|---------|----------|------|
| Re   | esponse Lev  | els    |         | N.       |      |
| Lir  | ne Up        |        |         | 54       |      |
| St   | ation Dispat | ch Seq | uence   |          |      |
| Fo   | oreign Resou | irces  |         |          |      |
| Re   | estore Archi | ved Re | sources |          |      |
| Ro   | otations     |        |         |          |      |
| Ph   | none Directo | ry     |         | Shift+F3 |      |
| W    | eb Commen    | t      |         |          |      |
| W    | hiteboard E  | ntries |         |          |      |
| Co   | ontracts     |        |         |          |      |
| Lo   | cal GIS Laye | ers    |         |          |      |
| FI   | File         |        |         | F3       |      |
| Di   | spatcher Tin | ne     |         |          |      |

# DAILY ROUTINES

The Edit Menu allows dispatchers to perform various routine, daily tasks:

# **Response Levels**

#### Edit => Response Levels

Use the Response Levels sub-menu to adjust the day's rating. Simply click and drag the "**slider**" to indicate the correct rating:

| Response Levels |     |          |      |        |
|-----------------|-----|----------|------|--------|
|                 | Low | Mod      | High | 2nd Al |
| Western Slopes  |     |          |      |        |
| Hume Lake       |     |          | —Ţ   |        |
| Pinehurst       |     | <u> </u> |      |        |

# Whiteboard Entries

#### Edit => Whiteboard Entries

The Whiteboard allows dispatchers to post, edit, and view notes and general information in Categories established by your System Administrator.

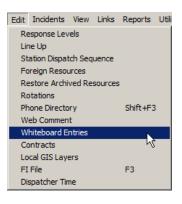

| Whiteboard Entr | ies      |          |           |                                                                |
|-----------------|----------|----------|-----------|----------------------------------------------------------------|
|                 |          |          |           |                                                                |
| Category        | Sequence | Initials | ExpDate   | Describe                                                       |
| General         | 100      | AG       |           | 04/01/2011 10:20 Duty Officer D3: Division 3                   |
| General         | 100      | AG       | 4/2/2012  | 04/01/2011 10:20 Duty Officer D3: Division 3                   |
| General         | 100      | AG       | 2/12/2012 | 01/16/2012 14:51 Whiteboard has been reviewed.                 |
| General         | 300      | AG       | 3/1/2011  | 02/23/2011 18:02 Whiteboard has been reviewed.                 |
| General         | 300      | AG       | 3/1/2012  | 01/16/2012 14:58 Whiteboard set up is completed.               |
| General         | 300      | AG       | 3/1/2012  | 02/23/2011 18:13 Setting up Whiteboard entries.                |
| Personnel       | 100      | AG       | 3/1/2012  | 02/23/2011 18:09 ECC will be closed at 1800 hours.             |
| Personnel       | 100      | AG       | 3/1/2012  | 02/23/2011 18:00 ECC will start spring staff schedule on Mar 1 |
| Alerts          | 200      | AG       | 3/8/2012  | 02/23/2011 18:07 WildCAD Training starts Mar 8.                |
| Alerts          | 200      | AG       | 3/1/2012  | 02/23/2011 18:00 The Chief will be coming to GB on Monday      |
|                 |          |          |           |                                                                |
| -1              |          |          |           |                                                                |

Although most Whiteboard work is done on the View menu (next page), you can use this program on the Edit menu to edit any Whiteboard entry or change its Sequence – the order in which it appears.

# Whiteboard View, Edit, Add, or Delete

#### View => Whiteboard

| View                | Links     | Reports   | Utilities |  |  |  |  |
|---------------------|-----------|-----------|-----------|--|--|--|--|
| Ma                  | F5        |           |           |  |  |  |  |
| Street Address F6   |           |           |           |  |  |  |  |
| Universal Geocoding |           |           |           |  |  |  |  |
| Dai                 | ily Log   |           | F12       |  |  |  |  |
| Triangulation       |           |           |           |  |  |  |  |
| Bearing/Distance    |           |           |           |  |  |  |  |
| Re                  | Resources |           |           |  |  |  |  |
| W                   | iteboar   | ď         |           |  |  |  |  |
| Tin                 | ners      |           | •         |  |  |  |  |
| RA                  | WS We     | ather     |           |  |  |  |  |
| Wil                 | dShare    |           |           |  |  |  |  |
| Loc                 | al Goog   | gle Earth |           |  |  |  |  |

| 🖥 Whiteboard                                                                                                    |            |             | _ 🗆 🗙               |
|----------------------------------------------------------------------------------------------------|------------|-------------|---------------------|
| Category: General                                                                                                    | Refresh De | elete Entry | Print               |
| (AG) 01/16/2012 14:51 Whiteboard has been reviewed.<br>(AG) EXPIRED 02/23/2011 18:02 Whiteboard has been 1<br>(AG) 02/23/2011 18:03 Whiteboard set up is completed.<br>(AG) 02/23/2011 18:13 Setting up Whiteboard entries. | reviewed.  |             |                     |
| Add Entry for General:                                                                                                    | Expires:   |             | ow:<br>Down<br>Edit |

The Whiteboard refreshes its information every 20 seconds. You can force an

immediate update by clicking "Refresh".

Select an entry and click "Delete Entry" to erase something from the Whiteboard.

Add new entries at the bottom.

Whiteboard entries may have Expiration Dates/Times. If an entry has expired, it will be displayed in Red, and will state "**Expired**".

Use the Up or Down arrows to move the selected whiteboard entry.

To Edit an entry select it and hit the **"Edit"** button a new window will appear, make your edits and click the **"Save Edits"** or **"Cancel"** if no changes are needed.

| Edit Whiteboard Entry                                    |                                    |        |
|----------------------------------------------------------|------------------------------------|--------|
| Edit<br>01/13/2012 18:03 Whiteboard set up is completed. | Expires:<br>3/1/2012<br>Save Edits | Cancel |

# Line Up

#### Edit => Line Up

The Line Up sub-menu allows the entry of morning line up information:

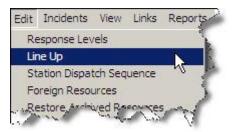

| 🖥 Line Up             |                     |                         |               | ×          |
|-----------------------|---------------------|-------------------------|---------------|------------|
| SQF KNP SNF F         | κυ (τυυ )           |                         |               |            |
|                       |                     |                         |               |            |
|                       |                     |                         |               |            |
| E31                   |                     |                         |               |            |
| <del>E32</del>        |                     |                         |               |            |
| E33                   |                     |                         |               |            |
| C3<br>P31             |                     |                         |               |            |
| P31<br>P32            |                     |                         |               |            |
| B31                   |                     |                         |               |            |
| D3                    |                     |                         |               |            |
| LE4D3                 |                     |                         |               |            |
| H522                  |                     |                         |               |            |
| AA13<br>AT01          |                     |                         |               |            |
| ATUT                  |                     |                         |               |            |
|                       |                     |                         |               |            |
|                       |                     |                         |               |            |
| E32 Engine 32 (Hor    | ne: LAKE) Available |                         |               | Clear      |
|                       |                     |                         |               |            |
| Available             | Out of Service      | Committed               | Available A   | t Incident |
| Available In Quarters | Delayed Response    | Responding              | Returning     |            |
| In Service            | Overnight           | Standing By<br>On Scene | Cover         |            |
| •                     | Þ                   | UN SCENE                |               |            |
| Location: LAKE: Lakes | nore Station        | F                       | Unavail Avail | Undo       |
| 1                     |                     |                         |               |            |

Dispatchers may **click** on any listed resource, and then change its status by clicking on the appropriate status. You can click on more than one resource prior to setting the new status. As you click on them (e.g. E32), a line will be drawn through them to indicate that they are selected, and ready for their status to be updated. Use the "**Clear**" button to eliminate any resource selections you have made. Present locations may be changed by using the "**Location**"; pull down box at the bottom, however only one resource at a time may have its location changed.

The **"Avail"** button makes all resources available at their home station, and **"Unavail"** makes all resources unavailable. **"Undo"** reverses your recent changes.

# Morning Line Up Report

| Summary Graphs/Rep | orts |                           |
|--------------------|------|---------------------------|
| Incidents          | •    |                           |
| Resources          | Þ    | Morning Line Up Report    |
| Tables             | Þ    | In Service Report         |
| Daily Log          |      | Normal Response Run Cards |

Reports => Resources => Morning Line Up Report

These reports concern your responding resources. Select the "**Units**" and the "**Resources Types**" to display:

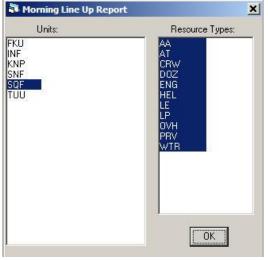

Click "OK" and the Line Up report shows your current resource line up:

| 04-02-2011              |                 |             |      |          | 13:07:07 | - 1 |
|-------------------------|-----------------|-------------|------|----------|----------|-----|
| 5                       | VildCAD Line Up |             |      |          |          | 1   |
| Bighorn Emergency       | Commuications C | enter       |      |          |          |     |
| Resource                | Status          | Status Date | e    | Location |          |     |
| AA13: Air Attack 13     | Available       |             |      | PORT     |          |     |
| AT01: Air Tanker 01     | Available       |             |      | PORT     |          |     |
| B31: Battalion 31       | Available       | 04/01/2011  | 1025 | HUME     |          |     |
| C3: Horseshoe Hot Shots | Avail Qtrs      | 03/08/2011  | 1615 | PINE     |          |     |
| D3: Division 3          | Available       | 04/01/2011  | 1025 | HUME     |          |     |
| E31: Engine 31          | Available       | 03/08/2011  | 1537 | PINE     |          |     |
| E32: Engine 32          | Available       | 03/29/2011  | 1512 | LAKE     |          |     |
| E33: Engine 33          | Available       | 03/29/2011  | 1512 | LAKE     |          |     |
| H522: Helicopter 522    | Available       | 03/08/2011  | 1615 | PEPPER   |          |     |
| LE4D3: Investigator 4D3 | Available       | 02/23/2011  | 1706 | HUME     |          |     |
| P31: Prevention 31      | Available       | 03/08/2011  | 1614 | PINE     |          |     |
| P32: Prevention 32      | Available       | 03/08/2011  | 1537 | LAKE     |          |     |

# Station Dispatch Sequence

Edit => Station Dispatch Sequence

For those stations at which more than one Resource of the same type are based, use this screen to designate the dispatch order.

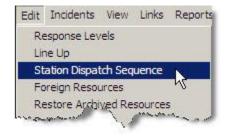

| Dispato                | 141.000 | ion Dispatch S<br>rce Type: Engi |                 | <b>•</b> |
|------------------------|---------|----------------------------------|-----------------|----------|
| Station:               | LAKE: L | akeshore Station                 |                 | t        |
| 32: Engii<br>33: Engii |         |                                  |                 |          |
|                        |         |                                  |                 |          |
|                        |         |                                  |                 |          |
|                        | Up      | Down                             | Administrator D | efaults  |

Select a "**Resource Type**", and the list of "**Stations**" will be populated with only those Stations having the selected Type. The Resources will be shown in their dispatch order – top one goes first.

To change the order, click on a Resource and then "Up" or "Down".

To return the selections to the default values select the "Administrator Defaults".

# Foreign Resources

#### Edit => Foreign Resources

In WildCAD, the term "Foreign Resource" means a Resource which is temporarily assigned to your area. Although only the WildCAD System Administrator can add or edit your own Resources, all dispatchers may add/edit/purge Foreign Resources as they come and go from your area.

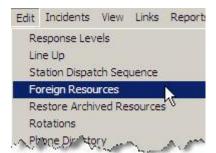

To add a Foreign Resource, enter or select all required information (see below), and click **"Save"**. To find a Foreign Resource, click **"Search Criteria"**, enter the Resource ID, and then click **"Begin Search"**. Make any necessary edits, and click **"Save"**.

| E Foreign Resources        |                              |                               |
|----------------------------|------------------------------|-------------------------------|
| Resource ID:               | Description:                 | Unit:                         |
| H68PJ                      | Helicopter - Type 1          | Fresno Unit -CalFire 💌        |
| Home Location: Fr          | esno Air Tanker Base         | ▼ Type:                       |
| Disp Seqc: LineUp S        | Seq: Line Up Group:          | Helicopter                    |
| 1 80                       | Fresno Unit - CDF            | Purged (archived)             |
| Foreign Res                | Share Status with Wild       | Share                         |
| ✓ List On Inc Rep          | Share ID:                    |                               |
| 🗌 List On WildWeb          |                              |                               |
| Resc Cat/Type: Ho          | elicopter Type 1             |                               |
| FI File                    |                              |                               |
| Image:                     |                              | =>                            |
|                            |                              |                               |
|                            |                              |                               |
|                            |                              |                               |
| EDIT 2                     |                              | Active Only     O Purged Only |
| <u><u> </u></u>            | us <u>N</u> ext <u>L</u> ast | Print Searc <u>h</u> Criteria |
| <u>C</u> lear <u>S</u> ave | <u>D</u> elete E <u>x</u> it | Set Avail/Home Begin Search   |

**Resource ID** Keep this as short as possible, since it will be displayed on numerous reports and lists. For example, use E31, not ENG31SQF

*Description* Type the name or description.

*Unit, Home Location, and Type* of resource and *Line Up Group* are Pull down lists you created earlier.

**Disp Seqc** means "Dispatch Sequence". For stations with more than one of the same type of Resource, you can control the Sequence = i.e. who goes first! Please be aware

that cover Resources will automatically be dispatched *after* all "home" Resources have been sent.

**LineUp Seq** means "Line Up Sequence". You can control the *order in which Resources are listed* on the morning Line Up screen. This has nothing to do with the order in which they are dispatched - merely the appearance on the screen.

**Foreign Resource** If this is not one of your regular Resources, but is only here temporarily, Check the box to make it a Foreign Resource. That way, all dispatchers will be able to edit the screen for this Foreign Resource. Otherwise, only you as System Administrator can manipulate the records.

List On Inc Rep Check this box if you want this Resource listed on the printed Incident Reports.

**List on WildWeb** Unless this is checked, this Resource will not show on the internet reports from WildCAD called WildWeb.

**Share ID** Enter a complete identifier if you want to share status about this Resource with other WildCAD Centers. You must then also check **Share Status with WildShare**.

**Resc Cat/Type** Use the pull down menu to select the Resource Category/Type.

**FI File** Check to have this Resource shown by default to use the law enforcement Field Interrogation File screen.

**Image** If you have placed a scanned image file in the WildCAD folder, place its filename here and click "=>" to view the image

Comments may be entered and edited in the space provided.

**Purged (archived)** Check this to "delete" the Resource. You can always "un=purge" it later!

#### **Search Functions**

To search for Resources already in the database,

- First select the "Active Only" or the "Purged Only" radio buttons,
- Click "Clear" to clear the form.
- Click "Begin Search" to retrieve all of the Resources on file.
- Use "First", "Next", "Previous", and "Last" to move among the records.

To search for particular records, enter all or part of the Unit ID before clicking **"Search"**. As one example, entering "E" will find all Resources whose ID starts with "E". You cannot delete resources from the database; only archive them so the resources do not appear as active Resources.

Active Only Select before searching to view Active (not Purged) Resources.

**Purged Only** Select before searching to view Purged Resources.

WildCAD – Bighorn Information Systems

Page 14 of 114

# **Restore Archived Resources**

#### Edit => Restore Archived Resources

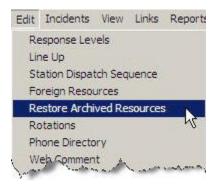

To Restore Archived Foreign Resources select the resource and click on the "**Restore**" button.

| Archived Resources                             | × |
|------------------------------------------------|---|
| FKU DZ40 Dozer 4340                            |   |
| FKU DZ41 Dozer 4341                            |   |
| TUU E4161 Engine 4161                          |   |
| TUU E4166 Engine 4166<br>TUU E4172 Engine 4172 |   |
| TUU E4179 Engine 4179                          |   |
|                                                |   |
|                                                |   |
|                                                |   |
|                                                |   |
|                                                |   |
|                                                |   |
|                                                |   |
|                                                |   |
|                                                |   |
|                                                |   |
|                                                |   |
|                                                |   |
|                                                |   |
|                                                |   |
|                                                |   |
| Restore                                        |   |
|                                                |   |

WildCAD – Bighorn Information Systems

# **Rotations**

#### Edit => Rotations

Crew rotations may be maintained from the Edit Menu under Rotations. First, select the rotation type previously established by your System Administrator, then click "**OK**":

| Crews<br>Engines<br>Helicopte | ers |  |
|-------------------------------|-----|--|
|                               |     |  |
|                               |     |  |
|                               |     |  |
|                               |     |  |

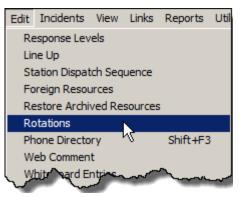

You will see a list of previous assignments, and room to enter a few more.

You may view and print a report by clicking the printer icon in the upper left corner of the window:

| 8    | Rotation |            |             |               |          |          | <u>_     ×</u> |
|------|----------|------------|-------------|---------------|----------|----------|----------------|
|      | Sequence | AssignDate | IncidentNam | IncidentNum   | LocalNum | Assigned | ReleaseDate    |
|      | ENG72KNP | 8/25/2010  | North Fork  | SQF-2010-0012 |          | ST-5650C | 8/30/2010      |
|      | ENG31SQF | 8/25/2010  | North Fork  | SQF-2010-0012 |          | ST-5650C | 8/30/2010      |
|      | ENG41KNP | 8/25/2010  | North Fork  | SQF-2010-0012 |          | ST-5650C | 8/30/2010      |
|      | ENG32SQF | 8/25/2010  | North Fork  | SQF-2010-0012 | 10       | ST-5650C | 8/30/2010      |
| 1 11 | ENG51KNP | 8/25/2010  | North Fork  | SQF-2010-0012 |          | ST-5650C | 8/30/2010      |
|      | ENG41SNF |            |             |               | 0        |          |                |
|      | ENG62KNP | 1          | 6           |               | 65       |          |                |
|      | ENG72KNP | 8          | - E         |               | 1        |          |                |
| >    | ENG31SQF |            |             |               | 0        |          | 1945           |
|      | FNG41KM  | A A.       |             | and and       |          |          |                |

WildCAD – Bighorn Information Systems

To send to your printer, click the printer icon at the top of this new form.

#### File: C:\WCADtemp\ROTATE.TXT

02-23-2011

17:47:42

WildCAD Bighorn Emergency Commuications Center

| AssgnDt   | Incident   | IncNum        | Local | Resource | Released  |
|-----------|------------|---------------|-------|----------|-----------|
| 8/25/2010 | North Fork | SQF-2010-0012 |       | ST-5650C | 8/30/2010 |
| 8/25/2010 | North Fork | SQF-2010-0012 |       | ST-S650C | 8/30/2010 |
| 8/25/2010 | North Fork | SQF-2010-0012 |       | ST-5650C | 8/30/2010 |
| 8/25/2010 | North Fork | SQF-2010-0012 |       | ST-S6SOC | 8/30/2010 |
| 8/25/2010 | North Fork | SOF-2010-0012 |       | ST-5650C | 8/30/2010 |

# Phone Directory (Shift+F3)

#### Edit => Phone Directory

| Edit                      | Incidents       | View   | Links   | Reports  | Util |  |  |  |
|---------------------------|-----------------|--------|---------|----------|------|--|--|--|
| Re                        | Response Levels |        |         |          |      |  |  |  |
| Line Up                   |                 |        |         |          |      |  |  |  |
| Station Dispatch Sequence |                 |        |         |          |      |  |  |  |
| Fo                        | oreign Resou    | irces  |         |          |      |  |  |  |
| Re                        | estore Archi    | ved Re | sources | ;        |      |  |  |  |
| Ro                        | otations        |        |         |          |      |  |  |  |
| Pł                        | none Directo    | ry     |         | Shift+F3 | 3    |  |  |  |
| W                         | eb Commen       | t      |         |          | K    |  |  |  |
| W                         | hiteboard E     | ntries |         |          |      |  |  |  |
| Contracts                 |                 |        |         |          |      |  |  |  |
| Lo                        | cal GIS Laye    | ers    |         |          |      |  |  |  |
| FI                        | File            |        |         | El A     |      |  |  |  |

| Phone Directory                                                                          | /                        |                   |            |                  |                    | _ 🗆 🗡      |
|------------------------------------------------------------------------------------------|--------------------------|-------------------|------------|------------------|--------------------|------------|
| First Name:                                                                              | John                     | Last: Green       | Title:     | District Ranger  |                    |            |
| Street Line 1:                                                                           | Hume Lake Ranger Distric | ;t                | Email      | agreen@fs.fed.us |                    |            |
| Street Line 2:                                                                           | 35860 East Kings Canyon  | Hwy               |            |                  |                    |            |
| City:                                                                                    | Dumlap                   | State: CA         | Zip: 93621 | Personnel        | Adminstrative      | <b>_</b>   |
| Home:                                                                                    | 209-555-5555             | Pager:            |            | Offices          | Hume Lake District | — <u> </u> |
| Work:                                                                                    | 209-338-2251             | Other Phone:      |            | Cooperators      |                    | — <u> </u> |
| Cell Phone:                                                                              | 209-555-5555             | Carrier: Def      |            |                  | ,<br>              |            |
| Personal Cell:                                                                           |                          |                   |            |                  | ,<br>              |            |
| Describe:                                                                                |                          |                   |            | Agencies         | FS                 | — <u> </u> |
| Emergency Co                                                                             | ontact:                  |                   |            |                  |                    |            |
| Fax 1 Description                                                                        | n: District Office Fax   | Fax 1 Number: 209 | -338-2131  |                  |                    |            |
| Fax 2 Description                                                                        |                          | Fax 2 Number:     |            |                  | ,<br>              |            |
| Fax 3 Description                                                                        | n:                       | Fax 3 Number:     |            |                  | ,<br>              | <b>_</b>   |
| EDIT 2 of 2<br><u>F</u> irst <u>Prev</u><br><u>Save</u> <u>Del</u><br><u>C</u> lear Sear |                          |                   |            |                  |                    |            |

You may enter, edit, or view phone directory entries on this screen. Click the **"Begin Search**" button to ask WildCAD to collect all of the phone book entries. Use the **"First**", **"Next**", **"Previous"**, and **"Last**" buttons to move among the records.

If you make a change, click "Save" to store the changes.

To add a new record, click "Clear" to clear the information. Type in the new record, then click "Save".

To search for specific listings enter know information into the appropriate box and click the **"Begin Search"** button, it will then display all listings that met the criteria.

| Report => Phon                              |                                                                       | Resources                            |                                          |                                                            |
|---------------------------------------------|-----------------------------------------------------------------------|--------------------------------------|------------------------------------------|------------------------------------------------------------|
| Use this menu to                            | view numerous rep                                                     | ports from your                      | Phone Book:                              | Tables<br>Daily Log<br>Phone List                          |
| To create a Cust right hand box th          | om Report: Enter a<br>e click " <b>Add</b> "                          | report name in                       | the upper                                | Custom Reports<br>Dispatcher Time                          |
| Custom Phonebook                            | Reports                                                               | 1.111                                |                                          |                                                            |
| Report to Edit/Delete:                      |                                                                       |                                      | w Report Called:                         | Add                                                        |
| Tal.                                        |                                                                       |                                      |                                          |                                                            |
| Title:                                      |                                                                       | File Name:                           | nace Benort                              |                                                            |
| Langer and                                  | m.A. Marine                                                           | and a second                         | han and a second                         |                                                            |
| Then select it fro                          | m the pull down in t                                                  | the left hand box                    | х.                                       |                                                            |
| Custom Phonebook                            | Reports                                                               | 000000                               |                                          |                                                            |
| Report to Edit/Delete:                      |                                                                       | Add Ne                               | w Report Called:                         | Add                                                        |
| Phone Directory                             |                                                                       |                                      |                                          |                                                            |
| BIS                                         |                                                                       |                                      |                                          |                                                            |
| Now select the<br>Fields to<br>include, put | Custom Phonebook Reports<br>Report to Edit/Delete:<br>Phone Directory | Dele                                 | Add New Report Called:                   | Adc                                                        |
| them in the                                 | Title: Phone Directory                                                |                                      | File Name:                               |                                                            |
| order desired,                              | SubTitle:                                                             |                                      | Double Space Report                      |                                                            |
| select a sort<br>Field and then             | Title                                                                 | ncluded Fields:<br>istName<br>stName | Sort By:                                 | Filter By (Include Only):                                  |
| click "Print".                              | CellPhone Pr<br>PersCell St                                           | none2<br>reet1                       | FirstName<br>Phone1                      | FirstName<br>Phone1                                        |
|                                             | OtherPhone Ci<br>Pager Street2 Zi                                     | ate                                  | Phone2<br>CellPhone<br>PersCell          | Phone2<br>CellPhone<br>PersCell                            |
|                                             | EmergencyContact Describe Up Of                                       | fices                                | OtherPhone<br>Pager                      | OtherPhone<br>Pager                                        |
|                                             | Fax1Number<br>Fax2Describe                                            | gencies                              | Street1<br>Street2<br>City               | Street1<br>Street2<br>City                                 |
|                                             | Fax2Number<br>Fax3Describe<br>Fax3Number                              |                                      | State<br>Zip<br>EmergencyContact         | State<br>Zip<br>EmergencyContact                           |
|                                             | Cooperators                                                           |                                      | Describe<br>Fax1Describe                 | Describe<br>Fax1Describe                                   |
|                                             |                                                                       |                                      | Fax1Number<br>Fax2Describe<br>Fax2Number | Fax1Number<br>Fax2Describe<br>Fax2Number                   |
|                                             |                                                                       |                                      | Fax3Describe<br>Fax3Number<br>Personnel  | Fax3Describe<br>Fax3Number<br>Personnel                    |
|                                             | He                                                                    | ading:                               | ,                                        | Equals:                                                    |
|                                             |                                                                       |                                      |                                          | (ANY means field must contain<br>something - not be blank) |
|                                             |                                                                       | Pri                                  | nt                                       |                                                            |
|                                             | L                                                                     |                                      |                                          |                                                            |
|                                             |                                                                       |                                      |                                          |                                                            |

Reports Utilities

Incidents

Summary Graphs/Reports

۲

Þ ۲

2

×

×

×

Add

-

Add

Add

WildCAD6 – WildCAD User Guide

Phone List (Report)

WildCAD – Bighorn Information Systems

|                   | *7 🗙 🙋              | C:\WCADtemp | p\WildCAD Report.html |       |       |     | Google    |                               |          |
|-------------------|---------------------|-------------|-----------------------|-------|-------|-----|-----------|-------------------------------|----------|
| File Edit         | View Favori         | tes Tools I | Help                  |       |       |     |           |                               |          |
| Favorites         | C Phone D           | irectory    |                       |       |       |     |           |                               |          |
|                   |                     |             | WILCAD                | one D | )ire  | cto | rv        |                               |          |
|                   | -                   |             | WildCAD Pr            |       |       |     | 10        |                               |          |
| a survey and a    | FirstName           |             | Street1               | City  | State | Zip | Personnel |                               | Agencies |
| LastName<br>Green | ACCOUNT OF CALLS OF |             |                       | City  | State | Zip | Personnel | Offices<br>Hume Lake District |          |

# Web Comment

#### Edit => Web Comment

WildCAD6 – WildCAD User Guide

If your center uses WildWeb, set the Web Comment on this screen. Enter comments and then click "**OK**":

| Web Page Comment            | <u>×</u> |
|-----------------------------|----------|
| Short Message For Web Page: | ОК       |
|                             | Cancel   |

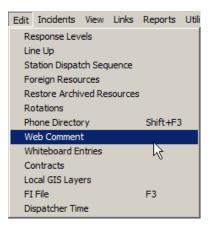

| VildCAD6 – Wild                                                                                                    | CAD User                   | Guide                                                             |                                                                                                  |                                        |                                                    |                                                                                                    |                               |                                              |
|----------------------------------------------------------------------------------------------------|----------------------------|-------------------------------------------------------------------|--------------------------------------------------------------------------------------------------|----------------------------------------|----------------------------------------------------|----------------------------------------------------------------------------------------------------|-------------------------------|----------------------------------------------|
| Contracts                                                                                                    |                            |                                                                   |                                                                                                  |                                        | -                                                  | it Incidents Vie<br>Response Levels                                                                                                    | ew Links Rep                  | oorts Utili                                  |
| Edit => Contracts                                                                                                    |                            |                                                                   |                                                                                                  |                                        |                                                    | Line Up<br>Station Dispatch S<br>Foreign Resource                                                                                                    | s                             |                                              |
| WildCAD allows you to locate and select contractors for use on<br>an Incident. Use this menu item to manage the list of contractors<br>with which you have EERA or other Agreements/Contracts: |                            |                                                                   |                                                                                                  |                                        | on<br>tors                                         | Restore Archived Resources<br>Rotations<br>Phone Directory Sh<br>Web Comment<br>Whiteboard Entries<br>Contracts                                       |                               | ift+F3                                       |
|                                                                                                    |                            |                                                                   |                                                                                                  |                                        |                                                    | Local GIS Layers<br>FI File<br>Dispatcher Time                                                                                                    | F3                            | N                                            |
| a Contracts                                                                                                    |                            |                                                                   |                                                                                                  |                                        |                                                    |                                                                                                    |                               | _0                                           |
|                                                                                                    | Name                       | Address                                                           | Phone                                                                                            | Equipment                              | Fee                                                | License                                                                                                    | Lat                           | Lon                                          |
| Contract SubType                                                                                                    |                            |                                                                   |                                                                                                  |                                        | 1.000                                              |                                                                                                    |                               | 119.6612                                     |
| Contract SubType<br>(LPF) Water Tenders, Type 2                                                                                                    | United                     | San Luis Obispo, CA                                               | D:(805) 555-5555                                                                                 | WT T2                                  | AG-9999-C-99-7                                     | 811 V: 900000                                                                                                    | 35.2875                       |                                              |
|                                                                                                    | United<br>United           | San Luis Obispo, CA<br>San Luis Obispo, CA                        |                                                                                                  | WT T2<br>Gray WT T2                    | AG-9999-C-99-7<br>AG-9999-C-99-7                   |                                                                                                    | 35.2875                       | 119.6612                                     |
| (LPF) Water Tenders, Type 2                                                                                                    |                            |                                                                   | D:(805) 555-5555                                                                                 |                                        |                                                    | 454 V: 900000                                                                                                    |                               |                                              |
| (LPF) Water Tenders, Type 2<br>(LPF) Gray Water, Type 2                                                                                                    | United<br>United<br>United | San Luis Obispo, CA<br>San Luis Obispo, CA<br>San Luis Obispo, CA | D:(805) 555-5555<br>D:(805) 555-5555<br>D:(805) 555-5555                                         | Gray WT T2<br>Gray WT T1<br>Gray WT T1 | AG-9999-C-99-7<br>AG-9999-C-99-7<br>AG-9999-C-99-7 | 454 ∀: 900000<br>454 ∀: 900000<br>454 ∀: 900000                                                                                                    | 35.2875<br>35.2875<br>35.2875 | 119.6612<br>119.6612<br>119.6612             |
| (LPF) Water Tenders, Type 2<br>(LPF) Gray Water, Type 2<br>(LPF) Gray Water, Type 1                                                                                                    | United<br>United           | San Luis Obispo, CA<br>San Luis Obispo, CA                        | D:(805) 555-5555<br>D:(805) 555-5555<br>D:(805) 555-5555<br>D:(805) 555-5555<br>D:(805) 555-5555 | Gray WT T2<br>Gray WT T1               | AG-9999-C-99-7<br>AG-9999-C-99-7                   | 454         V: 900000           454         V: 900000           454         V: 900000           454         V: 900000           454         V: 900000 | 35.2875<br>35.2875            | 119.6612<br>119.6612<br>119.6612<br>119.6612 |

Select the Contract Sub Type from the list established by your System Administrator. Enter the **Name**, **Address**, **Phone**, **Equipment**, **Fee**, and **License information** as requested.

Enter the **latitude** and **longitude** from which the contractor responds.

Throughout WildCAD, wherever you are requested to enter latitude or longitude, you may enter it in a variety of formats. Use commas to separate degrees, minutes, or seconds.

The following are all valid entries:

33,30,12 means 33 degrees, 30 minutes, 12 seconds33.5 means 33.5 degrees, equivalent to 33 degrees, 30 minutes33,30.2 means 33 degrees, 30.2 minutes, equivalent to the first entry above

## Local GIS Layers

#### Edit => Local GIS Layers

Your System Administrator has established a list of the most important GIS layers for use in WildCAD, and those layers will always be available when you view the WildCAD map.

You may, however, add your own list of additional GIS layers.

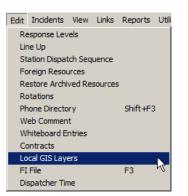

| Local GIS Layers                                                  | ×                     |
|-------------------------------------------------------------------|-----------------------|
| Add New Layer                                                     | Delete Selected Layer |
| C:\WildCAD\GIS\disploc.SHP<br>C:\WildCAD\Training\GIS\SQFhume.sid |                       |
| Color of Selected Layer:                                          | Layer Show Factor: 0  |

Click "Add New Layer", and you may navigate to the desired Shape File or georeferenced image file. You can by delete a layer by highlighting and then click "Delete Selected Layer".

Then, click on any of your Local Layers and set the outline color.

The "Layer Show Factor" indicates how many times you must zoom in on your map before the layer shows. A Layer Show Factor of zero means that the layer is always visible.

# FI File (F3)

#### Edit => FI File

Field Interrogation (FI) FIle

Last: Booher First: Brian Middle: Baird DOB: Nov

Officer: LE4D3 Investigator 4D3

▼ 20 1980

The Field Interrogation (FI) File allows you to keep a record of contacts made by your law enforcement personnel.

To enter a new FI record:

Select the Officer making the contact. By default, only your LE officers are listed. To select from all Resources, click "Show All".
 Field Interrogation (FI) File

- I Show

• Enter additional information, including a narrative in the open box.

Inc #: U012345

- Use the "**Now**" button to fill in the date and time.
- Click "Save New".

|               | LE4D3 Investigator 4D3 | <b>№</b> 5 |
|---------------|------------------------|------------|
| Last:         |                        |            |
| First:        |                        |            |
| Middle:       |                        |            |
| DOB:          | ▼ Inc #:               |            |
| Contact Date: | Contact Time:          |            |
| Plate State:  | Plate Number:          |            |
| Op Lic State: | Op Lic Number:         |            |
|               |                        |            |
| l             |                        |            |
| Clear         | Search Save New        |            |
|               |                        |            |
|               |                        |            |
|               |                        |            |
|               |                        |            |

Contact Date: Jul Contact Time: 1500 - 4 2010 Now Plate State: Plate Number: CA 12345 Op Lic State: Op Lic Number: 1 Subject observed driving a Jeep in the Kelso Closed Area. Warned and released Clear Search Save Edits Delete 07/04/2010 1500 Booher, Brian Baird

You may later search for people by entering any of the information and clicking "**Search**". The list of matching contacts will be shown in the bottom. Highlight any one of them to view the complete information. You may edit the information and then click "**Save Edits**", or you may "**Delete**" the contact.

 Edit
 Incidents
 View
 Links
 Reports
 Util

 Response Levels
 Line Up
 Station Dispatch Sequence
 Foreign Resources

 Foreign Resources
 Restore Archived Resources
 Rotations

 Phone Directory
 Shift +F3

 Web Comment
 Whiteboard Entries

 Contracts
 Local GIS Layers

 FI File
 F3

 Dispatcher Time
 States

×

WildCAD – Bighorn Information Systems

# Dispatcher Time

.

#### Edit =>Dispatcher Time

To document Dispatcher's Hours working various tasks, select the date by moving the <= or => bottom, the task by "**Highlighting**" and entry hours and click the "**Save**".

| 🖥 Dispato  | her Time Bria | an Booher | ×  |
|------------|---------------|-----------|----|
| <=         | Mon 01/18     | 6/2012    | => |
| 0.0 Hours: |               |           |    |
| 0.0 Hours: | Fire Reports  |           |    |
|            |               |           |    |
|            |               |           |    |
|            |               |           |    |
|            |               |           |    |
|            |               |           |    |
|            |               |           |    |
| ,          | 8             | Save      |    |

| Edit                      | Incidents    | View   | Links   | Reports  | Utili |  |
|---------------------------|--------------|--------|---------|----------|-------|--|
| Re                        | esponse Lev  | els    |         |          |       |  |
| Lir                       | ne Up        |        |         |          |       |  |
| Station Dispatch Sequence |              |        |         |          |       |  |
| Fo                        | reign Resou  | irces  |         |          |       |  |
| Re                        | estore Archi | ved Re | sources |          |       |  |
| Ro                        | otations     |        |         |          |       |  |
| Ph                        | none Directo | ry     |         | Shift+F3 |       |  |
| Web Comment               |              |        |         |          |       |  |
| W                         | hiteboard Ei | ntries |         |          |       |  |
| Co                        | ontracts     |        |         |          |       |  |
| Lo                        | cal GIS Laye | ers    |         |          |       |  |
| FI                        | File         |        |         | F3       |       |  |
| Di                        | spatcher Tin | ne     |         | 2        |       |  |

Select a time category, enter the hours below, and click "**Save**". The number of hours for that date will appear next to the category. Use the left and right arrows to change date.

| 🖥 Dispato  | her Time Br  | ian Booher | ×  |
|------------|--------------|------------|----|
| <=         | Mon 01/1     | 6/2012     | => |
| 0.0 Hours: |              |            |    |
| 8.0 Hours: | Fire Reports |            |    |
|            |              |            |    |
|            |              |            |    |
|            |              |            |    |
|            |              |            |    |
| 1          |              |            | _  |
|            | 8            | Save       |    |

# **OPENING OPERATIONS**

Map (F5)

#### View => Map

The Map Menu (F5) allows you to view and utilize various GIS layers, which were integrated with WildCAD:

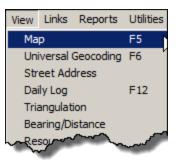

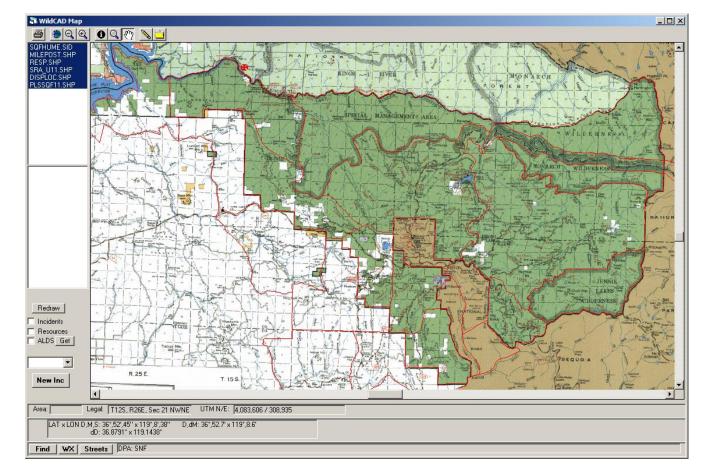

The icons at the top perform a variety of tasks:

- Printer print visible map
  - Globe show entire map ("full extent")
- S Magnifying Minus zoom out
- Magnifying Plus zoom in
- I (Information) show selected layer's information
- Magnifying Empty click and drag rectangle for zoom
- Hand click and drag the map
- Pencil show legal, lat/long, and UTM as you move around
- File saves the map as a BMP file in C:\WildCAD\MapImages Folder

#### WildCAD – Bighorn Information Systems

Page 25 of 114

At the left, GIS layers are listed. You may select or clear certain layers, and then click **"Redraw"** to show different GIS information.

You may turn on:

- Incidents shows all Open Incidents
- Resources shows Resources which have been moved to a lat/lon.
- **ALDS** shows lightning strikes. Use "**Get**" to retrieve lightning data. Use the slide bar to set the view lightning in the past so many hours.

Be sure to click "Redraw" after changing any of these 3 settings.

Use the pull down beneath the "**Get**" button to select one of your GIS layers. If you then select the information icon ("I" tool) at the top and click on the map, you will see information about that layer displayed.

Click the "**New Incident**" button to start a new Incident at the location shown on the map.

Beneath the map the following information will display:

- Area Response Area
- Legal Legal Description
- UTM N/E Coordinates
- Lat/Lon In Degree, Minutes, Seconds (D,M,S); Degree, decimal Minutes(D,dM); decimal Degree (dD)
- Find Brings up Find window see next page
- Wx If you are connected to the internet, use the "WX" button to retrieve and view the latest RAWS weather for the station closest to your current point on the map.
- **Streets** Click on it and it will take you to Street Address and Mile Post window. If you do not have Street Data you will see this message.

| WILDCAD                                                     | × |
|-------------------------------------------------------------|---|
| No Street Data. Please use use View -> Universal Geocoding. |   |
| ОК                                                          |   |

At the bottom of the screen, information from GIS layers selected by your System Administrator will be displayed. This might include ownership and protection responsibility.

# Find Map Location

Use the "Find" button to find a location on the map.

Enter any of Lat/Long, UTM, Place Name, Legal, or Response Area and click the applicable "**Go**" button.

| Find Map Location       |                         |                                                                                                    |
|-------------------------|-------------------------|----------------------------------------------------------------------------------------------------|
| – Latitude/Longitude: – |                         |                                                                                                    |
| Lat                     | Lon:                    | GO                                                                                                    |
|                         | ,                       |                                                                                                    |
| N:                      | E:                      | GO (                                                                                                    |
|                         | 1                       |                                                                                                    |
| Place Name:             | (Search )               | GO (                                                                                                    |
|                         |                         |                                                                                                    |
| <u> </u>                |                         |                                                                                                    |
| Map Lat:0               | Map Lat:0               | Update PlaceName                                                                                                    |
|                         |                         | Add PlaceName                                                                                                    |
| l egal (enter 1/2 and 1 | /4 T/R as, e.g.: 15.25N |                                                                                                    |
|                         | hip: Range: Sec:        | ().                                                                                                    |
|                         | nip. Hange. Sec.        | - GO                                                                                                    |
|                         |                         |                                                                                                    |
| Response Area:          |                         |                                                                                                    |
|                         |                         | G0     G     G |
|                         |                         |                                                                                                    |

Click "Search" to locate all place names containing any word. In this example, find all places containing the word Hume:

| 🖥 Place Search           | × | 🞝 Place Search                                                                                                    | × |
|--------------------------|---|----------------------------------------------------------------------------------------------------|---|
| Phrase within Placename: |   | Phrase within Placename:                                                                                                    |   |
| Search                   |   | Hume                                                                                                    |   |
|                          |   | Hume [CA-Fresno]<br>Hume Forest Service Facility [CA-Fr<br>Hume Lake [CA-Fresno]<br>Hume Lake Campground [CA-Fresno]<br>Hume Lake Christian Camp [CA-Fresno<br>Hume Lake Ranger Station [CA-Fresno]<br>Hume Station [CA-Fresno] |   |
| Go                       |   | Go                                                                                                    |   |

From the resulting list of places, select one and click "Go".

To update Place Name by selecting the Place Name then click on the Map with the Information Icon (1) then click on the Map Lat box and click "**Update PlaceName**"

| Find Map Location                                                           |                                                                                                    |
|-----------------------------------------------------------------------------|----------------------------------------------------------------------------------------------------|
| Latitude/Longitude:                                                         | GO 1                                                                                                    |
|                                                                             |                                                                                                    |
| N: E:                                                                       | GO                                                                                                    |
| Place Name: Search                                                          | GO                                                                                                    |
| Agnew Grove [CA-Fresno]                                                     |                                                                                                    |
| Map Lat 36.8411 Map Lat 119.1216                                            | Update PlaceName                                                                                                    |
|                                                                             | Add PlaceName                                                                                                    |
| Legal (enter 1/2 and 1/4 T/R as, e.g.: 15.25N<br>Mer: Township: Range: Sec: | ):GO                                                                                                    |
| Response Area:                                                              | G0     G0     G0 |

Will be asked to is it OK to update, click "Yes" or "No"

| WILDCAD                                             |                      | × | WILDCAD           | x |
|-----------------------------------------------------|----------------------|---|-------------------|---|
| OK to update lat/lon for Agnew<br>36.8411/119.1216? | Grove [CA-Fresno] to |   | Location updated. |   |
|                                                     | Yes No               | ] | OK                |   |

# Universal Geocoding (F6)

#### View => Universal Geocoding

Use this menu to use a web service to locate a street address. Enter the address and click "Go".

| 🕅 Geocoding Using Bighorn Web Services        | × |
|-----------------------------------------------|---|
| Street Address (e.g. 1234 S Main St): Hwy 180 |   |
| City: Dunlap                                  |   |
| State, ZIP: CA                                |   |
| Show Google Map of Address                    |   |
| Clear Go                                      |   |

Click "Show Google Map" to also view the location in Google Maps.

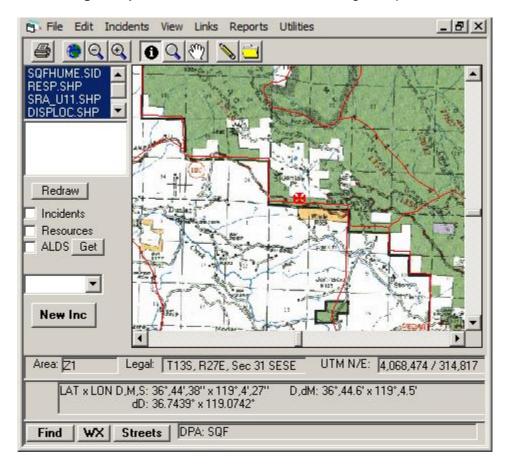

WildCAD – Bighorn Information Systems

Page 29 of 114

# Street Address and Mile Post Locations

#### View => Street Address

If your center has implemented the Street Address geocoding feature in WildCAD, you will see the following screen:

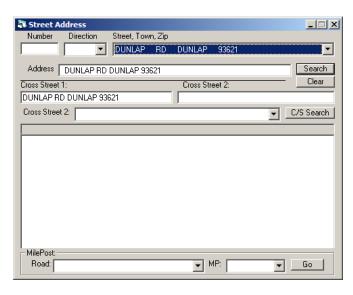

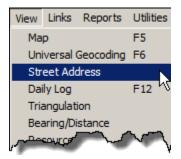

Note that this screen takes a long time to initially load. If you are using street addresses frequently, it is recommended that you load this screen, and then minimize it instead of closing it. You may then recall it with the F6 key.

Enter a street number (required), and pull down the direction. Select a street name/town combination from the pull down list. You may also type the street name - click Escape (ESC Key) to tell WildCAD you are starting to type a name.

Click the "Search" button to begin the search.

| Street Address                                                                                                    |                  |
|----------------------------------------------------------------------------------------------------|------------------|
| Number Direction Street, Town, Zip                                                                                 |                  |
| DUNLAP RD DUNLAP 93621                                                                                             | -                |
|                                                                                                    | Countral         |
| Address DUNLAP RD DUNLAP 93621                                                                                     | Search           |
| Cross Street 1: Cross Street 2:                                                                                    | · <u>Clear</u> ໃ |
| DUNLAP RD DUNLAP 93621                                                                                             |                  |
| Cross Street 2:                                                                                                    | C/S Search       |
| Search Results For:     DUNLAP   RD   93621                                                                        |                  |
| 34444-34951 DUNLAP RD SQUAW VALLEY 93675 / DUNLAP 93621                                                            | <b>_</b>         |
| 40400-40807 DUNLAP RD SQUAW VALLEY 93675 / MIRAMONTE 93641<br>? - ? DUNLAP RD SQUAW VALLEY 93675 / MIRAMONTE 93641 |                  |
| 40808-40819 DUNLAP RD SQUAW VALLEY 936757 MIRAMONTE 93641                                                          |                  |
| ? - ? DUNLAP RD SQUAW VALLEY 93675 / MIRAMONTE 93641                                                               |                  |
| ? - ? DUNLAP RD SQUAW VALLEY 93675 / MIRAMONTE 93641 ? - ? DUNLAP RD SQUAW VALLEY 93675 / MIRAMONTE 93641          |                  |
| 2 - 2 DUNLAP RD SQUAW VALLEY 936757 MIRAMONTE 93641                                                                |                  |
| 42690-43039 DUNLAP RD SQUAW VALLEY 93675 / MIRAMONTE 93641                                                         |                  |
| 43040-43115 DUNLAP RD SQUAW VALLEY 93675 / MIRAMONTE 93641                                                         |                  |
| 43116-43237 DUNLAP RD SQUAW VALLEY 93675 / MIRAMONTE 93641<br>? - ? DUNLAP RD MIRAMONTE 93641 / SQUAW VALLEY 93675 |                  |
| 2 - 2 DUNLAP BD MIBAMONTE 93641                                                                                    | -                |
| MilePost:                                                                                                    |                  |
| Road: MP:                                                                                                    | Go               |

Page 30 of 114

A list of possible street segments will be displayed below, sorted by likely match success. If an exact match was found, the correct street segment is highlighted, and the WildCAD map moves to that location, ready for you to do a dispatch.

| Street Address                                                                                            |
|----------------------------------------------------------------------------------------------------|
| Number Direction Street, Town, Zip                                                                        |
| DUNLAP RD DUNLAP 93621                                                                                    |
| Address DUNLAP RD DUNLAP 93621 Search                                                                     |
| Cross Street 1: Cross Street 2:                                                                           |
| DUNLAP RD DUNLAP 93621                                                                                    |
| Cross Street 2:                                                                                           |
| Search Results For:   DUNLAP RD 93621                                                                     |
| 34444-34951 DUNLAP RD SQUAW VALLEY 93675 / DUNLAP 93621                                                   |
| 40400-40807 DUNLAP RD SQUAW VALLEY 93675 / MIRAMONTE 93641                                                |
| 40808-40819 DUNLAP RD SQUAW VALLEY 93675 / MIRAMONTE 93641                                                |
| ? - ? DUNLAP RD SQUAW VALLEY 93675 / MIRAMONTE 93641                                                      |
| ? - ? DUNLAP RD SQUAW VALLEY 93675 / MIRAMONTE 93641 ? - 2 DUNLAP RD SQUAW VALLEY 93675 / MIRAMONTE 93641 |
| 2 - 2 DUNLAP RD SQUAW VALLEY 93675 / MIRAMONTE 93641                                                      |
| 42690-43039 DUNLAP RD SQUAW VALLEY 93675 / MIRAMONTE 93641                                                |
| 43040-43115 DUNLAP RD SQUAW VALLEY 93675 / MIRAMONTE 93641                                                |
| 43116-43237 DUNLAP RD SQUAW VALLEY 93675 / MIRAMONTE 93641                                                |
| ? - ? DUNLAP RD MIRAMONTE 93641 / SQUAW VALLEY 93675                                                      |
| I2 - 2 DUNLAP BD MIRAMONTE 93641 ▼<br>MilePost:                                                           |
| Road: MP: Go                                                                                              |

If an exact match is not found, you must click on one of the street segments to have WildCAD move to it on the map.

Note that you may also pull down a cross street, and then use the **"C/S Search"** button to search for the intersection of the two selected streets. In this case, the street number is ignored.

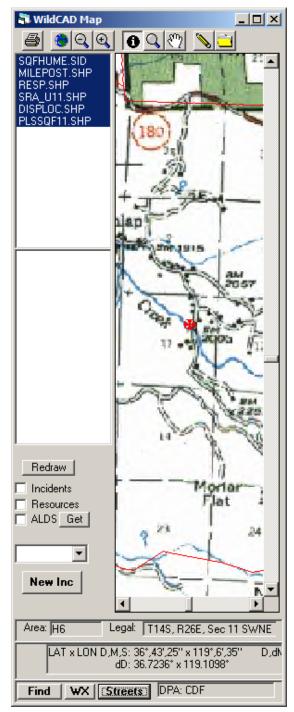

#### **Mile Post Location**

At the bottom of the Streets screen, you can use Mile Post data imported into WildCAD. First, select the road. Next, select the Milepost ("MP"). Then, click "Go", and you will be taken to that Milepost on the map.

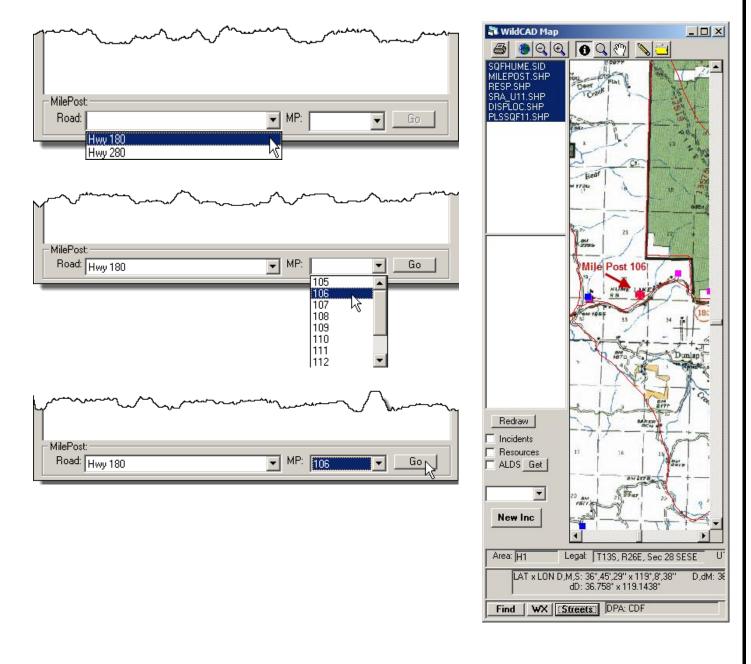

WildCAD – Bighorn Information Systems

Page 32 of 114

# Resource Status (F7)

## Incidents => Resource Status

The Resource Status Window (F7) shows all of your resources:

| Incidents | View             | Links             | Reports    | Utilities |   |
|-----------|------------------|-------------------|------------|-----------|---|
| Open Ir   | ncident          | s                 |            | F8        |   |
| Resour    | ce Stati         | us                |            | F7        | N |
| Find Inc  | ident            |                   |            | Shift+F8  | N |
| New La    | w Enfoi<br>איפער | rcemen<br>Incider | t Incident | F11       | ~ |

At the top, you may select from the pull down on the left which Agency resources to view (or, all of those you **"Dispatch"**), and on right which Resource Types (or, **"All"**).

Click "Line Up Only" to show only those Resources, which are included in a Line Up Group.

When you click on a Resource, the information shown below about that Resource includes the date/time of last status.

Also, after clicking on a resource, you will see a "**New LE**" button which allows you to initiate a new Law Enforcement Incident and commit this Resource to it.

| Resource Status                                                                                                    | Resource Status                                                                                                    |
|----------------------------------------------------------------------------------------------------|----------------------------------------------------------------------------------------------------|
| Only: Dispatch 💌 🗹 Line Up Only 🔍 🔍                                                                                                    | Only: Dispatch 💌 🔽 Line Up Only 🗨                                                                                                    |
| ENG         PRV           E31         P31           E32         P32           E33 <u>OVH</u> <u>CRW</u> B31           C3         D3           HEL         LE           H522         LE4D3 <u>AT</u> AT01           AA           AA13 | ENG       PRV         E31       P31         E32       P32         E33 <u>OVH</u> CRW       B31         C3       D3         HEL       LE         H522       LE4D3 <u>AT</u> AT01 <u>AA</u> AA13 |
| Make New Group                                                                                                    | E31 Engine 31 (Home: PINE)<br>Available 02/14/13 1158<br>Make New Group                                                                                                    |
|                                                                                                    | NEW L.E.                                                                                                    |
| Committed Responding Avail Inc In Service<br>Available Standby Returning Out of Syc                                                                                                    | Available <i>Delay30 Aval Delay D0 InSvc</i><br>Avail Qtrs <i>Overnight Avail Page</i> D0 OutSvc                                                                                               |
| Avail Qtrs On Scene <i>Cover Delay30</i>                                                                                                    | In Service InSyc Unay Avail Cell Unay-Mech                                                                                                    |
|                                                                                                    | Out of Svc InSy Delay DO Avail Day Off                                                                                                    |
|                                                                                                    | PINE: Pinehurst Station                                                                                                    |
| Use Map Loc Clear Lat/Lon                                                                                                    | Use Map Loc Clear Lat/Lon                                                                                                    |

"**Committed**" – **Unit** is committed to an incident and unavailable for reassignment. "**Available**" – Available at station/office for response

"Avail Qtrs" – In quarters, out-of-service", means the resource is at the station and immediate response.

"Responding" – Unit to travel immediately to requested location.

**"Stand-by"** – Unit should stop responding, stand-by at their present location, and advise of location when confirming the direction.

"On Scene" – Unit has arrived on the incident.

**"Avail Inc** – Unit is on scene of the incident and available for immediate response to another incident.

"**Returning**" – Unit release from an incident and returning to a specified location "**Cover**" – Unit to change response location and do this to a specified location.

"In Service" – In the units response area, in the field, available for immediate for immediate dispatch delayed response. This may or may not affect the order of arrival of a response.

"Out of Sec" – Off duty or unavailable for immediate dispatch

"Delay 30" – Unit is available for immediate response with a 30 minute delay.

You may click on a resource to view/edit its status and location. If you change status or location, you must then click "**Save**"

Clicking on a resource that is committed to an incident will display a button showing which incident it is assigned to you may click the button to display that Incident screen.

| Resource Status                                                                                                    | Resource Status                                                                                                    |
|----------------------------------------------------------------------------------------------------|----------------------------------------------------------------------------------------------------|
| Only: Dispatch 💌 🗹 Line Up Only                                                                                                    | Only: Dispatch 💌 🗹 Line Up Only 🔍                                                                                                    |
| ENG         PRV           E31         P31           E32         P32           E33 <u>OVH</u> <u>CRW</u> B31           C3         D3 <u>HEL</u> <u>LE</u> H522         LE4D3 <u>AT</u> AA13                    | ENG         PRV           £37         P31           E32         P32           E33 <u>OVH</u> <u>CRW</u> B31           C3         D3           HEL         LE           H522         LE4D3           AT           AA           AA13 |
| E31 Engine 31 (Home: PINE)<br>Available 02/14/13 1158<br>NEW L.E. Save                                                                                                    | E31 Engine 31 (Home: PINE)<br>Committed 02/14/13 1224<br>Inc 29                                                                                                    |
| Available <i>Delay30 Aval Delay D0 InSyc</i><br>Avail Qtrs <i>Overnight Avail Page</i> D0 OutSvc<br>In Service <i>InSyc Unay Avail Cell Unay Mech</i><br>Out of Svc <i>InSy Delay</i> D0 Avail <i>Day Off</i> | <i>Committed</i> Avail Inc<br>Responding Returning<br>Standby <i>Cover</i><br>On Scene Available                                                                                                    |
| PINE: Pinehurst Station                                                                                                    | PINE: Pinehurst Station                                                                                                    |
| Use Map Loc Clear Lat/Lon                                                                                                    | Use Map Loc Clear Lat/Lon                                                                                                    |

WildCAD – Bighorn Information Systems

Page 34 of 114

Click on "Make New Group" which allows you to group resources.

Select the resources you want to Group then click the "**Save Group**" button. To cancel a Group select one of the resources in the Group then click the "**Cancel Group**" button.

| Resource Status                                                                                                    | _ 🗆 🗙                 | Resource Status                                                                                                    |               |
|----------------------------------------------------------------------------------------------------|-----------------------|----------------------------------------------------------------------------------------------------|---------------|
| Only: Dispatch 💌 🗹 Line Up On                                                                                                    | y 🔽                   |                                                                                                    | Up Only       |
| ENG PRV<br>E31 P31<br>E32 P32<br>E33 <u>OVH</u><br>CRW B31<br>C3 D3<br>HEL <u>LE</u><br>H522 LE4D3<br><u>AT</u><br>AT01<br><u>AA</u><br>AA13             |                       | ENG         PRV           E31         P31           E32         P32           E33         OVH           CRW         B31           C3         D3           HEL         LE           H522         LE4D3           AT           AA13 |               |
| Group: E31 E32 E33                                                                                                    | Cancel Group          | E31 Engine 31 (Home: PINE)<br>Available 02/14/13 1226                                                                                                    | Save Group    |
| Available <i>Delay30 Avail Ce</i><br>Avail Qtrs <i>Overnight</i> DO Avai<br>In Service <i>InSyc Unay</i> DO InSy<br>Out of Syc <i>Avail Page</i> DO OutS | l <i>Day Oll</i><br>c |                                                                                                    |               |
| LAKE: Lakeshore Station                                                                                                    |                       | PINE: Pinehurst Station                                                                                                    |               |
| Use Map Loc                                                                                                    | Clear Lat/Lon         | Use Map Loc                                                                                                    | Clear Lat/Lon |

# Click and Drag" Resources

After starting a new Incident Click and Drag a Resource to that Incident.

| SOF         2013 + 29         Types Wildfire         (N/A)         0           Dt Tm         02/14/2013         11:36         Names Ridge           Ord#:         Map         Print         PDF         Fax         WX         MapF         WFDSS                                                                                                    | Image: Second condition         Image: Second condition         Image: Second |
|----------------------------------------------------------------------------------------------------|----------------------------------------------------------------------------------------------------|
| Z1                                                                                                    | E33 P32<br>E51 <u>0VH</u><br><u>CRW</u> B31<br>C3 D3<br>HEL LE<br>H522 LE4D3<br>AT01<br>AT01                                                                                                    |
| OD2         Set Response Level           WTR         1           HEL         2           AT         2           AA1         1           LP         Available           DVH         2           OVH         2           OVH         2           OVH         2           OVH         2           OV         4           DVH         2           OV         2           OV | Available Delay 30 AvailDelay D0 InSvc<br>Avail Qtrs Overnight Avail Page D0 OutSvc<br>In Service InSvc Unar Avail Cell Unar Mech                                                                                                    |
| Returning Arrai Rage<br>Cover Arrai Call<br>Undo Remove Select All Clear All Ne                                                                                                    | Out of Svc     InSv Delay     DD Avail     Day Off       HUME: Hume Lake Distict Office        ew Timer     Use Map Loc     Clear Lat/Lon                                                                                                    |

Select "E31" then "Click and Drag" to the Response Tab

First click on the resource that will be committed ("E31"). The resource name and location will be displayed below - click into that box hold down the mouse botton (**Click**) a Red Dot will appear and "**Drag**" to the "**Response Tab**" and release mouse.

| SQF         2013         29         Type         Vildfire         V(N/A)         V         Op                                                                                                    | en V  | Image: Status     Image: Status       Only:     Dispatch       Image: Status     Image: Status                                                                                                    |
|----------------------------------------------------------------------------------------------------|-------|----------------------------------------------------------------------------------------------------|
| Dt Tm[02/14/2013         11:36         Name         Ridge           Ord#:         Map         Print         PDF         Fax         WX         MapF         WFDSS                                                                                                    |       | ENG AA13<br>E31 <u>PRV</u><br>E32 P31                                                                                                    |
| Z1                                                                                                    | 09*   | E33 P32<br>E51 <u>OVH</u><br><u>CRW</u> B31<br>C3 D3<br><u>HEL LE</u><br>H522 LE4D3<br><u>AT</u><br>AT01<br><u>AA</u>                                                                                             |
| HEL       2       2         AT       2       2         AA       1       1         LP        Responding Dremisht         DVH       2       2         DVH       2       2         LE       1       1         UP        Avail lots         DVH       2       2         DVH       2          DVH       2          UE       1       1         DVH       2          Units       Avail loss          UILE       1          Undo       Remove       Select All         Clear All       New | Timer | E31 Engine 31 (Home: PINE)<br>Available 04/29/15 1951<br>Available Delay 30 AvailDelay D0 InSvc<br>Avail Qtrs Overnight Avail Cell Unav Mech<br>Out of Svc InSv Delay D0 Avail Day Off<br>PINE: Pinehurst Station |

Then a text box will open, click "**Yes**" to commit the resource or click "**No**" to not mmit the resource. After clicking the "Yes" the resource will display on the "**Resource Tab**".

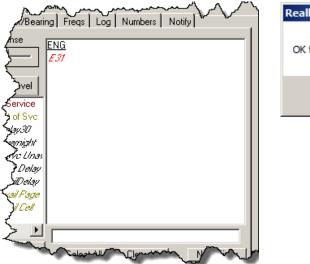

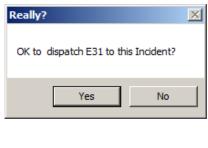

# "Click and Drag" Groups

To create a Group – Click on "**Make New Group**" then selecting the resources and then click "**Save Group**".

| Resource Status                                                                                                    | Resource Status                                                                                                    |
|----------------------------------------------------------------------------------------------------|----------------------------------------------------------------------------------------------------|
| Only: Dispatch 💌 🗹 Line Up Only 💽                                                                                                    | Only: Dispatch 🔻 🗹 Line Up Only                                                                                              |
| ENG         AA13           £.37         PRV           E32         P31           E33         P32           E51 <u>OVH</u> <u>CRW</u> B31           C3         D3           HEL         LE           H522         LE4D3           AT           AT01 | ENG AA13<br><i>F.37</i> PRV<br>E32 P31<br>E33 P32<br>E51 OVH<br>CRW B31<br>C3 D3<br>HEL LE<br>H522 LE4D3<br>AT<br>AT01<br>AA |
| Make New Group                                                                                                    | E32 Engine 32 (Home:<br>LAKE) Available 04/29/15<br>1951 NEW L.E.                                                            |
| Committed Responding Avail Inc In Service                                                                                                    |                                                                                                    |
| Available Standby Returning Out of Svc<br>Avail Qtrs On Scene <i>Cover Delay30</i>                                                                                                    |                                                                                                    |
|                                                                                                    |                                                                                                    |
|                                                                                                    | LAKE: Lakeshore Station                                                                                                    |
| Use Map Loc Clear Lat/Lon                                                                                                    | Use Map Loc Clear Lat/Lon                                                                                                    |

Select any one of the resources in the "Group" then "Click Drag" from the box with the list of resources in the Group to the Response Tab.

The "Group" will be displayed below - click into that box hold down the mouse botton (Click) a Red Dot will appear and "Drag" to the "Response Tab" and release mouse.

| 🖥 Res      | ource Sta     | itus       |         |       |         | _ 🗆 🗡   |
|------------|---------------|------------|---------|-------|---------|---------|
| Only:      | Dispatch      | • •        | Line Up | Only  |         | -       |
| ENG        | AA13          |            |         |       |         |         |
| E31        | <u>PRV</u>    |            |         |       |         |         |
| E32        | P31           |            |         |       |         |         |
| E33        | P32           |            |         |       |         |         |
| E51        | <u>0VH</u>    |            |         |       |         |         |
| <u>CRW</u> | B31           |            |         |       |         |         |
| C3         | D3            |            |         |       |         |         |
| HEL        | <u>LE</u>     |            |         |       |         |         |
| H522       | LE4D3         |            |         |       |         |         |
| AT         |               |            |         |       |         |         |
| AT01       |               |            |         |       |         |         |
| <u>AA</u>  |               |            |         |       |         |         |
| C          | E31 E32 E     | 22 851     |         |       |         |         |
| Group      | : LOI LO2 L   | 33 131     |         | Can   | cel Gro | oup 📗   |
|            | •             |            | _       |       |         | Save    |
| Availat    | ole <i>De</i> | lay30      | Avail   | Delay | DO      | InSyc   |
| Avail Q    | trs <i>Or</i> | ernight    | Avail   | Page  | DO (    | DutSvc  |
| In Serv    | rice InS      | ive Una    | v Avail | Cell  | Una     | y-Nech  |
| Out of     | Svc InS       | iv Delay   | DO A    | vail  | Day     | Off     |
| HUME:      | Hume Lak      | e Dirstict | Office  |       |         |         |
| I          |               |            |         |       |         |         |
| Use M      | ap Loc        |            |         |       | Clear   | Lat/Lon |

A box will open; click "Yes" to commit the entire group. Click "No" to send only the one resource you selected. Click "Cancel" to send nobody.

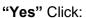

| lick:                                                                                                    | " <b>No</b> " Click:                                                                                                    |
|----------------------------------------------------------------------------------------------------|----------------------------------------------------------------------------------------------------|
| Really?                                                                                                    | Really?                                                                                                    |
| OK to dispatch E32 AND its entire Group to this Incident?<br>Yes = Send entire Group<br>No = Send Just E32<br>Cancel = Send nobody                                                                                                    | OK to dispatch E32 AND its entire Group to this Incident?<br>Yes = Send entire Group<br>No = Send just E32<br>Cancel = Send nobody                                                                                                    |
| Yes No Cancel                                                                                                    | Yes No Cancel                                                                                                    |
| IC       Wildfire       Fiscal       IRWIN         M/Bearing       Freqs       Log       Numbers       Notify         onse       ENG       E37       E38       E32         e Level       E37       E32       E57         for ice       Go Svc       E57       E57         ic Of Svc       E444       E57       E57         Vicadi       Delay       Vicadi       E57         Vicadi       Cadio       Vicadio       E57 | C Wildfire Fiscal IRW/IN<br>Dist/Bearing Freqs Log Numbers Notify<br>Donse<br>ENG<br>E37<br>E32<br>Evel<br>Grivice<br>of Sive<br>Gal33<br>Evel<br>For Unas<br>Service<br>of Sive<br>Gal33<br>Evel<br>For Unas<br>Service<br>of Sive<br>Gal34<br>Evel<br>For Unas<br>Service<br>of Sive<br>Gal34<br>Evel<br>For Unas<br>Service<br>Site Construction<br>Site Construction<br>Site Con |

After sending just one resource from a Group, the remaining resource are still available to be send as a group or by single resources

If you no longer want to maintain the Group, select one of the remaining resouces and click "Cancel Group"

| Re:                | source  | e Sta     | tus    |            |       |       |        |        |        |      |
|--------------------|---------|-----------|--------|------------|-------|-------|--------|--------|--------|------|
| Only:              |         |           |        | <b>7</b> L | ine l | Jp On | ly [   |        |        | •    |
| ENG                |         | <u>3V</u> |        |            |       |       |        |        |        |      |
| E31<br>522         | P3      |           |        |            |       |       |        |        |        |      |
| <i>E.32</i><br>E33 | P3      | 32<br>VH  |        |            |       |       |        |        |        |      |
| CRW                | B3      |           |        |            |       |       |        |        |        |      |
| C3                 | D:      |           |        |            |       |       |        |        |        |      |
| HEL                | LE      | -         |        |            |       |       |        |        |        |      |
| H522               |         | 4D3       |        |            |       |       |        |        |        |      |
| <u>AT</u>          |         |           |        |            |       |       |        |        |        |      |
| AT01               |         |           |        |            |       |       |        |        |        |      |
| <u>AA</u>          |         |           |        |            |       |       |        |        |        |      |
| AA13               |         |           |        |            |       |       |        |        |        |      |
| Group              | : E25 I | 33 E4     | 41 E42 | 2          |       |       | Can    | cel (- | iroup  |      |
|                    |         |           |        |            | 1     |       | 0.0.11 |        | noap   |      |
|                    |         |           |        |            |       |       |        |        |        |      |
| Availa             |         |           | -      |            |       |       |        |        |        |      |
| Avail (            |         |           |        |            |       |       |        | Dá     | y Di   | ۴    |
| In Ser             |         |           |        |            |       |       |        |        |        |      |
| Out of             | 9AC     | AYO       | w ra   | ye         | 00    | ouc   | O YC   |        |        |      |
| TRIM:              | Trimme  | er Stal   | tion   |            |       |       |        |        |        |      |
|                    |         |           |        |            |       |       |        |        |        |      |
| Use M              | 1ap Loo |           |        |            |       |       |        | Clea   | ar Lat | /Lon |

# "Click and Drag" to Change Location

First click on the resoruce that will be moving ("E31"). The resource name and location will be displayed below - click into that box hold down the mouse botton (Click) a Red Dot will appear and "Drag" to the map location and release mouse.

| NEW LE.<br>Available Delay 30 Aval Delay D0 InSvc<br>Available Delay 30 Aval Delay D0 InSvc                                                                                                    | Resource Status                                                                                                    | Resource Status                                                                                                    |
|----------------------------------------------------------------------------------------------------|----------------------------------------------------------------------------------------------------|----------------------------------------------------------------------------------------------------|
| E31       P31         E32       P32         E33 <u>OVH</u> <u>CRW</u> B31         C3       D3         HEL       LE         H522       LE4D3 <u>AI</u> ATO1 <u>AA</u> AAA13             E31 Engine 31 (Home: PINE)         Make New Group         NEW L.E.             Available       Dekay:30         Available       Dekay:30 | Only: Dispatch 💌 🗹 Line Up Only 💽                                                                                                    | Only: Dispatch 💌 🗹 Line Up Only 🔍                                                                                                    |
| Available 03/19/13 1252     Make New Group       NEW L.E.     Available       Available     Delay:30       Available     Delay:30       Available     Delay:30       Available     Delay:30                                                                                                    | E31 P31<br>E32 P32<br>E33 <u>OVH</u><br><u>CRW</u> B31<br>C3 D3<br><u>HEL LE</u><br>H522 LE4D3<br><u>AT</u><br>AT01<br><u>AA</u><br>AA13                                                                                            | E31         P31           E32         P32           E33 <u>OVH</u> <u>CRW</u> B31           C3         D3 <u>HEL</u> <u>LE</u> H522         LE4D3 <u>AT</u> AT01 |
| Available Delayst Available Delayst Available Delayst Available                                                                                                    | Available 03/19/13 1252 Make New Group                                                                                                    | Available 03/19/13 1252 Make New Group                                                                                                    |
| In Service InSvc Unav Avail Cell Unav Mech<br>In Service InSvc Unav Avail Cell Unav Mech<br>In Service InSvc Unav Avail Cell Unav A                                                                                                    | Avail Qtrs       Overnight       Avail Page       D0 OutSvc         In Service       InSvc Unav Avail Cell       Unav-Mech         Out of Svc       InSv Delay       D0 Avail       Day Off         [AKE: Lakeshore Station       V | Avail Qtrs <i>Dvernight Avail Page</i> DO OutSvc<br>In Service <i>InSvc Unav Avail Cell Unav Mech</i><br>Out of Svc <i>InSv Delay</i> DO Avail <i>Day Off</i>    |

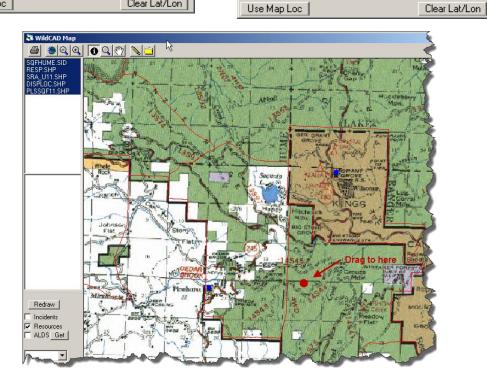

WildCAD – Bighorn Information Systems

Page 40 of 114

| 🖥 Re       | source Sta      | tus       |             | _ 🗆 🗙         |
|------------|-----------------|-----------|-------------|---------------|
| Only:      | Dispatch        | ▼ ▼ L     | ine Up Only | <b>•</b>      |
| ENG        | PRV             |           |             |               |
| E31        | P31             |           |             |               |
| E32        | P32             |           |             |               |
| E33        | <u>OVH</u>      |           |             |               |
| <u>CRW</u> | B31             |           |             |               |
| C3         | D3              |           |             |               |
| HEL        | <u>LE</u>       |           |             |               |
| H522       | LE4D3           |           |             |               |
| AT         |                 |           |             |               |
| AT01       |                 |           |             |               |
|            |                 |           |             |               |
| AA13       |                 |           |             |               |
| F31 Fm     | gine 31 (Ho     | mo. DINE  | 2           |               |
|            | ice 03/19/1     |           | Make        | e New Group   |
|            |                 |           | NEW L.      | Ε.            |
| Availa     | ble <i>De</i> v | lay:30    | Aval Delay  | r DO InSyc    |
| Avail (    | ltrs <i>On</i>  | ernight   | Avail Page  | > D0 OutSvc   |
| In Ser     |                 |           |             | Unav-Mech     |
| Out of     | Svc InS         | 'y Delay  | DO Avail    | Day Off       |
| PINE: I    | Pinehurst St    | ation     |             |               |
|            |                 |           |             |               |
| Use M      | ap Loc 3        | 6.6959x11 | 8.9734      | Clear Lat/Lon |

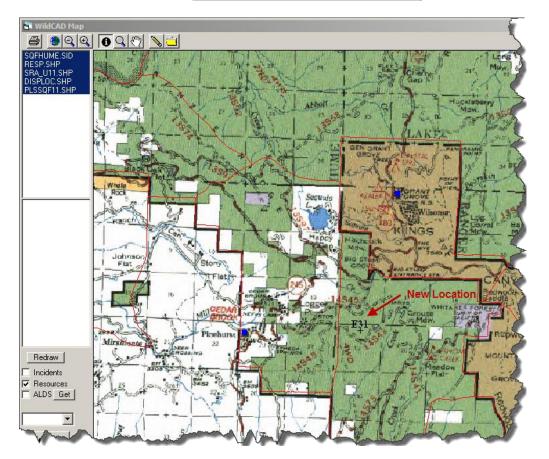

Page 41 of 114

# **Open Incidents (F8)**

# Incidents => Open Incident

| Incidents       | View    | Links | Reports | Utilities |
|-----------------|---------|-------|---------|-----------|
| Open Ir         | ncident | s     |         | F8        |
| Resource Status |         |       |         | F7 15     |
| A A             | ider    | 1     | A.A     | V         |

The Open Incidents Window (F8) shows all open incidents:

| 🖥 Open Incid | ents (Last#: 30)                            |  |
|--------------|---------------------------------------------|--|
| SQF-2013-30  | (New) (Law Enf) 2/14/2013 4:23:00 PM        |  |
| SQF-2013-29  | Ridge (Wildfire) 2/14/2013 11:36:00 AM      |  |
| SQF-2011-22  | Delilaha (Wildfire) 5/23/2011 1:55:00 PM    |  |
| SQF-2011-20  | (New) (Law Enf) 4/7/2011 10:48:00 AM        |  |
| SQF-2011-9   | Reno (Wildfire) 3/31/2011 3:26:00 PM        |  |
| SQF-2011-8   | B-B Ranch (Wildfire) 3/15/2011 2:02:00 PM   |  |
| SQF-2011-7   | Bldg Chk (Wildfire) 2/25/2011 5:43:00 PM    |  |
| SQF-2011-5   | (New) (Law Enf) 2/24/2011 11:28:00 AM       |  |
| SQF-2011-4   | Flat Creek (Wildfire) 2/24/2011 11:26:00 AM |  |
| SQF-2011-3   | Creek (Wildfire) 2/24/2011 11:25:00 AM      |  |
| SQF-2011-2   | (New) (Wildfire) 2/24/2011 11:23:00 AM      |  |
| Print PDF W  | /FDSS 🔲 Mine Only By Update                 |  |
| Unit (All)   | ▼ Inc Type: (All)                           |  |

Double-click on a listed incident to open its window. To remove an incident from this list, change its status to "Closed". It may later be changed back to "Open" - the only impact of setting an incident's status to "Closed" is to remove it from this list.

**Print** – Print this Incident Report to a Printer

PDF – Print this Incident Report to a PDF File

WFDSS – This feature has been eliminated.

Mine Only – IF check it will only display incidents that show you as Dispatcher.

By Update - Allow you to sort by Last Access or Number

- By Access List the Incidents by last access date and time.
- By Number List the Incidents by Incident Number

# Daily Log (F12)

# View => Daily Log

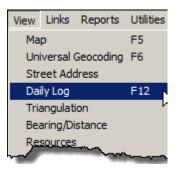

The Daily Log allows you to enter log comments each day, without the need to open a separate Incident just for this purpose. You may also view all Incident and/or Resource activities for the day.

Checking "**Highlight**" shows the entry in red. "**Action**" shows in blue until the item is again status and action turned off.

| Include:         Date           Include:         Date           Include:         02/           Resources         02/                                   | Top: Category: From:<br>4/2013 Go Oldest All                                                                                                    | To:    |
|----------------------------------------------------------------------------------------------------|----------------------------------------------------------------------------------------------------|--------|
| ☐ Highlight<br>☐ Action                                                                                                    |                                                                                                    | ir Add |
| 02/14/2013 1623 AG<br>02/14/2013 1548 AG<br>02/14/2013 1542 AG<br>02/14/2013 1542 AG<br>02/14/2013 1542 AG<br>02/14/2013 1541 AG<br>02/14/2013 1541 AG | Initial Creation of Incident:SQF-30C3Avail QtrsRemoved From SQF-2013-29 - Pinehurst StationAA15On SceneSQF-29 Ridge - Squaw Valley StatonC3Responding SQF-29 RidgeAA15Responding SQF-29 RidgeH552Responding SQF-29 Ridge |        |
| 02/14/2013 1541 AG<br>02/14/2013 1541 AG<br>02/14/2013 1541 AG                                                                                         | C3 Responding SQF-29 Ridge<br>WT4120 Available Ridge<br>LF4D3 Available Ridge                                                                                                    |        |

| 🖥 Daily Log                                                                                                    | _ 🗆 X     |
|----------------------------------------------------------------------------------------------------|-----------|
| Include:     Date:     Top:     Category:     From:       ✓ Incidents     02/15/2013     Go     Oldest     All     ▼ | To:       |
| ☐ Highlight BC-5 In Service ✓ Action                                                                                 | Add Spell |
| 02/15/2013 1329 AG BC-3 Out of Service                                                                               |           |
|                                                                                                    | <u>)</u>  |

# INCIDENTS

Use the Incidents Menu to select the main working screens in WildCAD. Many of the items on this menu have a shortcut key that may be click instead of using the menu. For example, you may start a new incident by clicking F9.

# New Incident (F9)

## Incidents => New Incident

| Incidents | View     | Links   | Reports    | Utilities | 5  |
|-----------|----------|---------|------------|-----------|----|
| Open Ir   | ncidents | ;       |            | F8        |    |
| Resource  | e Statu  | IS      |            | F7        |    |
| Find Inc  | ident    |         |            | Shift+F   | 8  |
| New La    | w Enfor  | cement  | t Incident | F11       |    |
| Restore   | VOID I   | ncident | t          |           |    |
| Relate I  | incident | s       |            |           |    |
| New Inc   | ident    |         |            | F9        |    |
| New Co    | mplex    |         |            |           | 10 |

Clicking F9 to start a new incident will show the incident form, with no location, Response Area, or other information. F9 means that you want to initiate the Incident manually, as opposed to starting the Incident from the map

Before examining the Incidents Menu items, let us discuss the primary screen you will use in WildCAD - the Incident Screen.

The fields required in order to have an Incident be sent to IRWIN are:

- Discovery Date/Time (auto in WildCAD)
- Incident Number (auto in WildCAD)
- Unit (generally auto in WildCAD)
- Incident Type = Wildfire, Structure Fire, Vehicle Fire or RX Fire
- Discovery Size (new field "Disc Acres" on Location Tab)
- Fire Name (other than "New"!)
- Latitude / Longitude
- This Center has primary responsibility for this Incident must be checked another new field on the Location Tab. If your center is NOT responsible for the incident you would un-check the box. If you UNCHECK this on a fire, your information about this Incident will not flow through IRWIN to other systems

# **Incident Screen**

As you work with WildCAD, you will frequently manage Incidents on this Incident Screen. The screen contains numerous **"Tabs"**, each of which is described below:

## Header Information

| 🖥 Highway 9001-2016                                                                                |
|----------------------------------------------------------------------------------------------------|
| SQF         2016 - 9001         Type:         ▼         Open         ▼                             |
| TNF Dt Tm 02/25/2016 09:24 Name: Highway CND Cmts                                                  |
| Ord#: Map Print PDF Fax WX MapF                                                                    |
| Z2                                                                                                 |
| LAT x LON D,M,S: 36°,43',23" x 119°,00',42" D,dM: 36°,43.4' x 119°,00.7' dD: 36.72317° x 119.0118° |
| Contracts Fires ICP Aircraft Move Up IC Wildfire Fiscal IRWIN                                      |
| Location Response Comments Actions Dist/Bearing Freqs Log Numbers Notify                           |
| Dispatcher: Brian Bool Area:                                                                       |

The top portion of the Incident Screen contains the **Agency**, **Year**, and **Incident Number**. The Incident Number will be automatically assigned by WildCAD.

You also see the **Incident Type**, and, if established in your center, **Incident Sub-Types**. The Incident Status is shown - either **"Open"** or **"Closed"**, along with the **Date**, **Time**, and **Incident Name** (other than "New" are shown The Date and Time will be automatically assigned by WildCAD. If this Incident is in support of a Resource Order, the Order Number (**Ord#**) is shown. If comments are present **"Cmts"** indicates they need to be reviewed.

You may use the following buttons:

- Map have the WildCAD Map move to the Incident location.
- Print Print this Incident Report to a Printer
- PDF Print this Incident Report to a PDF File
- Fax Fax this Incident Report.
- WX if you are connected to the Internet, view most recent RAWS weather from the RAWS station closest to this Incident.
- **MapF** Save the Map as a BMP File

**WFDSS** – This feature has been eliminated – replaced by the IRWIN interface.

The **Response Area** and **Incident Location (lat/long)** are also displayed in the Incident Header area.

### **Location Tab**

| 🖥 Highway 9001     | -2016                                                                                                    |
|--------------------|----------------------------------------------------------------------------------------------------|
| TNF Dt T           | 6 - 9001 Type: Wildfire (N/A) Open<br>02/25/2016 09:24 Name: Highway                                                                                                    |
| Ord#:              | Cmts Map Print PDF Fax WX MapF                                                                                                    |
| LAT X LON D,M,S: 3 | 36°,43',23" x 119°,00',42" D,dM: 36°,43.4' x 119°,00.7' dD: 36.72317° x 119.0118°                                                                                               |
| Contracts Fire     | s ICP Aircraft Move Up IC Wildfire Fiscal IRWIN                                                                                                    |
| Location Respo     | nse Comments Actions Dist/Bearing Freqs Log Numbers Notify                                                                                                    |
| Dispatcher:        | Brian Booher Area:                                                                                                    |
| Reporting Party:   |                                                                                                    |
| Initial Report:    | 2 to 3 Acres Disc Acres: 3<br>Station:                                                                                                    |
| Initial Location:  | Give ADS to Sit/209                                                                                                    |
| ▼ This Center has  | primary responsibility                                                                                                    |
| Initial Latitude:  | T         NS         R         EW         Sec         SubSec           36.72317         Lon:         119.0118         14         S         27         E         11         SENW |
| Actual Location:   | HAZARDS                                                                                                    |
|                    | Use Area Lat Lon Use Map Location T NS R EW Sec SubSec                                                                                                    |
| Actual Latitude:   |                                                                                                    |
| Notes:             | DPA: SQF                                                                                                    |
| Update             |                                                                                                    |
| Web<br>Comment:    |                                                                                                    |

The "**Dispatcher**" is automatically entered, to change use the pull down menu. Enter information about the "**Reporting Party**", and "**Initial Location. Response Area**" is automatically entered but can be changed using the pull down menu.

**Disc Acres** – Enter the size of the fire at the discovery time.

If you select a "**Related Station**", then Resources on this Incident will have their locations moved to that station when you put them "**On Scene**".

**This Center has primary responsibility** – (Important only for Incident Types that go to IRWIN.) The default is true (checked). If your center is NOT responsible for the incident you would un-check the box. If you UNCHECK this for a fire, IRWIN will treat the incident as a Support Incident.

Once an Incident has gone to IRWIN, any updates you make are sent immediately, provided you have changed one of the fields IRWIN is interested in. (You must **"Tab Out"** of a data entry box before it will be sent to IRWIN.)

**Give ADS (Authoritative Data Source) to Sit/209** – (Important only for IRWIN Incident Types where your Center has primary responsibility.) If your Center has turned over

responsibility for updating the Incident in to someone else (e.g. to an Incident Management Team), check "Give ADS to Sit/209". From then on, changes to *your* data for this Incident will not flow to IRWIN.

Enter the "**Initial Location**" of the Lat/long and legal description, this information is automatically entered, selecting a location of the **Map (F5)** and clicking "**New Inc**"

Enter the "Actual Location" of the Lat/long and legal description (optional)

Click "**Use Area Lat Lon**" to use a representative latitude/longitude for this Response Area. Click "**Use Map Location**" to use the location shown on the WildCAD map.

You may include narratives about the "**Initial Report on Conditions**", "**Notes**", and the "**Web Comment**", which will appear on the WildWeb web page. To prevent this Incident from being displayed by WildWeb, click the "**No WildWeb**" box.

**Update From** – if you have Unchecked "This Center has...", you may enter the year, unit, and incident number of the incident in the center having primary responsibility and then click "Get" to have the Name and Lat/Lon on your record be updated with information from that other incident.

| 🖥 Highway 9001       | -2016                                                           |                       |
|----------------------|-----------------------------------------------------------------|-----------------------|
|                      | 6 - 9001 Type: Wildfire (N/A)                                   | 🔹 Open 💌              |
|                      | Emte                                                            |                       |
| Ord#:                | Map Print PDF Fax WX MapF                                       |                       |
| 2                    |                                                                 |                       |
| LAT x LON D,M,S: (   | 36°,43',23'' x 119°,00',42'' D,dM: 36°,43.4' x 119°,00.7' dD: 3 | 36.72317° x 119.0118° |
| Contracts Fire       | s ICP Aircraft Move Up IC Wildfire Fiscal IRWIN                 |                       |
| Location Respon      | nse Comments Actions Dist/Bearing Freqs Log Numbe               | ers Notify            |
| Dispatcher:          | Brian Booher                                                    | Area:                 |
| Reporting Party:     |                                                                 | Z2 🔽                  |
| Initial Report:      | 2 to 3 Acres                                                    | Disc Acres: 3         |
| miliai neport.       | ×                                                               | Station:              |
| Initial Location:    |                                                                 | Give ADS to Sit/209   |
| This Center has      | primary responsibility Update From 2016-CASQF-9008              | Get                   |
| Lefter Line Constant | <u></u>                                                         | Sec SubSec            |
| Initial Latitude:    | 36.72317 Lon: 119.0118 14 S 27 E                                | 11 SENW               |
| Actual Location:     |                                                                 | HAZARDS               |
|                      | Use Area Lat Lon Use Map Location T NS R EW                     | Sec SubSec            |
| Actual Latitude:     |                                                                 |                       |
| Notes:               | DPA: SQF                                                        | <u>_</u>              |
| Update               |                                                                 | <b>v</b>              |
| Web                  |                                                                 |                       |
| Comment:             |                                                                 |                       |

## HAZARDS

If the word "Hazards" shows in red, click on that word to see a list of nearby hazards.

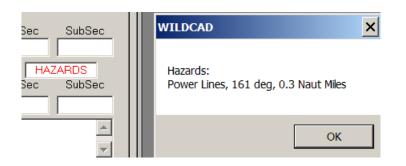

# LOWER PORTION OF THE LOCATION TAB

**Notes:** This is an area to enter any additional comments about the Incident. If you originated the Incident from the map, the comments at the very bottom of the map – often DPA, Ownership or sensitive resource concerns – will carry over as a start.

**Update:** Click "**Update**" and any contents of the Notes section will be lost and replaced with the comments from the bottom of the map, after it automatically moves to the Incident location.

**Web Comment:** Enter comments to show on WildWeb, if your System Administrator has chosen this feature.

**No WildWeb:** Check this to prevent this Incident from showing on WildWeb.

**VOID**: You may "**VOID**" this incident only no resources are assigned to the Incident.

### **Response Tab**

Contracts Fires ICP Aircraft Move Up IC Wildfire Fiscal IRWIN Location Response Comments Actions Dist/Bearing Freqs Log Numbers Notify 2nd Alarm ΡI 0r A٧ Res HEL LE ENG ENG 5 5 5 eE4378 H520 LE4D3 5 5 5 CRW E4372 H552 DOZ E4363 H68PJ Set Response Level WTR 1 1 1 E4383 AT 3 Committed In Service HEL 3 3 E4385 AT100 2 2 AT 2 Available Out of Svc AT64 <u>CRW</u> AΑ 1 1 1 Avail Qtrs Delay 30 C3 <u>AA</u> IΡ Responding *Overnight* C431 AA15 PRV 1 1 1 Standby InSize Unai C432 PRV. OVH 2 2 2 On Scene InSy Delay C433 P31 LE 1 1 1 Avail Inc AssailDelay C434 OVH Returning Avail Page WTR. B31 Cover Avail Cell WT4120 D3 • ۲ Undo | Remove Select All Clear All New Timer

Manage your responding resources on this tab:

Click and drag the Response Level slider to the appropriate level, and click **"Set Response Level"**. WildCAD will recommend those resources which it thinks should respond. Click on one or more resources (a line will be drawn through those you have selected) and then click on a status code. It is important to at least commit the resources to your incident quickly, so that another dispatcher may not use them for another incident.

The columns at the left are:

- **Res** Resource Type
- **PI** Number preplanned
- **Or** Number requested for this Incident
- Av Number available

You may change the quantities in the Or (ordered) column to, for example, request the next closest engine.

Use the "Select All" or "Clear All" as shortcuts.

Select a resource and click "New Timer" to start a timer for that resource.

The **"Undo"** button at the bottom can be used to undo recent status changes. Click it, and you will see a list of status changes you have made:

| i Undo<br>Most Recent Action Is Listed First:                                                  |  |
|------------------------------------------------------------------------------------------------|--|
| ndo Changing AA15 from Available to Responding<br>ndo Changing C3 from Available to In Service |  |
| ndo Changing H552 from Available to In Service                                                 |  |
|                                                                                                |  |
|                                                                                                |  |
|                                                                                                |  |
|                                                                                                |  |
|                                                                                                |  |
|                                                                                                |  |
| Undo                                                                                           |  |

Select one of the listed actions, and then click "Undo".

The "**Remove**" button at the bottom will be present if the System Administrator has allowed "**Removal Of Resource From Incident**" and can be used to completely remove a resource from the incident, along with any history that it was ever on this Incident. Click, and you will be asked to confirm:

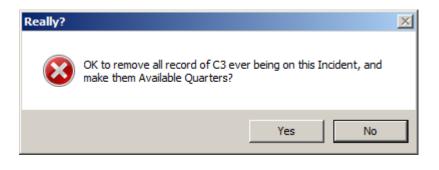

# **Comments Tab**

This tab shows information entered by the System Administrator and Related incidents.

| Contracts Fires ICP Aircraft Move Up IC Wildfire Fiscal IRWIN             |   |
|---------------------------------------------------------------------------|---|
| Location Response Comments Actions Dist/Bearing Freqs Log Numbers Notify  | 1 |
| Area Delilah                                                              |   |
| RLA Western Slopes, Current Level: 2nd Alarm. Dispatched Level: 2nd Alarm |   |
| SQF DPA                                                                   |   |
|                                                                           |   |
|                                                                           |   |
| ,<br>                                                                     |   |
|                                                                           |   |
|                                                                           |   |
|                                                                           |   |
|                                                                           | F |
|                                                                           |   |

## **Actions Tab**

| Contracts Fires ICP Aircraft Move Up IC Wildfire Fiscal IRWIN                                                                                                    |                                                                                                    |  |
|----------------------------------------------------------------------------------------------------|----------------------------------------------------------------------------------------------------|--|
| Location Response Comments Actions Dist/Bearing Freqs Log                                                                                                    | Numbers Notify                                                                                                    |  |
| 02/25/2016 09:37 LE4D3- Responding (AG)         02/25/2016 09:37 D3- Responding (AG)         02/25/2016 09:37 B31- Responding (AG)         02/25/2016 09:37 P31- Responding (AG)         02/25/2016 09:37 P31- Responding (AG)         02/25/2016 09:37 AA15- Responding (AG)         02/25/2016 09:37 AT64- Responding (AG)         02/25/2016 09:37 AT64- Responding (AG)         02/25/2016 09:37 AT64- Responding (AG)         02/25/2016 09:37 AT64- Responding (AG)         02/25/2016 09:37 AT64- Responding (AG)         02/25/2016 09:37 AT64- Responding (AG)         02/25/2016 09:37 AT64- Responding (AG)         02/25/2016 09:37 H520- Responding (AG)         02/25/2016 09:37 H520- Responding (AG)         02/25/2016 09:37 C434- Responding (AG)         02/25/2016 09:37 C433- Responding (AG)         02/25/2016 09:37 C432- Responding (AG)         02/25/2016 09:37 C431- Responding (AG)         02/25/2016 09:37 C431- Responding (AG)         02/25/2016 09:37 C431- Responding (AG)         02/25/2016 09:37 E4378- Responding (AG)         02/25/2016 09:37 E4385- Responding (AG)         02/25/2016 09:37 E4385- Responding (AG) | Sort By:<br>Date/Time<br>(Newest First)<br>Date/Time<br>(Oldest First)<br>Resource<br>Resource Type<br>Status<br>Edit<br>Date:<br>Time:<br>Save |  |

The Actions Tab shows all of the status changes for resources on this Incident. You can sort actions by selecting the different option below "**Sort By**". If you select (click on) one of the statuses, you may then edit its Date and Time in the lower right. Click Save to update the database.

Note: The ability to edit these dates and times is a decision made by your System Administrator. If you do not see the **"Edit"** block in the lower right, your center has chosen to not allow dates and times to be changed.

# **Dist/Bearing Tab**

These three lists are sorted according to air miles - with closest shown at the top. Every time you visit this tab, the lists are recalculated based on the lat/long shown on the Location tab.

### Freqs Tab

| Contracts Fires ICP Aircraft Move Up IC Wildfire Fiscal IRWIN                                                                                                    |
|----------------------------------------------------------------------------------------------------|
| Location Response Comments Actions Dist/Bearing Freqs Log Numbers Notify                                                                                           |
| Frequencies On This Incident:                                                                                                    |
| Ground : CH5-168.200 Crew Net<br>Air Tactics : 170.000 Air/Ground                                                                                                  |
| Assign Default Frequencies                                                                                                    |
| Save Edits Delete                                                                                                    |
| Add A Frequency:<br>Air Tactics 170.000 Air/Ground Add                                                                                                    |
| Defaults:                                                                                                    |
| Frequency Types:         CH3-168.775<br>CH4-Tx170.600/Rc168.775 Tone 1 110.9<br>CH4-Tx170.600/Rc168.775 Tone 2 123.0           Ground         CH5-168.200 Crew Net |

Enter Frequencies for the Incident, using categories (e.g. Ground) established by your System Administrator. If established by your System Administrator, you may use "Assign Default Frequencies".

Use the "**Defaults**" block at the bottom to select first a Frequency Type, and then a Frequency to add. It will appear in the "**Add a Frequency**" block.

You may, instead, manually enter a Frequency, or edit a default, in the "Add a Frequency" block.

Click "Add" to add it to this Incident Clicking any Frequency assigned to this Incident allows you to edit it (then use "Save Edits"), or delete it.

# Log Tab

|                |       | IC   Wildfire   Fiscal   IRWIN  <br>Dist/Bearing   Freqs   Log   Numbers | N-CO.       |
|----------------|-------|--------------------------------------------------------------------------|-------------|
| DATE TIME FROM | TO    | DETAILS                                                                  |             |
|                | B3    | The IC will be B 31 - Jon                                                | es          |
|                |       |                                                                          |             |
|                |       |                                                                          |             |
|                |       |                                                                          |             |
|                |       |                                                                          |             |
|                |       |                                                                          |             |
|                | from: | To: Show:                                                                | Text/Email  |
| Details:       |       |                                                                          |             |
| New Timer      |       | 🦳 Strikethrough (mark as deleted)                                        | Spell Check |

Enter any log items on this screen. You may also click on an existing item and edit it. Click **"Save"** to save it. If you have logged in as a Dispatcher, your initials will appear in whichever From/To block you do not initially type into.

Click "Strikethrough (mark as deleted)" to indicate this entry was void.

|           |      |         |    | IC Wildfire Fiscal IRWIN<br>ist/Bearing Freqs Log Numbers Notify |
|-----------|------|---------|----|------------------------------------------------------------------|
| DATE      | TIME | FROM    | то | DETAILS                                                          |
| 02/25/16  | 0945 | IC      | B3 | The fire is on both side of Highway                              |
| 02/25/16  |      | IC      | B3 | The IC will be B 31 - Jones                                      |
|           |      |         |    |                                                                  |
|           |      |         |    |                                                                  |
|           |      |         |    |                                                                  |
| Clear     | Save | e From: |    | To: Show: Text/Email                                             |
| Details   | :    |         |    |                                                                  |
| New Timer | 1    |         | I  | Strikethrough (mark as deleted)                                  |

Select the Log entry and click on "Spell Check" to check the spelling.

| Check Spelling                 |            |
|--------------------------------|------------|
| Not in Dictionary:             | Ignore     |
| Hghway<br>Suggestions:         | Ignore All |
| Highway                        | Change     |
| Highways<br>Highwayman         | Change All |
| Add words to:                  | Add        |
| userdic.tlx                    | Suggest    |
| Undo Help Dictionaries Options | Cancel     |

# Numbers Tab

| Contracts Fires ICP Aircraft Move Up IC Wildfire Fiscal IBWIN            |
|--------------------------------------------------------------------------|
| Location Response Comments Actions Dist/Bearing Freqs Log Numbers Notify |
|                                                                          |
| Fire Number P5ENG6                                                       |
|                                                                          |
|                                                                          |
|                                                                          |
| and have been and the second and                                         |

Your System Administrator has the opportunity to create up to twenty different categories of numbers, which you can then enter on this tab.

# **Notify Tab**

| Contracts Fires ICP Aircraft Move Up IC Wildfire Fiscal IRWIN<br>Location Response Comments Actions Dist/Bearing Freqs Log Numbers Notify |  |
|----------------------------------------------------------------------------------------------------|--|
| Agency Rep<br>CHP<br>Duty Officer<br>FMO                                                                                                  |  |
|                                                                                                    |  |
|                                                                                                    |  |

Your System Administrator can also create a **"prompt list"** of Notifications. Click on any one of them, and then enter brief details about the Notification and click **"OK"**. If certain Notifications are required, for this Incident, they will appear at the top in red.

| Contracts Fires ICP Aircraft Move Up IC Wildfire Fiscal IRWIN            |   |
|--------------------------------------------------------------------------|---|
| Location Response Comments Actions Dist/Bearing Freqs Log Numbers Notify | 1 |
| Agency Rep<br>CHP                                                        |   |
| Duty Officer                                                             |   |
| FMO                                                                      |   |
|                                                                          |   |
|                                                                          |   |
|                                                                          |   |
|                                                                          |   |
|                                                                          |   |
|                                                                          |   |
| Update:                                                                  |   |
| Contacted by phone.                                                      | L |
|                                                                          |   |

## **Contracts Tab**

| Location Response Comments Actions Dist/E<br>Contracts Fires ICP Aircraft Move Up IC W                                                      |                                                                                         |
|----------------------------------------------------------------------------------------------------|-----------------------------------------------------------------------------------------|
| Contract Type: Water Tender<br>Contract SubType: Support, Type 2<br>9999 miles: (000) Water Delivery Inc.<br>9999 miles: (001) H20 Products | Water Delivery Inc.<br>5673 Main St.<br>Water Tender<br>\$2000 + miles<br>555-555-8888- |
|                                                                                                    | Add:<br>Date: 03/14/2013 Ord#<br>F - Filled Add<br>D - Declined Contact                 |

Select the **"Type"** and **"Sub Type"** of contract, and a list of known Contractors will be displayed, sorted by air miles to the Incident. Click on one of them, and you will see information about their EERA/Contract.

At the bottom, you may then enter the "**Date**" and "**Order Number**", and select status for this Contractor on this order:

- F Filled
- D Declined
- U Unable to Contact

Click "Add" to add this history for this Contractor.

## **Fires Tab**

The Fires Tab is used for two different purposes.

On the left, enter the **"Initial Report of Conditions"**, using free text along with a pull down menu for **"Initial Strategy"**.

| Location Re      |            |              |                |          |         |             | Numbers       | Notify      |
|------------------|------------|--------------|----------------|----------|---------|-------------|---------------|-------------|
| Contracts Fire   | ICP        | Aircraft Mov | /eUp IC        | Wildfire | Fiscal  | IRW         | 'IN           |             |
|                  | Initial Re | port of Con  | ditions        |          |         | <u>Fire</u> | e Report Info | ormation    |
|                  | Fuels:     |              |                |          |         |             | Fire #:       | Auto        |
| Jurisdiction:    |            | Acre         | is:            |          | Sub:    |             | <b>▼</b> #:   | Auto        |
| Wind Speed:      |            | D            | ir:            |          | Acres:  |             | Cls:          | History     |
| Slope:           |            | As           | pect:          |          | Land    | Stat        |               | Wilderness? |
| Spread:          |            | Co           | mplexity (1-5) |          | Eleva   | ation:      |               |             |
| Initial Strategy | х. –       |              |                | •        |         |             | Date:         | Time:       |
| Structs Threat'd | ± [        |              |                | _        |         | ntain:      |               |             |
| Access:          |            |              |                |          | Co      | ntrol:      |               |             |
|                  |            |              |                | <b>A</b> |         | Out:        |               |             |
|                  |            |              |                |          | Stat Ca | ause:       |               | •           |
| Hazards/Cond     | cerns:     |              |                |          | Spec Ca | ause:       |               | •           |
|                  |            |              |                |          |         |             |               |             |
|                  |            |              |                | -        |         |             |               | Center Data |

On the right, enter the final "Fire Report Information", which will be used for the fire summary reports.

The **"Auto"** buttons will automatically assign the next Fire Number and next Sub Unit Fire Number. **"History"** lists changes to Acres.

Two addition buttons "**AZ Fire info**" (for the Arizona State Lands, if activated) and "**Center Data**" allow you enter addition data. These entry tabs are established by the System Administrator.

Center Data example:

| <b>SQF-2016-90</b> | 01 Highway 02/25/2016 09:24:36 |
|--------------------|--------------------------------|
|                    | ort 🔘 Fire Report              |
| Powerlines         | KV Line                        |
| Evaculation        |                                |
| Fuels              | <b>_</b>                       |
|                    |                                |
|                    |                                |
|                    |                                |

### **ICP** Tab

| Location Resp                     | oonse Comments Actions | Dist/Bearing Freqs Lo                  | g Numbers Notify |
|-----------------------------------|------------------------|----------------------------------------|------------------|
| Contracts Fires                   | ICP Aircraft Move Up   | IC Wildfire Fiscal IRW                 | /IN              |
| ICP Locatio                       | n:                     |                                        |                  |
| Find ICP                          | Use Incident           | OR, enter specific<br>Lat/Lon for ICP: | ICP Latitude:    |
| Directions:                       |                        |                                        | A.               |
| Function:                         | Expanded TN:           | ICP Telephone Numbe                    | <u>r:</u>        |
| Operations                        |                        |                                        |                  |
| Planning                          | Г Г                    |                                        |                  |
| Logistics                         | і — — і                |                                        |                  |
| Finance/Admin                     |                        |                                        |                  |
| Air Operations                    |                        |                                        |                  |
| Staging,<br>Helispots,<br>Phones: |                        |                                        | ×<br>*           |

Enter information about the Incident Command Post on this tab.

If you select by a check the **"Use Incident Lat/Lon for ICP"**, then Contractor distances shown on the Contracts tab will be based on the Incident location.

If you do not select "**Use Incident Lat/Lon for ICP**", and, instead, enter a different location for the ICP, then that location you enter will be used to calculate Contractor distances. You may also "**Find ICP**" which allows you to automatically fill in the lat/long based on Dispatch Location, Place Name, or Legal:

| ICP Location                     |     |
|----------------------------------|-----|
| Dispatch Location:               |     |
| HUME (Hume Lake Dirstict Office) | USE |
| Place Name:                      | USE |
| Happy Gap [CA-Fresno]            | •   |
| Legal: Mer: Tshp: Range: Sec:    | USE |
| Cancel                           |     |

The Functions are established by the System Administrator. Enter the **"Expanded TN"** (Telephone Numbers) and **"ICP Telephone Numbers"**.

# Aircraft Tab

The Aircraft Tab combines information from three other tabs, and allows you to enter additional information and print a "**PDF Aviation Report**".

| Location Response Comments Actions Dist/Bearing Freq                                                                     | s Log Numbers Notify                                                                                                    |
|----------------------------------------------------------------------------------------------------|----------------------------------------------------------------------------------------------------|
| Contracts Fires ICP Aircraft Move Up IC Wildfire Fiscal                                                                  | IBWIN                                                                                                    |
| Legal:<br>T13S, R26E, Sec 23 (SWNE)<br>Frequencies:<br>Ground : CH5-168.200 Crew Net<br>Air Tactics : 170.000 Air/Ground | ATB:<br>29nm 073° FAT: FRESNO AIR<br>45nm 341° PTV: PORTERVILL<br>50nm 210° BIH: BISHOP AIRPI<br>97nm 124° 022: COLUMBIA AI |
| Flight Restrictions:                                                                                                    | HELIBASE:<br>12nm 112° TRM: TRIMMER HI<br>19nm 297° AMH: ASH MT HEL<br>44nm 252° 207: INDEPENDEN ▼<br>Other Aircraft:       |
| MTR / SUA:                                                                                                    |                                                                                                    |
| Hazards:                                                                                                    | Reload Base:                                                                                                    |
|                                                                                                    | PDF Aviation Report                                                                                                    |

### Move Up Tab

Pre-planned Move Ups for this Response Area, Response Type, and Level are shown:

| Location Response Comments Actions Dist.  | /Bearing Freqs Log Numbers Notify |
|-------------------------------------------|-----------------------------------|
| Contracts Fires ICP Aircraft Move Up IC \ | Wildfire Fiscal IRWIN             |
| Pre Planned Move Ups                      | Additional Move Ups               |
| E31 -> FRESNO                             | Additional move ops               |
|                                           | Move: E41                         |
|                                           | To: SQUAW                         |
|                                           | Move Up                           |
|                                           |                                   |
|                                           |                                   |
| I                                         |                                   |
|                                           |                                   |
| Move Up                                   |                                   |
|                                           |                                   |

Select one of the items, and click "**Move Up**". You may also manually Move Up additional Resources using the right side of this screen.

# IC Tab

Use this tab to create a history of the Incident Commander. You may also enter Trainees – enter the same information and click "**Trainee**".

| Location Response Comments Actions Dist/Bearing Freqs Log Numbers Notify              |
|---------------------------------------------------------------------------------------|
| Contracts Fires ICP Aircraft Move Up IC Wildfire Fiscal IRWIN                         |
| 02/25/2016 0955: Ed Williams (Trainee) Effective 2/26/2016<br>(AG) Other Comments:    |
| 02/25/2016 0954: Bob Jones Effective 2/25/2016<br>(AG) Other Comments: Call sign B 31 |
| Add Information About IC:                                                             |
| Other IC<br>Comments:                                                                 |
|                                                                                       |

# Wildfire Tab

The name of the Tab between IC and Fiscal will change according to the Incident Type, and will contain additional questions (for this Incident Type) developed for use in your Center.

To enter information for a question, click on it, type the response below, and click **"Save"**.

| Contracts Fires ICP Aircraft Move Up IC Wildfire Fiscal IRWIN |
|---------------------------------------------------------------|
|                                                               |
|                                                               |
| What is the size?                                             |
|                                                               |
|                                                               |
|                                                               |
|                                                               |
| Viene and many many                                           |

# **Fiscal Tab**

Once an Incident has gone to IRWIN, you can have WildCAD automatically request a FireCode via IRWIN. This is done on the Fiscal Tab by pressing the button "Get FireCode". That button is only enabled for your use once the required fields have been successfully sent to IRWIN, and IRWIN has accepted them. After clicking "Get FireCode", wait several seconds and the Auto FireCode will appear. You cannot edit this Auto FireCode.

| Location Response Comments Actions Dist/Bearing Freqs Log Numbers Notify                                                                                                    |
|----------------------------------------------------------------------------------------------------|
| Contracts Fires ICP Aircraft Move Up IC Wilding Fiscal IRWIN                                                                                                    |
| Auto FireCode Other Fiscal Codes:                                                                                                    |
| ABCD Misc:                                                                                                    |
| FS Job Code:                                                                                                    |
| FS Override:                                                                                                    |
| State Fiscal Code:                                                                                                    |
|                                                                                                    |
| 🗖 FS Assisted 🔲 Multi-Jurisdictional 🦳 Trespass 🦳 Reimbursable                                                                                                    |
|                                                                                                    |
| Location Response Comments Actions Dist/Bearing Freqs Log Numbers Notify<br>Contracts Fires ICP Aircraft Move Up IC Wildfire Fiscal IRWIN                                                                                                    |
|                                                                                                    |
| Contracts Fires ICP Aircraft Move Up IC Wildfire Fiscal IRWIN                                                                                                    |
| Contracts Fires ICP Aircraft Move Up IC Wildfire Fiscal IRWIN<br>Auto FireCode: E1Y2 Get FireCode Other Fiscal Codes:                                                                                                    |
| Contracts Fires ICP Aircraft Move Up IC Wildfire Fiscal IRWIN Auto FireCode: E1Y2 Get FireCode Other Fiscal Codes: ABCD Misc:                                                                                                    |
| Contracts Fires ICP Aircraft Move Up IC Wildfire Fiscal IRWIN Auto FireCode: E1Y2 Get FireCode Other Fiscal Codes: ABCD Misc: FS Job Code: FS Job Code: FS Job Co     |
| Contracts Fires ICP Aircraft Move Up IC Wildfire Fiscal IRWIN<br>Auto FireCode: E1Y2 Get FireCode Other Fiscal Codes:<br>ABCD Misc: FS Job Code: FS Override: FS Override: FS Over |

You may manually enter the "ABCD Misc" FireCode, the FS Job Code and FS Override, and can list any other Fiscal Codes in the block to the right. These additional Fiscal Codes will not be sent to IRWIN.

# **IRWIN Tab**

This tab displays information about this Incident and IRWIN:

- The Date/Time the IRWINID was received (IRWIN accepted the Incident)
- When a FireCode was requested
- When a FireCode was received
- Any error messages from IRWIN in response to your attempt to update this Incident in IRWIN

|   | •                                                                                                    |
|---|----------------------------------------------------------------------------------------------------|
|   | Location Response Comments Actions Dist/Bearing Freqs Log Numbers Notify                                                                                                    |
|   | Contracts Fires ICP Aircraft Move Up IC Wildfire Fiscal IBWIN                                                                                                    |
|   | 03/08/2016 08:24:53 FireCode Received                                                                                                    |
|   | 03/08/2016 08:24:50 FireCode Requested                                                                                                    |
|   | 03/08/2016 08:23:27 IRWINID Received                                                                                                    |
|   |                                                                                                    |
|   |                                                                                                    |
|   |                                                                                                    |
| ų | how we have a first the second of the second of the second |
|   |                                                                                                    |

# **New Complex**

### Incidents => New Complex

Use this menu item to start a new complex.

# **Complex Screen**

To allow your new Complex to flow to IRWIN, enter a Name for the Complex.

| Incidents | View       | Links    | Reports | Utilities |   |
|-----------|------------|----------|---------|-----------|---|
| Open Ir   | ncidents   |          |         | F8        |   |
| Resource  | F7         |          |         |           |   |
| Find Inc  |            | Shift+F8 |         |           |   |
| New La    | t Incident | F11      |         |           |   |
| Restore   | t          |          |         |           |   |
| Relate I  | (ncident   | s        |         |           |   |
| New Inc   | cident     |          |         | F9        |   |
| New Co    | mplex      |          |         |           | N |

# **Incidents Tab**

| New 32134-2016 |          |                                                           |           |                                                                            |       |  |  |
|----------------|----------|-----------------------------------------------------------|-----------|----------------------------------------------------------------------------|-------|--|--|
| SQF<br>SNF     | 2016     | 32134 Dt Tm: 03/31/2016 10:36                             | Incidents | Log                                                                        | IRWIN |  |  |
| BOF<br>AS1     | Name:    | New                                                       |           |                                                                            |       |  |  |
| FireCode:-     | ive Data | FS Job Code: PDF<br>FS Override: PDF<br>Source is Sit/209 |           | Cannot add Wildfire Incidents<br>Complex until an IRWIN ID ha<br>received. |       |  |  |
| Void           |          | Complex Status: Open                                      |           |                                                                            |       |  |  |

Once the Complex has been accepted into IRWIN, a block will open on the Incidents Tab. To add an Incident to this Complex, select the Wildfire Incident on your Open Incidents screen (F8) and then click "Add Selected on F8". To release an Incident from the Complex, select the Incident and click "Release". Entries will be made in the Incident Log.

| 💐 Wednesday               | Wednesday Complex 32127-2016 |       |                    |                                                                               |         |  |  |  |
|---------------------------|------------------------------|-------|--------------------|-------------------------------------------------------------------------------|---------|--|--|--|
| SQF<br>SNF 201            | 6 32127 Dt Tm: 03/30/2016    | 11:47 | Incidents          | Log                                                                           | IRWIN   |  |  |  |
| BOF<br>AS1                |                              |       |                    | omplex:<br>126 (Wildfire) 03/30/2016 11:47<br>e-125 (Wildfire) 03/30/2016 11: |         |  |  |  |
| FireCode:<br>Get FireCode | FS Job Code: FS Override:    | PDF   |                    | -123 (windine) 03/30/2018 11.                                                 | 40.24   |  |  |  |
| Void                      | Complex Status: Open         | •     | Add Selected On F8 |                                                                               | Release |  |  |  |

# Log Tab

Enter any comments regarding the Complex and click "Save".

| 💐 Wednes              | day Co    | mplex 32127-2016             |   |                                |                   | ×        |
|-----------------------|-----------|------------------------------|---|--------------------------------|-------------------|----------|
| SQF<br>SNF            | 2016      | 32127 Dt Tm: 03/30/2016 11:4 | 7 | Incidents                      | Log               | IRWIN    |
| BOF<br>AS1            | Name:     | Wednesday Complex            |   | DATE TIME FROM 1               | DETAILS           |          |
| FireCode:<br>Get Fire | Code      | FS Job Code: PDF             |   | 03/31/16 1034 B3 (<br>Gelobter | Complex IC: Aaron |          |
| Authoritat            | tive Data | a Source is Sit/209          |   |                                | Loghtooog         | Þ        |
|                       |           |                              |   | Clear Save                     | Log Message       |          |
| Void                  |           | Complex Status: Open         |   |                                |                   | <b>•</b> |

## **IRWIN Tab**

The IRWIN Tab shows a record of certain communications with IRWIN.

| 🖏 Wednes   | Wednesday Complex 32127-2016 |                         |       |                             |          |       |  |
|------------|------------------------------|-------------------------|-------|-----------------------------|----------|-------|--|
| SQF<br>SNF | 2016                         | 32127 Dt Tm: 03/30/2016 | 11:47 | Incidents                   | Log      | IRWIN |  |
| BOF<br>AS1 | ,<br>Name:                   | Wednesday Complex       |       | 03/30/2016 11:49:34 IRWINID | Received |       |  |
| FireCode:  |                              |                         |       |                             |          |       |  |
| Void       |                              | Complex Status: Open    | -     |                             |          |       |  |

# New Law Enforcement Incident (F11)

# Edit => New Law Enforcement Incident

Use F11 to start a new Incident and have WildCAD set its Incident Type to **"Law Enforcement".** You may then enter any other desired information about the Incident.

| Incidents | View   | Links | Reports | Utiliti | es |
|-----------|--------|-------|---------|---------|----|
| Open Ir   | F8     |       |         |         |    |
| Resource  | F7     |       |         |         |    |
| Find Inc  | Shift+ | -F8   |         |         |    |
| New La    | F11    | N.    |         |         |    |
| Restore   |        | N     |         |         |    |
| Relate I  |        |       |         |         |    |
| New Inc   | F9     |       |         |         |    |
| New Co    | mplex  |       |         |         |    |

| 🖥 New 9002-201                                                                 | 16 _ 🗌 🗙                                                                      |  |  |  |  |  |
|--------------------------------------------------------------------------------|-------------------------------------------------------------------------------|--|--|--|--|--|
| TNF Dt T                                                                       | 6 - 9002 Type: Law Enforcement ▼ Open ▼<br>02/25/2016 10:09 Name: New<br>Cmts |  |  |  |  |  |
| Ord#: Map Print PDF Fax WX MapF                                                |                                                                               |  |  |  |  |  |
|                                                                                |                                                                               |  |  |  |  |  |
| LAT x LON D,M,S: 0°,00',00'' x 0°,00',00'' D,dM: 0°,00.' x 0°,00.' dD: 0° x 0° |                                                                               |  |  |  |  |  |
| Contracts Fires ICP Aircraft Move Up IC Law Enforcement Fiscal IRWIN           |                                                                               |  |  |  |  |  |
| Location Respon                                                                | nse Comments Actions Dist/Bearing Freqs Log Numbers Notify                    |  |  |  |  |  |
| Dispatcher:                                                                    | Brian Booher Area:                                                            |  |  |  |  |  |
| Reporting Party:                                                               |                                                                               |  |  |  |  |  |
| Initial Report:                                                                | Disc Acres:<br>Station:                                                       |  |  |  |  |  |
| Initial Location:                                                              |                                                                               |  |  |  |  |  |
| Initial Latitude:  <br>Actual Location:                                        | T NS R EW Sec SubSec                                                          |  |  |  |  |  |
| Actual Latitude:                                                               | Use Area Lat Lon Use Map Location T NS R EW Sec SubSec                        |  |  |  |  |  |
| Notes:                                                                         |                                                                               |  |  |  |  |  |
| Update                                                                         |                                                                               |  |  |  |  |  |
| Web<br>Comment:                                                                | No<br>WildWeb Void                                                            |  |  |  |  |  |

# **INCIDENT RECORD MANAGEMENT**

# Find Incident (Shift+F8)

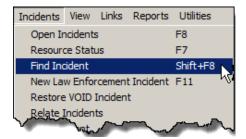

# Incidents => Find Incident

You can find an Incident by any of the shown Search Criteria. In the above example, we are asking for a list of SQF Incidents when we click **"Find"**. Use the "Any" buttons to remove criteria for the applicable block.

After clicking **"Find"**, a list of qualifying Incidents is displayed.

Highlight the desired Incident, and click "**View**" to open the Incident window.

You may also "**Print**", "**PDF**" or "**Fax**" the Incident from this screen, or prepare a report "**Print Timer**" of any Timers associated with the Incident.

| Find Incident                                                                    |                                                   |
|----------------------------------------------------------------------------------|---------------------------------------------------|
|                                                                                  | Incident Type:                                    |
| SQF-2012-00024 01/16/2012 1832 (New)<br>SQF-2012-00008 03/15/2012 1402 B-B Ranch | 2 found.                                          |
|                                                                                  | Select Incident from list, then click<br>to view: |
|                                                                                  | View Print PDF Fax                                |
|                                                                                  | Print Timers                                      |

# **Relate Incidents**

| Incidents             | View     | Links | Reports | Utilitie | es |
|-----------------------|----------|-------|---------|----------|----|
| Open Ir               | F8       |       |         |          |    |
| Resource              | F7       |       |         |          |    |
| Find Inc              | Shift+F8 |       |         |          |    |
| New La                | F11      |       |         |          |    |
| Restore VOID Incident |          |       |         |          |    |
| Relate 1              | Inciden  | ts    |         |          | N. |
| New Inc               | F9       | 45    |         |          |    |
| New Co                | mplex    |       |         |          |    |

## Incidents => Relate Incident

WildCAD allows Incidents to be "related" for two different purposes.

First, two Incidents may have been started (e.g. due to two different reporting parties), but they in fact turned out to be the exact same Incident. In this scenario, all Resources on the second ("Related") Incident will be diverted to the Primary Incident. However, all comments and other information will remain for both Incidents.

Second, you may establish a Complex of related Incidents. In this situation, no Resources or other information are diverted from one Incident to another, but you will be able to quickly move from the Primary Incident for the Complex to any Related Incidents.

| 🖥 Relate Incidents                                                                                                    | ×        |
|----------------------------------------------------------------------------------------------------|----------|
| Associate Two Incidents Which Turned Out To Be The Same Incident:                                                           |          |
| Year Unit Number<br>Primary Incident:                                                                                       | <u> </u> |
| Related Incident:                                                                                                    |          |
|                                                                                                    |          |
|                                                                                                    |          |
|                                                                                                    |          |
| Manage A Complex By Associating Multiple Active Incidents To A Primary Incident: –<br><u>Year</u> <u>Unit</u> <u>Number</u> | OK       |
| Primary Incident:                                                                                                    |          |
| Related Active Incident:                                                                                                    |          |
|                                                                                                    |          |
|                                                                                                    |          |
|                                                                                                    |          |

| Relate Incidents                                                                                                    | ×                                                                                                    |
|----------------------------------------------------------------------------------------------------|----------------------------------------------------------------------------------------------------|
| Associate Two Incidents Which Turned Out To Be 1                                                                                                    | The Same Incident:                                                                                                    |
| Year     Unit       Primary Incident:     2014     SQF       Related Incident:     2014     SQF                                                                                                    | Number<br>42 Game<br>• 49 Pine                                                                                                    |
| Resources on the second (Related) Incident will be<br>the first (Primary) Incident. All log entries, etc w<br>Incident.                                                                                                    |                                                                                                    |
| WILDCAD<br>Incidents have been related, and a                                                                                                    | Il Resources diverted.                                                                                                    |
| <ul> <li>Manage A Complex By Associating Multiple Active In</li> <li>Year Unit</li> <li>Primary Incident: 2014 SQF</li> <li>Related Active Incident: 2014 SQF</li> <li>All assigned Resources, log entries, etc remain with the Primary Incident, you will be able to quickly jum by viewing and clicking on any Resource assig Complex.</li> </ul> | Number         49       Pine         42       Game         their current Incident. From pro Related Active Incidents       Relate |
| WILDCAD<br>Incidents have been i                                                                                                    | related.                                                                                                    |

If you relate Incidents into a Complex, the Response Tab on the Primary Incident will be changed so that Related Incidents and Resources on Related Incidents are listed:

| Pine 49-2014                   |                                    |                        |                       |                | IX |
|--------------------------------|------------------------------------|------------------------|-----------------------|----------------|----|
| SQF 2014 - 49                  | Type: Wildfire                     | ▼ (N/A                 | )                     | Open           | •  |
| Dt Tm 08/30/201                |                                    | Name: Pine             |                       |                |    |
| Ord#:                          | ps Map P                           | rint   PDF   Fax   V   | VX MapF WFDSS         |                |    |
| 18                             |                                    |                        |                       |                |    |
| LAT x LON D,M,S: 36°,46',55" x | 118*,59',08''                      | D,dM: 36°,46.9' x 11   | (8°,59.1' dD: 36.781) | 9° x 118.9856° | _  |
| Contracts Fires ICP Ai         | rcraft Move Up                     | IC Wildfire F          | iscal IRWIN           |                |    |
| Location Response Comm         | ents Actions                       | Dist/Bearing Freq      | s   Log   Numbers   N | lotify         |    |
| In This Complex:               | High Resp                          | ionse                  |                       |                | -  |
| SQF-2014-42                    | [                                  |                        |                       |                |    |
|                                |                                    |                        |                       |                |    |
| 2014-42: AA430                 | Set Respons                        |                        |                       |                |    |
| 2014-42: AT80                  | <i>Committed</i> In<br>Available 0 | IService<br>ut of Svc  |                       |                |    |
| 2014-42: B13<br>2014-42: B41   | Available U<br>Avail Qtrs Z        |                        |                       |                |    |
| 2014-42: C15                   | Responding (                       |                        |                       |                |    |
| 2014-42: C434<br>2014-42: E41  |                                    | nSve Unas              |                       |                |    |
| 2014-42: E4166                 | On Scene //                        | -                      |                       |                |    |
| 2014-42: H68PJ<br>2014-42: P51 | Avail Inc A<br>Returning A         | vailDelay<br>vail Pana |                       |                |    |
| 2014-42: WT4120                |                                    | vail Cell              |                       |                |    |
|                                |                                    |                        |                       |                |    |
|                                |                                    |                        |                       |                |    |
|                                | Undo                               | Remove Sele            | ect All Clear All     | New Timer      | JH |

Click on any of the Related Incidents, or on a Resource on a Related Incident, and that Incident Window will open. Comments Tab has a feature for retrieving Related Incidents.

Page 70 of 114

# **Restore VOID Incident**

| Incidents | View     | Links   | Reports    | Utilitie | s  |
|-----------|----------|---------|------------|----------|----|
| Open Ir   | ncidents | s       |            | F8       |    |
| Resource  | ce Stati | JS      |            | F7       |    |
| Find Inc  | ident    |         |            | Shift+   | F8 |
| New La    | w Enfor  | cemen   | t Incident | F11      |    |
| Restore   | VOID     | Inciden | t          |          |    |
| Relate I  | Inciden  | ts      |            |          | 75 |
| New Inc   | ident    |         |            | F9       | Ť  |
| New Co    | mplex    |         |            |          |    |

#### Incidents => Restore VOID Incident

If you accidentally VOID an Incident, you may use this screen to restore it:

| Date VOIDed,  | Inc #,   | Name          |         | Date of Incident                               |  |
|---------------|----------|---------------|---------|------------------------------------------------|--|
|               |          |               |         | 3/30/2010 4:44:00 AM                           |  |
| 5/26/2010 6:0 |          | SQF-2010-3    | (New)   | 3/30/2010 5:21:00 AM                           |  |
| 5/26/2010 6:0 |          | SQF-2010-4    | (New)   | 4/1/2010 8:00:00 AM                            |  |
| 5/26/2010 6:0 |          | SQF-2010-5    | (New)   | 5/24/2010 7:33:00 PM                           |  |
| 5/26/2010 6:0 |          | SQF-2010-6    | (New)   | 5/24/2010 7:34:00 PM                           |  |
| 5/26/2010 6:0 |          | SQF-2010-7    | (New)   | 5/24/2010 7:35:00 PM                           |  |
| 5/26/2010 6:0 |          | SQF-2010-8    | (New)   | 5/24/2010 7:37:00 PM                           |  |
| 5/26/2010 6:0 |          | INF-2010-10   |         | Flat 5/24/2010 7:41:00 PM                      |  |
| 5/26/2010 6:0 | 5:46 AM  | SQF-2010-9    | (New)   | 5/24/2010 7:38:00 PM                           |  |
| 3/30/2010 5:2 | 6:12 AM  | SQF-2010-4    | (New)   | 3/30/2010 5:23:00 AM                           |  |
| 3/30/2010 5:2 | 3:02 AM  | SQF-2010-4    | (New)   | 3/30/2010 5:21:00 AM                           |  |
| 3/30/2010 5:2 | 0:57 AM  | SQF-2010-3    | (New)   | 3/30/2010 5:20:00 AM                           |  |
| 3/30/2010 5:2 | 0:23 AM  | SQF-2010-3    | 3/30    | 0/2010 5:16:00 AM                              |  |
| 3/30/2010 5:1 | 6:07 AM  | SQF-2010-3    | Hume    | 3/30/2010 5:14:00 AM                           |  |
| 3/30/2010 5:1 | 4:37 AM  | SQF-2010-3    | Hume    | 3/30/2010 4:46:00 AM                           |  |
| 2/24/2010 1:1 | 8:02 PM  | SQF-2010-2    | (New)   | 2/24/2010 1:17:00 PM                           |  |
| 2/24/2010 1:0 | 9:10 PM  | SQF-2010-2    | (New)   | 2/24/2010 1:09:00 PM                           |  |
|               | Caution: | Restoring a V | OID Inc | ident may restore a duplicate Incident Number. |  |

Keep in mind that it is possible that this Incident's Incident Number was reused for a different Incident, so you may see duplicate Incident Numbers

# **TOOLS (View Menu)**

Use the View Menu to view certain screens in WildCAD.

# Triangulation

#### View => Triangulation

Use the Triangulation Menu to calculate a point when you are given one or two bearings and distances:

|                  |      | ring <u>Distance</u> |
|------------------|------|----------------------|
| uck Rock Lookout | 290  | 12                   |
| elilah Lookout   | • 90 | 5                    |

| View | Links    | Reports      | Utilities |
|------|----------|--------------|-----------|
| Ma   | р        |              | F5        |
| Str  | eet Ado  | dress        | F6        |
| Uni  | iversal  | Geocoding    |           |
| Dai  | ily Log  |              | F12       |
| Tria | angulat  | ion          |           |
| Bea  | aring/Di | stance       |           |
| Re   | sources  | ;            |           |
| Wb   | iteboar  | d            |           |
| -    | ~        | A CONTRACTOR |           |

Click "Map" to go to the resulting spot on the Map.

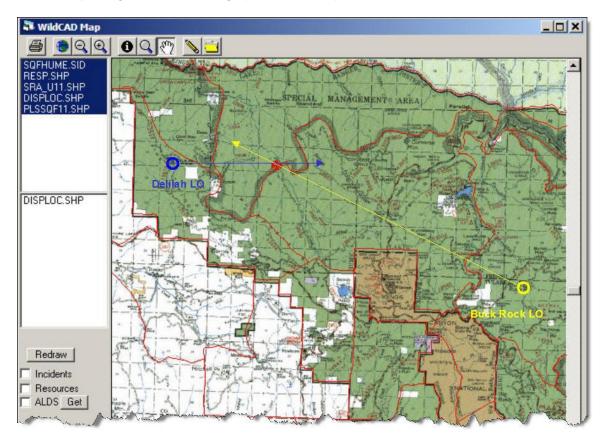

| WildCAD6 – WildC                                                            | CAD User Guide                                                                                                    |               |                       |               |                |                              |
|-----------------------------------------------------------------------------|----------------------------------------------------------------------------------------------------|---------------|-----------------------|---------------|----------------|------------------------------|
| <b>Bearing/Distan</b><br>View => Bearing/D                                  | Distance                                                                                                    |               | Ma<br>Str<br>Un<br>Da | ip<br>reet Ad | Geocoding      | Utilities<br>F5<br>F6<br>F12 |
| and nautical miles f                                                        | stance menu item (F3) to calculate bear<br>from any location to any other location:<br>er the latitude and longitude values direct | -             | Be<br>Re              | -             | istance<br>s   | <u></u>                      |
| may select from                                                             | Bearing/Distance                                                                                                    | Stry, Or      |                       |               |                |                              |
| WildCAD's built-<br>in list. Click the<br>"Calculate"                       | From:<br>FRESNO AIR TANKER BASE                                                                                                    |               | VILLE /               | AIR TA        | NKER BAS       | iE 💌                         |
| button to<br>perform the<br>calculations.<br>The result is<br>displayed for | Latitude: 36.78333<br>Longitude: 119.7167<br>Decl: 17                                                                              | 200           | .atitude<br>ngitude   | 119           | 03333<br>.0667 |                              |
| you.                                                                        | 128 Deg, 6.27 Min                                                                                                    | 54.9 nautical | miles.                |               |                |                              |

# Resources

#### View => Resources

On this screen, you may view, but not change, information about your responding Resources.

| Resource ID: 👘             | Description:      | Unit:                |                                                                                                    |
|----------------------------|-------------------|----------------------|----------------------------------------------------------------------------------------------------|
| E31                        | Engine 31         | Sequoia NF           | •                                                                                                    |
| Home Location:             | Pinehurst Station | ▼ Type:              |                                                                                                    |
| isp Seqc: LineL            |                   | Engine               | •                                                                                                    |
| 1 10                       | Sequoia NF        |                      |                                                                                                    |
|                            | eb                |                      | CONTRACTOR OF THE OWNER OF THE OWNER OF |
| Fl File<br>mage: engine.bm |                   | <b>→</b>             |                                                                                                    |
| mage: engine.bm<br>EDIT 18 |                   | • Active Only • Purg | Jed Only<br>Ch Criteria                                                                                                    |

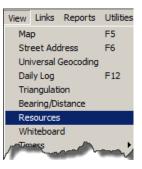

×

WildCAD – Bighorn Information Systems

# **Timers**

WildCAD allows the creation of "Timers" which remind you to take an action after a certain number of minutes.

From the View Menu, Timers, you may either open a new Timer (or use F4), or view a list of all Open Timers:

#### View => Timer => New Timer

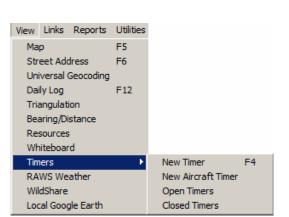

Start a New Timer with F4 or from the menu, and you will see the Timer screen:

| LE4D3 Timer                               |
|-------------------------------------------|
| Resource Type: All Resources              |
| Resource Being Monitored:                 |
| LE4D3 💌 LE4D3                             |
| Incident: SQF-2013-29 Ridge 02/14/2013 11 |
| Time From: 2115 Interval (minutes): 4     |
| Alert Time: 2119 Remaining Minutes: 4     |
| Flash Red and Use Sound                   |
| Other                                     |
| 04/29/2015 2115 AG OK:                    |
|                                           |
| Close Stop Snooze Print PDF New Inc       |

Select the "**Resource Being Monitored**" from the pull down, or enter one manually to the right. You MUST select or enter a Resource, or the Timer will not function.

You may attach this Timer to an Incident. If you do, then a red notice: "**TIMER**" will appear in the upper right of the Incident screen. You may click on it to open the Timers attached to that Incident.

Enter the "**Time From**" and "**Interval**". The alert time will be calculated, and remaining minutes will be displayed.

The *Flash Red* and *Use Sound* will automatically be checked, uncheck to disable the flashing and sound.

Click "**Status OK**" to enter a normal status check. This will reset the time. Or, enter other text and click "**Other**" this will log the information but not reset the timer.

The "**Slider Bar**" controls how many characters are displayed per line in the log. Move the slider all the way to the right to display more characters or move to left to display fewer characters.

Use the "Close" button to end this Timer.

Use the "Stop Alert" button to stop the Alert Sound.

Use the "Snooze" button to put the Timer on hold.

The **"Print"** button will send the Timer to a printer and the **"PDF"** button creates a PDF document.

The "New Inc" button starts a new Incident tied to this timer.

#### View => Timer => New Aircraft Timer

Aircraft timers include additional fields, such as lat/lon, Heading, Altitude, etc.

| AA15 Timer                           | <u>- 🗆 ×</u> |
|--------------------------------------|--------------|
| Resource Type: All Resources         | -            |
| Resource Being Monitored:            |              |
| AA15 💽 AA15                          |              |
| Incident: SQF-2013-29 Ridge 02/14/20 | 13 11 💌      |
| Time From: 2113 Interval (minutes)   | 15           |
| Alert Time: 2128 Remaining Minutes   | 15           |
| Flash Red and Use S                  | ound         |
| (Status OK)                          |              |
|                                      |              |
|                                      |              |
| Other                                |              |
|                                      |              |
| Lat: Lon:                            |              |
|                                      |              |
|                                      |              |
| Pax: Fuel:                           |              |
| 04/29/2015 2113 AG OK:               |              |
|                                      |              |
|                                      |              |
| Close Stop Snooze Print PDF New      | w Inc        |

#### View => Timer => Open Timers

Open Timers – presents you with a list of all pending Timers. Double click on one to open it:

| Timers: Double-Click to Open Window                                         | × |
|-----------------------------------------------------------------------------|---|
| H522 Initiated 2/25/2011 3:33:46 PM<br>AT100 Initiated 2/25/2011 3:34:54 PM |   |
|                                                                             |   |
|                                                                             |   |
|                                                                             |   |
|                                                                             |   |

#### View => Timer => Closed Timers

| Closed Timers: Double-Click to Re-Open<br>AT100 Initiated 2/25/2011 3:34:54 PM<br>H522 Initiated 2/25/2011 3:33:46 PM | <u>×</u> |
|----------------------------------------------------------------------------------------------------|----------|
| H520 Initiated 2/25/2011 3:31:11 PM                                                                                   |          |
|                                                                                                    |          |
|                                                                                                    |          |
|                                                                                                    |          |
| Show Closed Timers After: 02/24/2011                                                                                  | (how)    |

WildCAD – Bighorn Information Systems

Page 76 of 114

# **RAWS Weather**

#### View => RAWS Weather

Finally, from the View menu you may retrieve RAWS weather for any RAWS Station included by your System Administrator in your WildCAD database:

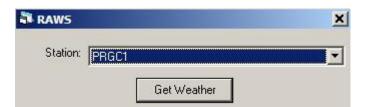

| View | Links     | Reports   | Utilities |
|------|-----------|-----------|-----------|
| Ma   | р         |           | F5        |
| Str  | eet Add   | dress     | F6        |
| Uni  | iversal ( | Geocoding |           |
| Dai  | ily Log   |           | F12       |
| Tria | angulati  | ion       |           |
| Bea  | aring/Di  | stance    |           |
| Re   | sources   | ;         |           |
| Wh   | iteboar   | ď         |           |
| Tim  | ners      |           | •         |
| RA   | WS We     | ather     |           |
| Wil  | dShare    |           |           |
| Loc  | al Goog   | le Earth  |           |

Select the Station and click "Get Weather", and, provided you re connected to the Internet, the latest observations will appear:

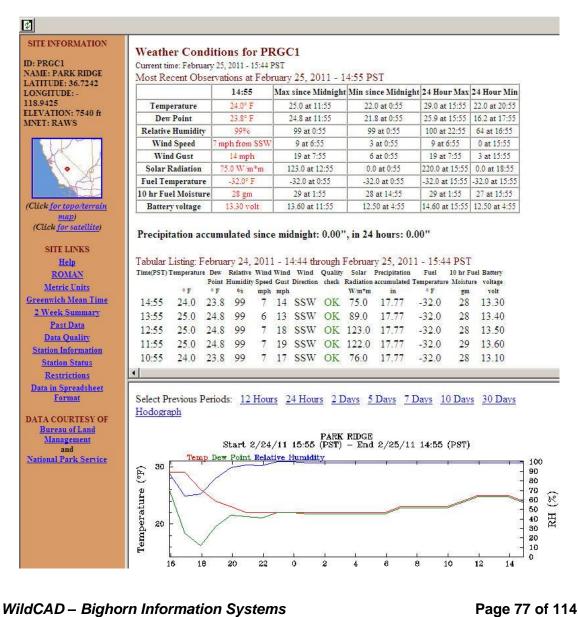

# WildShare

#### View => WildShare

View the status of Resources from other WildCAD Centers who are sharing their information with you

 View
 Links
 Reports
 Utilities

 Map
 F5

 Street Address
 F6

 Universal Geocoding
 F12

 Daily Log
 F12

 Triangulation
 F12

 Bearing/Distance
 Resources

 Whiteboard
 Timers

 Timers
 Image: Compare the state of the state of th

| 🖥 WildShare                                                                                                    |     |
|----------------------------------------------------------------------------------------------------|-----|
| Refresh                                                                                                    |     |
| CASQFT81:<br>CASQFT01: 03/03/2010 18:13 Committed SQF-2010-3 (New)<br>CASQF31: 01/17/2012 12:56 Available In Quarters Pinehurst Station<br>CASQF-T01: 03/16/2011 10:26 Delayed Response Porterville Air Tanker Base<br>CAFKUAT100: 03/25/2010 10:30 Available Lakeshore Station<br>CA-SQF-H522: 05/25/2010 10:26 Available SQF - PEPPERMINT HELIBASE<br>CA-SQF-ENG52: 04/01/2011 15:19 Available SQF - SUMMIT ENGINE STATION<br>CA-SQF-ENG51: 02/12/2010 10:07 Available SQF - DEMOCRAT ENGINE STATION<br>CA-SQF-ENG51: 02/12/2010 10:07 Available SQF - DEMOCRAT ENGINE STATION<br>CA-SQF:<br>ENG31SQF:<br>ENG32SQF:<br>CRW3SQF:<br>PRV31SQF:<br>PRV32SQF:<br>H522SQF: | DN  |
| han the second man                                                                                                    | ~~~ |

# Local Google Earth

#### View => Local Google Earth

View your Incidents and Resources selected by the System Administrator in Google Earth. This will update every minute. View Links Reports Utilities Мар F5 Street Address F6 Universal Geocoding F12 Daily Log Triangulation Bearing/Distance Resources Whiteboard Timers RAWS Weather WildShare Local Google Earth

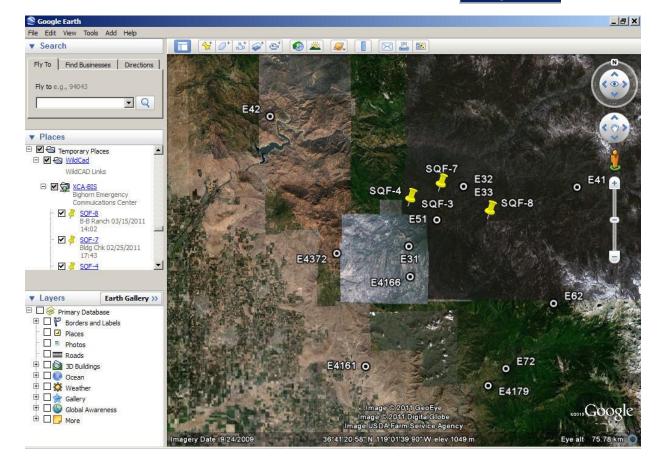

Page 79 of 114

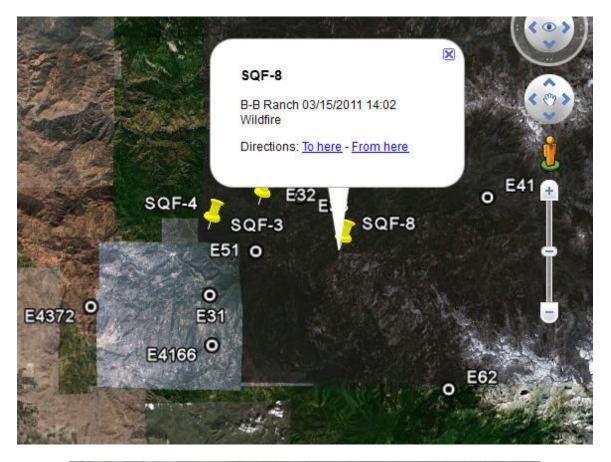

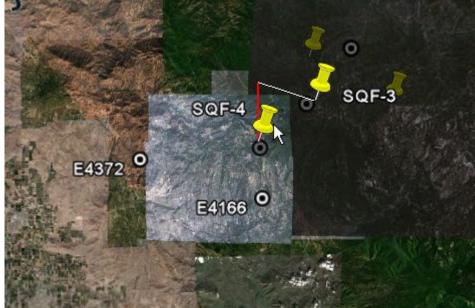

WildCAD – Bighorn Information Systems

Page 80 of 114

# Links

#### Web Sites

Links => Web Sites (Then select the web site posted by the System Administrator)

| Links Reports | U |                 |
|---------------|---|-----------------|
| Web Sites     |   | WildCAD Support |
| Documents     | • | Weather         |

The Links Menu will only appear if your System Administrator has created a list of web pages for use by Dispatchers. If the menu is shown, merely select any one of the listed sites.

| Vildcad Support |                                                                                                    |                                         |  |
|-----------------|----------------------------------------------------------------------------------------------------|-----------------------------------------|--|
|                 | View active <u>WildWeb 3</u>                                                                                                    | Sites                                   |  |
|                 | Please enter your WildCAD support I                                                                                                    | ogin and password:                      |  |
|                 | User Name:                                                                                                    |                                         |  |
|                 | Password:                                                                                                    |                                         |  |
|                 |                                                                                                    | Submit                                  |  |
|                 | Forgot your password? Request <u>f</u><br>ation sheet dated within the past 6 months must b<br>me and Password, consult your Center Manager a | e on file with Bighorn before a User Na |  |

Right-click on the display to pop up a menu that allows you to perform tasks such as going Back, Forward, Printing, etc.

#### Documents

Links => Documents (Then select the document posted by the System Administrator)

| Links | Reports | U |                    |
|-------|---------|---|--------------------|
| We    | b Sites | + |                    |
| Do    | cuments | Þ | WildCAD User Guide |

If your System Administrator has established a list in WildCAD, you can open one or more documents from this menu. Examples might include User Guides or word processing templates

# REPORTS

View and print a variety of reports from the Reports Menu. A few sample reports are displayed below:

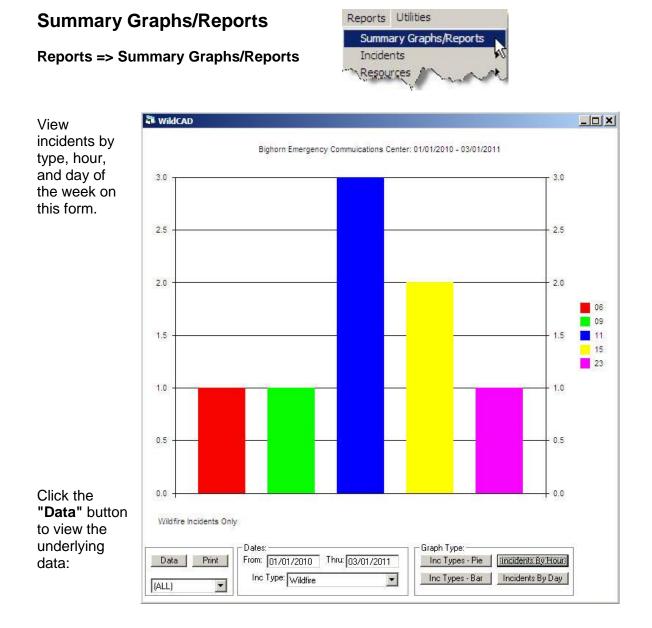

| Browser Reports Utilities    |                                        | _ 8                                                                                                    |
|------------------------------|----------------------------------------|----------------------------------------------------------------------------------------------------|
|                              |                                        |                                                                                                    |
|                              |                                        | 16:52:37                                                                                                    |
| WildCAD                      |                                        |                                                                                                    |
| Emergency Commuications Cent | er: 01/01/2010 - 03/01/2011            |                                                                                                    |
| Wildfire Incider             | ts Only                                |                                                                                                    |
|                              |                                        |                                                                                                    |
|                              |                                        |                                                                                                    |
| of Week                      | Count                                  |                                                                                                    |
|                              | ······································ |                                                                                                    |
|                              | 1                                      |                                                                                                    |
|                              |                                        |                                                                                                    |
|                              | 5                                      |                                                                                                    |
|                              | 5-1-1                                  |                                                                                                    |
|                              | 8                                      |                                                                                                    |
|                              |                                        | Emergency Communications Center: 01/01/2010 - 03/01/2011<br>Wildfire Incidents Only<br>of Week Count<br>1<br>1<br>5<br>1 |

The "Print" button will send the graph to your WildCAD reports printer.

# Incidents

A variety of reports concerning Incidents in WildCAD is available here:

#### **Open Incidents**

#### Reports => Incidents => Open Incidents

The Open Incidents report shows all incidents whose status is **"Open"**:

| Reports Utilities     |   |                       |
|-----------------------|---|-----------------------|
| Summary Graphs/Report | s |                       |
| Incidents             | • | Open Incidents        |
| Resources             | ~ | Incident List By Date |

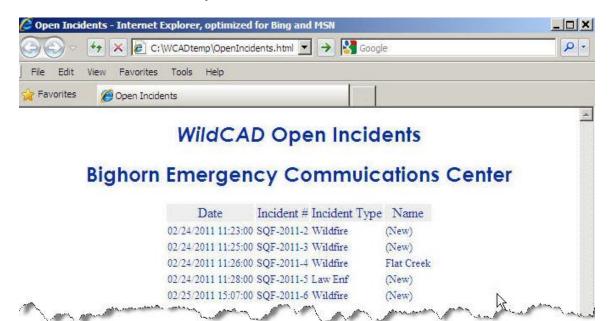

This creates a report in HTML format that utilizes the toolbar functions of your browser to Copy, Print, Save, etc.

WildCAD – Bighorn Information Systems

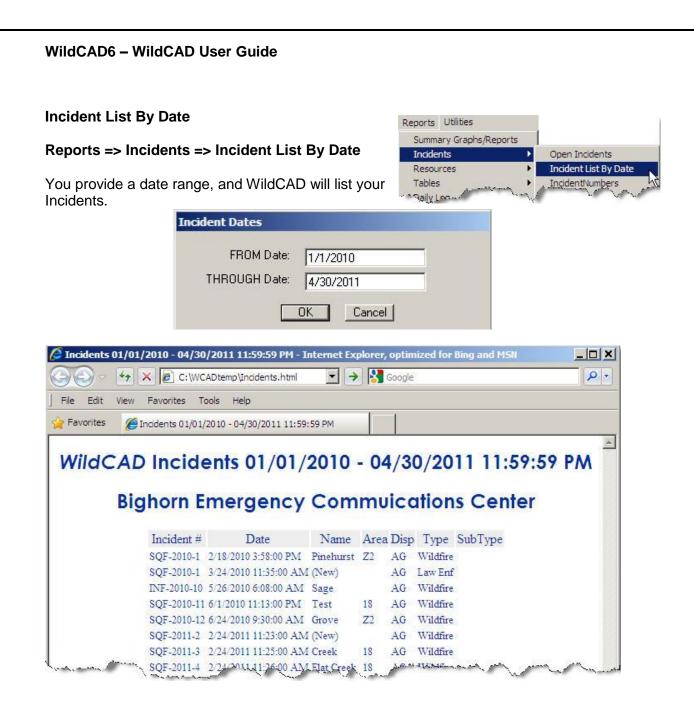

#### **Incident Numbers**

#### Reports => Incidents => Incident Numbers

For a specified date range, you will receive a list of assigned Fire Numbers.

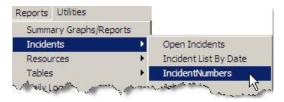

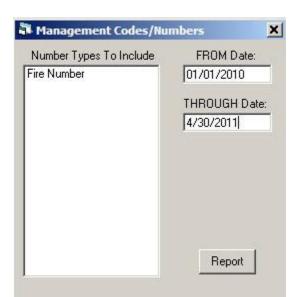

| le: C:\WCADto | emp\MGTC              | ODE.bct    |                                           |
|---------------|-----------------------|------------|-------------------------------------------|
|               |                       |            |                                           |
| 4-2011        |                       |            |                                           |
|               |                       |            | WildCAD                                   |
|               |                       |            | Bighorn Emergency Commuications Center    |
|               |                       |            | Management Codes: 01/01/2010 - 04/30/2011 |
| Date          | Inc ‡                 | Name       | Fire Number                               |
| 02/24/2011    | SOF-3                 | Creek      | PSFSB8                                    |
|               | and the second second | Flat Creek | PSFSB6                                    |
|               |                       | B-B Ranch  | PSFSB1                                    |

#### Job Codes

#### Reports => Incidents => Job Codes

For a specified date range, you will receive a list of assigned Job Codes.

| 🖷. Job Codes Report                                                            | ×            |
|--------------------------------------------------------------------------------|--------------|
| FROM Date: 01/01/2010                                                          |              |
| THROUGH Date: 04/30/2011                                                       |              |
| 🔲 Only Show Unified Command                                                    |              |
| <ul> <li>✓ Include Reimbursable</li> <li>✓ Include Non-Reimbursable</li> </ul> |              |
| Only Include Resource Order Numbers Startin                                    | g With:      |
| Only Include Resource Order Numbers NOT Sta                                    | arting With: |
| Report                                                                         |              |

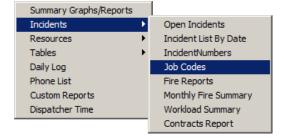

WildCAD – Bighorn Information Systems

| 4-2011     |                                  |            |         |                |                 |             |  |
|------------|----------------------------------|------------|---------|----------------|-----------------|-------------|--|
|            |                                  |            |         | Wils           | dCAD            |             |  |
|            |                                  |            | Bighorn | n Emergency C  | ommuications Ce | enter       |  |
|            |                                  |            | Job     | Codes: 01/01/3 | 2010 - 04/30/20 | 011         |  |
|            |                                  |            |         |                |                 |             |  |
|            |                                  |            | Unified |                | Resource        |             |  |
| Date       | Inc #                            | Name       | Command | Reimbursable   | Order Number    | Job Code(s) |  |
| 02/18/2010 | COT-1                            | Dinchuse   | Yes     | No             |                 | PTEST1 0513 |  |
| 05/26/2010 |                                  | Sage       | No      | No             |                 | PTEST1 0513 |  |
| 06/01/2010 |                                  | Test       | No      | No             |                 | PTEST1      |  |
| 06/24/2010 | Contraction of the second second | Grove      | No      | No             |                 | PTEST1      |  |
|            |                                  | Flat Creek | No      | No             |                 | PSFSB8      |  |
|            | 1 Sector Sector                  | B-B Ranch  | No      | No             |                 | P5FSB1 0513 |  |

WildCAD – Bighorn Information Systems

Page 86 of 114

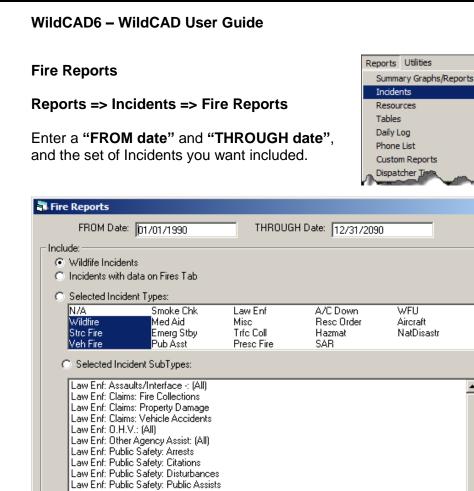

| The "Fire Summary Report" | ' prepares a text file report of selected Incidents. |
|---------------------------|------------------------------------------------------|
|---------------------------|------------------------------------------------------|

| WildCAD<br>Bighorn Emergency Commuications Center<br>Fire Summary: 01/01/1990 - 12/31/2090<br>Date Fire Name Incident # Fire # Sub Unit Cls Size Land Wild Stat Spec Legal Description J | 13:42:55   |
|----------------------------------------------------------------------------------------------------|------------|
| Bighorn Emergency Commuications Center<br>Fire Summary: 01/01/1990 - 12/31/2090<br>Date Fire Name Incident ‡ Fire ‡ Sub Unit Cls Size Land Wild Stat Spec Legal Description J            | 13:42:55   |
| Bighorn Emergency Commuications Center<br>Fire Summary: 01/01/1990 - 12/31/2090<br>Date Fire Name Incident # Fire # Sub Unit Cls Size Land Wild Stat Spec Legal Description J            |            |
| Fire Summary: 01/01/1990 - 12/31/2090 Date Fire Name Incident # Fire # Sub Unit Cls Size Land Wild Stat Spec Legal Description J                                                         |            |
| Date Fire Name Incident # Fire # Sub Unit Cls Size Land Wild Stat Spec Legal Description J                                                                                               |            |
| Date Fire Name Incident # Fire # Sub Unit Cls Size Land Wild Stat Spec Legal Description J                                                                                               |            |
|                                                                                                    |            |
|                                                                                                    |            |
|                                                                                                    | Job Code(s |
|                                                                                                    |            |
| 02/18/2010 Pinehurst SQF-2010-1 1 D53-1 B 2.00 2 3 T14S, R27E 14 NWNE PT                                                                                                    | TEST1 0513 |
| 05/26/2010 Sage INF-2010-10 - B 6.00 2 T20S, R36E 2 NENE PT                                                                                                    | TEST1      |
| 06/01/2010 Test SQF-2010-11 - B 6.00 1 T13S, R27E 22 SENW PT                                                                                                    | TEST1      |
| 06/24/2010 Grove SQF-2010-12 - B 2.00 2 T14S, R27E 2 NWSW PT                                                                                                    | TEST1      |
| 02/24/2011 (New) SQF-2011-2 - 0.00                                                                                                    |            |
| 02/24/2011 Creek SQF-2011-3 - 0.00 T13S, R27E 27 SESE                                                                                                    |            |

Fire Detail Report to .csv

The "Fire Detail Report to .csv" exports fire details to a spreadsheet file.

#### WildCAD – Bighorn Information Systems

Law Enf: Public Safety: Recreation Incidents Law Enf: Resource Violations: Damaged Property Law Enf: Resource Violations: Fire Investigations Law Enf: Resource Violations: Fish & Wildlife Law Enf: Resource Violations: Litter Law Enf: Resource Violations: Wood Cutting

Fire Summary Report

Open Incidents

IncidentNumbers

Job Codes

×

۰

-

Fire Reports

Incident List By Date

Monthly Fire Summary

Workload Summary

#### Monthly Fire Summary

#### Reports => Incidents => Monthly Fire Summary

This report lists information about your fire activity during a specified month and year.

| Summary Graphs/Reports |    |                       |
|------------------------|----|-----------------------|
| Incidents              |    | Open Incidents        |
| Resources              | ×  | Incident List By Date |
| Tables                 | ۱. | IncidentNumbers       |
| Daily Log              |    | Job Codes             |
| Phone List             |    | Fire Reports          |
| Custom Reports         |    | Monthly Fire Summary  |
| Dispatcher Time        |    | Workload Summary      |
|                        |    | Contracts Report      |

| 04-04-2   |                 |                    |                                                                                                    |               | 10,11  |
|-----------|-----------------|--------------------|----------------------------------------------------------------------------------------------------|---------------|--------|
| ) pa-04-  | .011            | WildCAD            |                                                                                                    |               | 12:11  |
| ŗ         | CA-LPF          | Los Padres Commun  | ications C                                                                                                    | enter         |        |
| y.,       | At              | ng 2010 Monthly Fi | re Report                                                                                                    |               |        |
|           | SubUnit         | Stat Cause         | Fires                                                                                                    | Acres         |        |
|           |                 |                    | the second second second second second second second second second second second second second second second s |               |        |
|           |                 | Equipment Use      | 1                                                                                                    | 0.25          |        |
|           |                 | Miscellaneous      | 6                                                                                                    | 2473.15       |        |
|           | TOTALS:         |                    | 7                                                                                                    | 2473.40       |        |
| r. [2010] | March mark mark | all and the second |                                                                                                    | - and present | have a |
| r: 2010   |                 |                    |                                                                                                    |               |        |
| Report    |                 |                    |                                                                                                    |               |        |

#### **Workload Summary**

#### Reports => Incidents => Workload Summary

Collects and displays information about Incidents and dispatcher time per Agency:

| Workload Sum  | nary       | 2 |
|---------------|------------|---|
| FROM Date:    | 01/01/2010 |   |
| THROUGH Date: | 04/30/2011 |   |
|               | Report     |   |

| Summary Graphs/Reports |   |                       |
|------------------------|---|-----------------------|
| Incidents              | × | Open Incidents        |
| Resources              | ► | Incident List By Date |
| Tables                 | ⊁ | IncidentNumbers       |
| Daily Log              |   | Job Codes             |
| Phone List             |   | Fire Reports          |
| Custom Reports         |   | Monthly Fire Summary  |
| Dispatcher Time        |   | Workload Summary      |
|                        |   | Contracts Report      |

| 11     | Tim            | WildCAD<br>Bighorn Emergency Commuica<br>Workload Report 01/01/2010<br>es Are Totals From Incident O | - 04/30/2011 |           | 12:22  |
|--------|----------------|----------------------------------------------------------------------------------------------------|--------------|-----------|--------|
| Agency | Incident Type  | Sub-Type                                                                                             | Incidents    | Minutes   | = Hour |
| INF    | Wildfire       | N/A                                                                                                  | 1            | 393,777   | 6,8    |
|        | INF Subtotals: |                                                                                                    | 1            | 393,777   | 6,8    |
| SQF    |                | N/A                                                                                                  | 6<br>10      |           |        |
|        | Law Enf        | N/A                                                                                                  | 10           | 1,268,793 | 21,1   |
|        | Law EnI        | N/A<br>N/A                                                                                           | 2 4          | 484,170   | 8,0    |
|        | SQF Subtotals: |                                                                                                    | 22           | 1,752,963 | 29,2   |
|        | otals:         |                                                                                                    |              | 2,146,740 | 35,7   |

## **Contracts Report**

#### Reports => Incidents => Contracts Report

Shows history of EERA/Contract activities:

| 🖥 Contract Hi | story Report |       | ×    |
|---------------|--------------|-------|------|
| Contractor:   | (All)        |       | •    |
| From Date:    |              | Thru: |      |
| Disposition   | (All)        | •     |      |
| Order Number: |              |       | View |

| Summary Graphs/Reports |   |                       |
|------------------------|---|-----------------------|
| Incidents              | × | Open Incidents        |
| Resources              | • | Incident List By Date |
| Tables                 | • | IncidentNumbers       |
| Daily Log              |   | Job Codes             |
| Phone List             |   | Fire Reports          |
| Custom Reports         |   | Monthly Fire Summary  |
| Dispatcher Time        |   | Workload Summary      |
|                        |   | Contracts Report      |

| File: C:\WCADtemp\Contracts.TXT |                     | _ 🗆 ×         |            |
|---------------------------------|---------------------|---------------|------------|
| <b>3</b>                        |                     |               | - 1997     |
| 04-04-2011                      |                     |               | 12:31:27   |
|                                 | WildC.              | AD            |            |
|                                 | Contract 1          | History       |            |
| Date D N                        | ame                 | Equipment     | OrderNum   |
| 10/12/200 <mark>9</mark> F      |                     |               | ca-lpf-263 |
| 10/12/2009 D                    |                     |               | ca-lpf-263 |
| 10/22/2009 U A                  | &G Pumping Inc. (1) | Potable WT T2 | LPF1738    |
| 10/22/2009 F A                  | 1 Water (3)         | Potable WT T2 | LPF1738    |
| 10/22/2009 D B                  | owne Water (7)      | Potable WT T2 | LPF1738    |

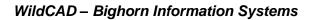

Page 89 of 114

#### Resources

Summary Graphs/Reports Incidents

Resources

Tables
Daily Log
Phony ist

Normal Response Run Cards
Responding

Normal Responding

Normal Responding

Normal Responding

Normal Responding

Normal Responding

Normal Responding

Normal Responding

Normal Responding

Normal Responding

Normal Responding

Normal Responding

Normal Responding

Normal Responding

Normal Responding

Normal Responding

Normal Responding

Normal Responding

Normal Responding

Normal Responding

Normal Responding

Normal Responding

Normal Responding

Normal Responding

Normal Responding

Normal Responding

Normal Responding

Normal Responding

Normal Responding

Normal Responding

Normal Responding

Normal Responding

Normal Responding

Normal Responding

Normal Responding

Normal Responding

Normal Responding

Normal Responding

Normal Responding

Normal Responding

Normal Responding

Normal Responding

Normal Responding

Normal Responding

Normal Responding

Normal Responding

Normal Responding

Normal Responding

Normal Responding

Normal Responding

Normal Responding

Normal Responding

Normal Responding

Normal Responding

Normal Responding

Normal Responding

Normal Responding

Normal Responding

Normal Responding

Normal Responding

Normal Responding

Normal Responding

Normal Responding

Normal Responding

Normal Responding

Normal Responding

Normal Responding

Normal Responding

Normal Responding

Normal Responding

Normal Responding

Normal Responding

Normal Responding

Normal Responding

Normal Responding

Normal Responding

Normal Responding

Normal Responding

Normal Responding

Normal Responding

Normal Responding

Normal Responding

Normal Responding

Normal Responding

Normal Responding

Normal Responding

Normal Responding

Normal Responding

Normal Responding

Normal Responding

Normal Responding

Normal Responding

Normal Responding

Normal Responding

Normal Responding

Normal Responding

Normal Responding

Normal Responding

Normal Responding

Normal Responding

Normal Responding

Normal Responding

Normal Respondi

#### **Morning Line Up Report**

#### Reports => Resources => Morning Line Up Report

This report shows the current status of each selected Resource:

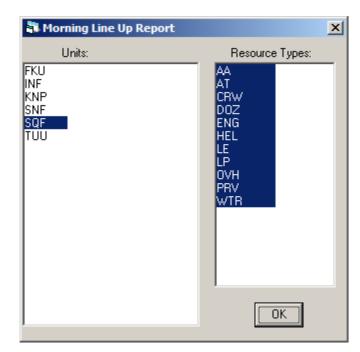

Click on "OK" to view the report.

| File: C:\WCADtemp\LINEUP.TXT |                 |                 |          |          |
|------------------------------|-----------------|-----------------|----------|----------|
| <b>B</b>                     |                 |                 |          |          |
| 03-19-2013                   |                 |                 |          | 11:24:08 |
| N N                          | lildCAD Line Up |                 |          |          |
| Bighorn Emergency            | Commuications C | enter           |          |          |
| Resource                     | Status          | Status Date     | Location |          |
| AA13: Air Attack 13          | Available       | 03/19/2013 1121 | PORT     |          |
| AT01: Air Tanker 01          | Available       | 03/19/2013 1121 | PORT     |          |
| B31: Battalion 31            | Available       | 03/19/2013 1121 | HUME     |          |
| C3: Horseshoe Hot Shots      | Available       | 03/19/2013 1121 | PINE     |          |
| D3: Division 3               | Available       | 03/19/2013 1122 | HUME     |          |
| E31: Engine 31               | Available       | 03/19/2013 1123 | PINE     |          |
| E32: Engine 32               | Available       | 03/19/2013 1120 | LAKE     |          |
| E33: Engine 33               | Available       | 03/19/2013 1120 | LAKE     |          |
| H522: Helicopter 522         | Available       | 03/19/2013 1121 | PEPPER   |          |
| LE4D3: Investigator 4D3      | Available       | 03/19/2013 1122 | HUME     |          |
| P31: Prevention 31           | Available       | 03/19/2013 1121 | PINE     |          |
| P33: Prevention 32           | Available       | 03/19/2013 1121 | LAKE     |          |

WildCAD – Bighorn Information Systems

Page 90 of 114

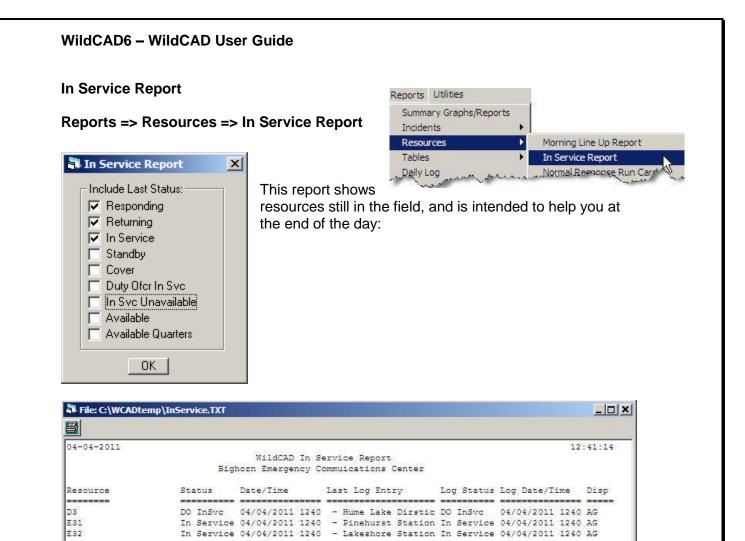

#### **Normal Response Run Cards**

# Image: Second second second

**Reports => Resources => Normal Response Run Cards** 

You may print (normal response) run cards:

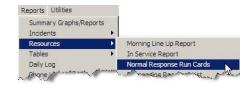

WildCAD – Bighorn Information Systems

Select one or more areas, the incident type, and draft or final (text files) or send the "Final to PDF" file.

Example of Final (text file):

| File: C:\WCADtemp\Norm | _ <b>_ _ ×</b>                                             |           |
|------------------------|------------------------------------------------------------|-----------|
| 8                      |                                                            |           |
| þ4-04-2011             | WildCAD (Fire Response)<br>Response Area 12<br>Cedar Grove | 12:55:3 🔺 |
| Low Response           |                                                            |           |
| E41                    |                                                            |           |
| Moderate Response      |                                                            |           |
| CG                     |                                                            |           |
| C3                     |                                                            |           |
| E32                    |                                                            |           |
| H552                   |                                                            |           |
| B31                    |                                                            |           |
| D3                     |                                                            |           |
| P32                    |                                                            |           |
| High Response          |                                                            |           |
| AA15                   |                                                            |           |
| AT100                  |                                                            |           |
| H520                   |                                                            |           |
| P51                    |                                                            |           |
| 2nd Alarm              |                                                            |           |
| AA430                  |                                                            |           |
| E33                    |                                                            |           |
| 3rd Alarm              |                                                            |           |
| 4th Alarm              |                                                            | *         |

| WILDCAD                                              | × |
|------------------------------------------------------|---|
| C:\WCADtemp\NormalResponse.pdf has been saved. View? |   |
| Yes No                                               |   |

Example of "Final to PDF" file.

Page 92 of 114

# WildCAD Run Card Bighorn Emergency Commulcations Center (Fire Response)

Area 12 (Cedar Grove)

| Low Response<br>Engine (1):                                                                                                    | E41                                     |
|----------------------------------------------------------------------------------------------------|-----------------------------------------|
| Moderate Response<br>Engine (1):<br>Crew (2):<br>Helicopter (1):<br>Prevention (1):<br>Overhead (2):                                        | E32<br>C6, C3<br>H552<br>P32<br>B31, D3 |
| <u>High Response</u><br>Helicopter (1):<br>Air Tanker (1):<br>Air Attack (1):<br>Prevention (1):<br>Move Up E31 to FRESN                    | H520<br>AT01<br>AA13<br>P51<br>O        |
| <u>2nd Alarm</u><br>Engine (1):<br>Air Attack (1):                                                                                          | E33<br>AA410                            |
| <u>3rd Alarm</u><br><u>4th Alarm</u>                                                                                                    |                                         |
| <b>Note: KNP DPA</b><br>-Mineshaft hazards<br>-Notify Aircraft of Powerline<br>-2nd Alarm Move-up an Engine<br>-2nd Alarm Move-up an Engine |                                         |

Prepared 03-19-2013 11:39:33

WildCAD – Bighorn Information Systems

Page 93 of 114

#### **Responding Resource List**

#### Reports => Resources => Responding Resource List

This report shows all of the Resources in your WildCAD Daily Log Phone List Custon Reports

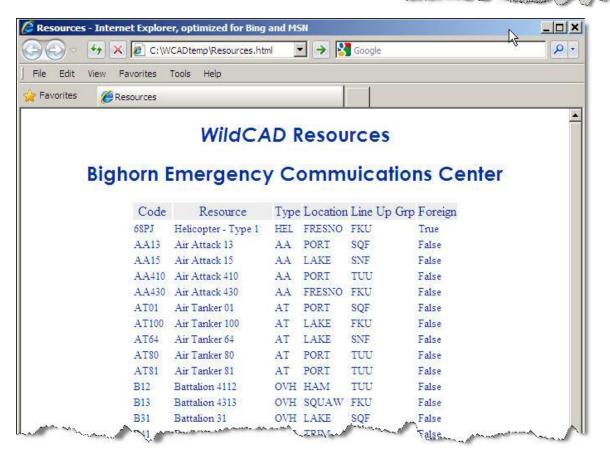

Reports Utilities Summary Graphs/Reports

Incidents

Resources

Tables

Morning Line Up Report

Normal Response Run Cards

Responding Resource List

Single Resource Respo

In Service Report

Þ

#### Single Resource Response History

#### Reports => Resources => Single Resource Response History

Select a Resource and a date range, and this report shows all of the responses made by that Resource.

| Reports Utilities      |   |                                  |
|------------------------|---|----------------------------------|
| Summary Graphs/Reports |   |                                  |
| Incidents              | • |                                  |
| Resources              |   | Morning Line Up Report           |
| Tables                 | • | In Service Report                |
| Daily Log              |   | Normal Response Run Cards        |
| Phone List             |   | Responding Resource List         |
| Custom Reports         |   | Single Resource Response History |
| Dispatcher Time        |   | Timer Reports                    |

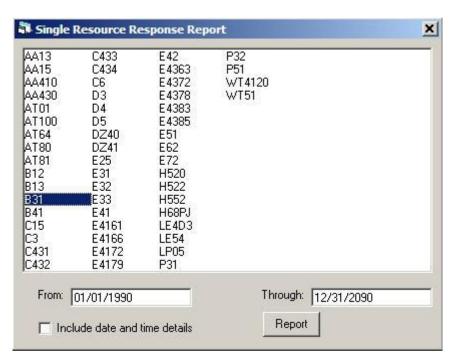

| File: C:\WCADtemp | SINGLERES.bct |          |              |             |          |
|-------------------|---------------|----------|--------------|-------------|----------|
|                   |               |          |              |             |          |
| 4-04-2011         |               |          |              |             | 13:11:33 |
|                   |               |          | WildCAD      |             |          |
|                   | Bighorn       | Emergen  | cy Commuicat | ions Center |          |
|                   | Rest          | oonses F | or B31: Batt | alion 31    |          |
|                   |               |          | 990 - 12/31/ |             |          |
| Date              | Incident      | Area     | Туре         | Name        |          |
| 02/18/201         | 0 SQF-2010-1  | 7.2      | Wildfire     | Pinehurst   |          |
|                   | 1 SQF-2011-4  |          |              | Flat Creek  |          |
| 02/24/201         | 1 SQF-2011-4  | 18       | Wildfire     | flat Creek  |          |

WildCAD – Bighorn Information Systems

Page 95 of 114

#### **Timer Reports**

#### Reports => Resources => Timer Report

View a list of Timers and statuses:

| 🖥 Timer Report                                                                                                    | ×   |
|----------------------------------------------------------------------------------------------------|-----|
| Find Timers FROM Date: 04/04/2011                                                                                                    |     |
| THROUGH Date: 04/04/2011                                                                                                    |     |
|                                                                                                    |     |
| Resource, Date: AA15, 4/3/2011 4:57:24 PM<br>Resource, Date: AA13, 4/3/2011 10:42:18 PM<br>Resource, Date: AA13, 4/3/2011 10:44:51 PM<br>Resource, Date: D3, 4/4/2011 10:38:37 AM<br>Resource, Date: D3, 4/4/2011 10:41:15 AM |     |
|                                                                                                    |     |
|                                                                                                    | r ( |
| Select ALL Print PD                                                                                                    | F   |

| Reports Utilities      |   |                                  |
|------------------------|---|----------------------------------|
| Summary Graphs/Reports |   |                                  |
| Incidents              |   |                                  |
| Resources              | × | Morning Line Up Report           |
| Tables                 | ۲ | In Service Report                |
| Daily Log              |   | Normal Response Run Cards        |
| Phone List             |   | Responding Resource List         |
| Custom Reports         |   | Single Resource Response History |
| Dispatcher Time        |   | Timer Reports                    |

|                                              |                               |                                            |                                                                                                    | 17:22:46    |  |
|----------------------------------------------|-------------------------------|--------------------------------------------|----------------------------------------------------------------------------------------------------|-------------|--|
|                                              |                               | 1000                                       | WildCAD                                                                                                    |             |  |
|                                              | - <b>T</b> 2                  |                                            | orn Emergency Commuications Center<br>Resource, Date: H520, 2/25/2011 3:31                                                  |             |  |
|                                              | lime                          | er Report                                  | Incident: SQF-2011-4                                                                                                    | II PM       |  |
| Timer                                        | Log Date                      | Dis                                        | patcher Log Entry                                                                                                    |             |  |
|                                              |                               |                                            |                                                                                                    |             |  |
| 2/25/2013                                    | 3:31:49                       |                                            |                                                                                                    |             |  |
| 2/25/201:<br>)2-25-2011                      | . 3:31:49                     |                                            |                                                                                                    | 17:22:46    |  |
|                                              | . 3:31:49                     |                                            | WildCAD<br>orn Emergency Communications Center                                                                              | 17:22:46    |  |
|                                              |                               | Bigh                                       | WildCAD<br>orn Emergency Commuications Center<br>Resource, Date: H522, 2/25/2011 3:33<br>Incident: SQF-2011-4               | 51,55,54,95 |  |
| 2-25-2011                                    |                               | Bigh<br>er Report                          | orn Emergency Commuications Center<br>Resource, Date: H522, 2/25/2011 3:33                                                  | 51,55,54,95 |  |
| 02-25-2011                                   | Time<br>Log Date              | Bigh<br>er Report<br>Dis                   | orn Emergency Commuications Center<br>Resource, Date: H522, 2/25/2011 3:33<br>Incident: SQF-2011-4                          | 51,55,54,95 |  |
| 12-25-2011<br>Timer                          | Time<br>Log Date<br>. 3:33:52 | Bigh<br>er Report<br>Dis<br>PM AG          | orn Emergency Commuications Center<br>Resource, Date: H522, 2/25/2011 3:33<br>Incident: SQF-2011-4<br>patcher Log Entry<br> | 51,55,54,95 |  |
| Timer<br>2/25/2011<br>2/25/2012<br>2/25/2012 | Time<br>Log Date<br>. 3:33:52 | Bigh<br>ar Report<br>Dis<br>PM AG<br>PM AG | orn Emergency Commuications Center<br>Resource, Date: H522, 2/25/2011 3:33<br>Incident: SQF-2011-4<br>patcher Log Entry<br> | 51,55,54,95 |  |

WildCAD – Bighorn Information Systems

Page 96 of 114

# Tables

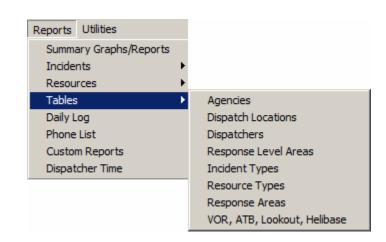

The **"Tables"** reports list information you setup as you built your WildCAD database. Included reports are:

#### Agencies

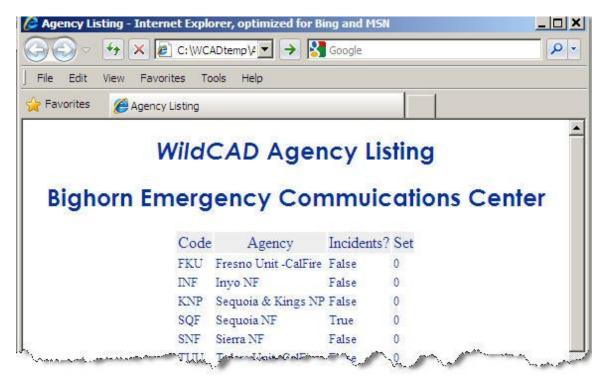

#### **Dispatch Locations**

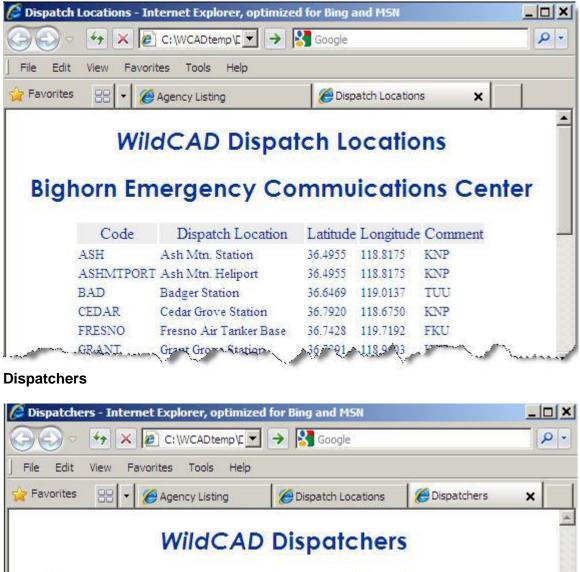

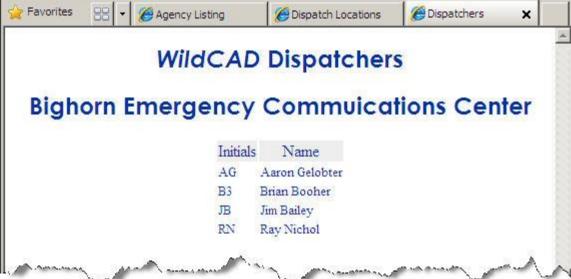

WildCAD – Bighorn Information Systems

Page 98 of 114

#### **Response Level Areas**

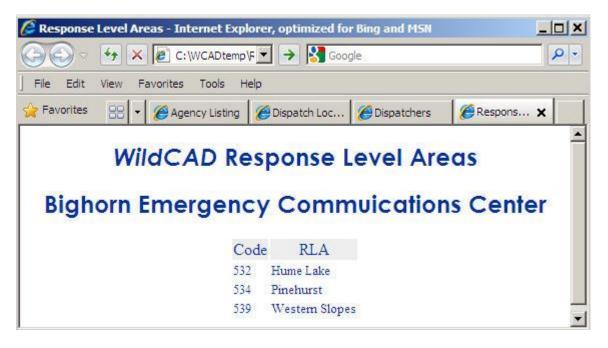

#### Incident Types

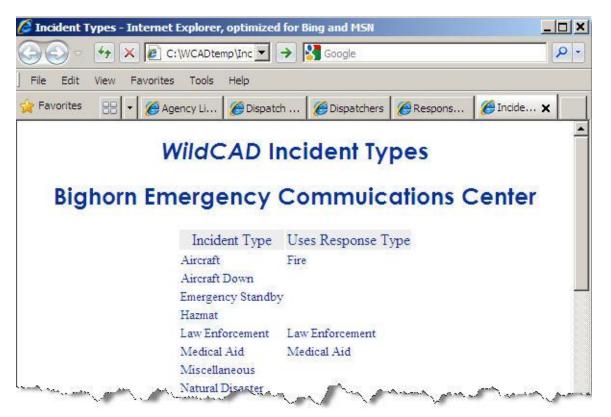

WildCAD – Bighorn Information Systems

Page 99 of 114

#### **Resource Types**

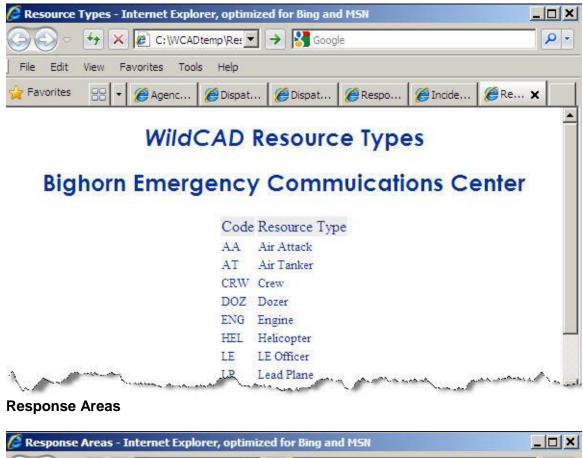

| 50 - 4         | × @ c                              | : \WCADtemp\Re: 🗾 🌛 🛂 Gi                                                                    | oogle                                                              | P                                                                       |
|----------------|------------------------------------|---------------------------------------------------------------------------------------------|--------------------------------------------------------------------|-------------------------------------------------------------------------|
| File Edit View | Favorites                          | s Tools Help                                                                                |                                                                    |                                                                         |
| > Favorites    | - 6 Ag                             | ge 🦉 Disp 🥻 Disp 👔                                                                          | 🗐 Res 🛛 👔                                                          | 🖉 Inci 🛛 🏀 Res 🖉 R 🗙                                                    |
|                |                                    |                                                                                             |                                                                    |                                                                         |
| Bigho          | rn Em                              | nergency Com                                                                                | muic                                                               | ations Center                                                           |
| Bigho          | rn Em                              |                                                                                             |                                                                    | ations Center                                                           |
| Bigho          |                                    |                                                                                             |                                                                    |                                                                         |
| Bigho          | Code                               | Name                                                                                        | Latitude                                                           | e Longitude                                                             |
| Bigho          | Code<br>12                         | Name<br>Cedar Grove                                                                         | Latitude<br>36.7974                                                | e Longitude<br>118.6340                                                 |
| Bigho          | Code<br>12<br>17                   | Name<br>Cedar Grove<br>Stoney Creek                                                         | Latitude<br>36.7974<br>36.6817<br>36.7829                          | e Longitude<br>118.6340<br>118.8504                                     |
| Bigho          | Code<br>12<br>17<br>18             | Name<br>Cedar Grove<br>Stoney Creek<br>Cherry Gap                                           | Latitude<br>36.7974<br>36.6817<br>36.7829                          | e Longitude<br>118.6340<br>118.8504<br>118.9586                         |
| Bigho          | Code<br>12<br>17<br>18<br>19       | Name<br>Cedar Grove<br>Stoney Creek<br>Cherry Gap<br>Kings River & Hwy 180 Corrid           | Latitude<br>36.7974<br>36.6817<br>36.7829<br>or 36.8118            | e Longitude<br>118.6340<br>118.8504<br>118.9586<br>118.7963             |
| Bigho          | Code<br>12<br>17<br>18<br>19<br>20 | Name<br>Cedar Grove<br>Stoney Creek<br>Cherry Gap<br>Kings River & Hwy 180 Corrid<br>Camp 4 | Latitude<br>36.7974<br>36.6817<br>36.7829<br>or 36.8118<br>36.8589 | e Longitude<br>118.6340<br>118.8504<br>118.9586<br>118.7963<br>119.1415 |

WildCAD – Bighorn Information Systems

Page 100 of 114

# VOR, ATB, Lookout, Helibase

|                           | ) = 😽 🗙 🙋 C:\WC                                              | CADtemp\Loc                    | • •                                | Google                        |                                |                            |                                    | 2                         |
|---------------------------|--------------------------------------------------------------|--------------------------------|------------------------------------|-------------------------------|--------------------------------|----------------------------|------------------------------------|---------------------------|
| File E                    | Edit View Favorites T                                        | T <mark>ools H</mark> elp      |                                    |                               |                                |                            |                                    |                           |
| Favor                     | rites 😬 🖌 « 🄏 Dis                                            | sp   @R                        | esp 🥻 🏉 I                          | ncid 🥻 🄏 Re                   | so                             | Resp.                      | 🖉 🖉 v.                             | x »                       |
|                           |                                                              |                                |                                    |                               |                                |                            |                                    |                           |
| B                         | ighorn Eme                                                   | rgeno                          | cy Co                              | mmuic                         | ati                            | ons                        | Cen                                | ter                       |
| B                         |                                                              |                                | 70                                 | mmuic<br>e Declination        |                                |                            |                                    |                           |
| Code                      |                                                              |                                | 70                                 |                               | VOR                            |                            | Lookout                            |                           |
| Code<br>207<br>4SD        | Name<br>INDEPENDENCE                                         | Latitude                       | e Longitud                         | e Declination                 | VOR<br>False                   | ATB I                      | Lookout<br>False                   | Helibase                  |
| Code<br>207<br>4SD        | Name<br>INDEPENDENCE<br>HELIBASE<br>STEAD AIR TANKER         | Latitude                       | e Longitud<br>118.2000             | e Declination                 | VOR<br>False<br>False          | ATB I<br>False I           | Lookout<br>False<br>False          | Helibase<br>True          |
| Code<br>207<br>4SD<br>ALM | Name<br>INDEPENDENCE<br>HELIBASE<br>STEAD AIR TANKER<br>BASE | Latitude<br>36.8167<br>39.6700 | e Longitud<br>118.2000<br>119.8767 | e Declination<br>15.0<br>17.7 | VOR<br>False<br>False<br>False | ATB I<br>False H<br>True H | Lookout<br>False<br>False<br>False | Helibase<br>True<br>False |

WildCAD – Bighorn Information Systems

Page 101 of 114

# **Daily Log Report**

### Reports => Daily Log

Select the date and information you want to see:

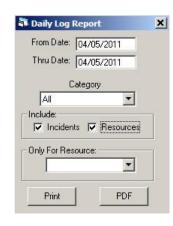

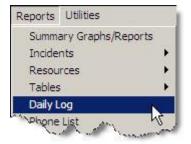

Click "Print" to view the report:

| 02-25-2011 |      |            |           | WildCAD D           |                    |         |    | 17:29:35 |
|------------|------|------------|-----------|---------------------|--------------------|---------|----|----------|
|            |      |            |           |                     | - 02/25/2011       |         |    |          |
|            |      |            |           | Bighorn Emergency C | Commuications Cent | er      |    |          |
| Date       | Time | Dispatcher | Log Entry |                     |                    |         |    |          |
| 02/25/2011 | 1000 | AG         | E32       | On Scene            | SQF-4 2/25/2011    | 1:45:21 | PM |          |
| 02/25/2011 | 1345 | AG         | E33       | On Scene            | SQF-4 2/25/2011    |         |    |          |
| 02/25/2011 | 1345 | AG         | E51       | On Scene            | SQF-4 2/25/2011    | 1:45:21 | PM |          |
| 02/25/2011 | 1345 | AG         | CG        | On Scene            | SQF-4 2/25/2011    | 1:45:21 | PM |          |
| 02/25/2011 | 1345 | AG         | C3        | On Scene            | SQF-4 2/25/2011    | 1:45:21 | PM |          |
| 02/25/2011 | 1345 | AG         | C431      | On Scene            | SQF-4 2/25/2011    | 1:45:21 | PM |          |
| 02/25/2011 | 1345 | AG         | C432      | On Scene            | SQF-4 2/25/2011    | 1:45:21 | PM |          |
| 02/25/2011 | 1345 | AG         | C433      | On Scene            | SQF-4 2/25/2011    | 1:45:21 | PM |          |
| 02/25/2011 | 1345 | AG         | WT51      | On Scene            | SQF-4 2/25/2011    | 1:45:21 | PM |          |
| 02/25/2011 | 1345 | AG         | H520      | On Scene            | SQF-4 2/25/2011    | 1:45:21 | PM |          |
| 02/25/2011 | 1345 | AG         | H552      | On Scene            | SQF-4 2/25/2011    | 1:45:21 | PM |          |
| 02/25/2011 | 1345 | AG         | AT100     | On Scene            | SQF-4 2/25/2011    | 1:45:21 | PM |          |
| 02/25/2011 | 1345 | AG         | AT64      | On Scene            | SQF-4 2/25/2011    | 1:45:21 | PM |          |
| 02/25/2011 | 1345 | AG         | AA15      | On Scene            | SQF-4 2/25/2011    | 1:45:21 | PM |          |
| 02/25/2011 | 1345 | AG         | P32       | On Scene            | SQF-4 2/25/2011    | 1:45:21 | PM |          |
| 02/25/2011 | 1345 | AG         | B31       | On Scene            | SQF-4 2/25/2011    | 1:45:21 | PM |          |
| 02/25/2011 | 1345 | AG         | D3        | On Scene            | SQF-4 2/25/2011    | 1:45:21 | PM |          |
| 02/25/2011 | 1345 | AG         | E33       | Available           | 2/25/2011 1:45:    | 34 PM   |    |          |
| 02/25/2011 | 1345 | AG         | E51       | Available           | 2/25/2011 1:45:    | 34 PM   |    |          |
| 02/25/2011 | 1345 | AG         | E32       | Available           | 2/25/2011 1:45:    | 34 PM   |    |          |
| 02/25/2011 | 1345 | AG         | C3        | Available           | 2/25/2011 1:45:    | 34 PM   |    |          |
| 02/25/2011 | 1345 | AG a       | C6        | Available           | 2/25/2011 1:45:    | 34 PM   |    |          |

Click "PDF" to save the report as PDF file.

| WILDCAD                                        | X |
|------------------------------------------------|---|
| C:\WCADtemp\DailyLog.pdf has been saved. View? |   |
| Yes No                                         |   |

WildCAD – Bighorn Information Systems

Page 102 of 114

| WildCAD6   | – WildCAD Us                                                                                     | er Guid                            | е                                     |                                      |                                            |                   |           |         |
|------------|--------------------------------------------------------------------------------------------------|------------------------------------|---------------------------------------|--------------------------------------|--------------------------------------------|-------------------|-----------|---------|
|            |                                                                                                  |                                    |                                       |                                      |                                            | Reports           | Utilities |         |
| Custom     | Reports                                                                                          |                                    |                                       |                                      |                                            | Incide            |           | leports |
|            |                                                                                                  |                                    |                                       |                                      |                                            | Resou             |           |         |
| Reports => | Custom Report                                                                                    | orts                               |                                       |                                      |                                            | Tables<br>Daily L |           |         |
|            |                                                                                                  |                                    |                                       |                                      |                                            | Phone             | -         |         |
|            | iar with SQL to                                                                                  | build the                          | eir own que                           | eries, s                             | ave them,                                  |                   | m Reports |         |
| and execut | e them:                                                                                          |                                    |                                       |                                      |                                            |                   | cher Time | 5       |
|            | Reports<br>RXBURNS<br>NAMES<br>BTU2<br>LINEUP<br>ABC1<br>ABCNOT1<br>ABC1ACRE<br>PCODE<br>EXAMPLE | IncidentT<br>FROM (Ir<br>IncidentT | ype.Describe, Inc<br>ncident INNER JO | identJobC<br>IN Inciden<br>ID) INNER | tType ON Incident.In<br>JOIN IncidentJobCo |                   | -         |         |
|            | EXAMPLE                                                                                          |                                    | Save                                  |                                      | Test [                                     | Execute           |           |         |

The steps involved are:

Add

- 1. Enter a report format name (brief, one word) above the "Add" button.
- 2. Click the Add button to add this new name to the list.
- 3. Select the name from the list under "Reports".

Delete

- 4. Enter your SQL text in the large box.
- 5. Click "Test" to see if your SQL code is legitimate.
- 6. Click "Save" to save your report instructions.
- 7. Click "Execute" to prepare the report.

The results of the above query are shown:

| 1                       |             |                       |                      |
|-------------------------|-------------|-----------------------|----------------------|
| 5-06-2007               | WildCAD     | 23:53:24              |                      |
|                         | WIIdCAD     |                       |                      |
| ncidentDate Ir          | cidentName  | IncidentType.Describe | IncidentJobCode.Desc |
| 5/7/2006 1:00:00 PM DU  | BLEYOU      | Resource Order        | P34ES                |
| 4/10/2007 3:13:00 PM TE | STING 1     | Vegetation Fire       | P54300               |
| 4/10/2007 3:23:00 PM (N | ew)         | Smoke Check           | Pou812               |
| 5/4/2007 1:02:00 PM Wi  | ngtip       | Vegetation Fire       | P3KD9                |
| 5/4/2007 4:19:00 PM Pc  | ison        | Vegetation Fire       | P34522               |
| 5/4/2007 4:20:00 PM Ri  | dge         | Vegetation Fire       | 45EFS6               |
| 5/4/2007 4:22:00 PM Do  | yle         | Vegetation Fire       | MK345J               |
| 5/4/2007 4:23:00 PM Sq  | uaw Complex | Vegetation Fire       | PKL34J               |
|                         |             |                       |                      |
|                         |             |                       |                      |
|                         |             |                       |                      |
|                         |             |                       |                      |

WildCAD – Bighorn Information Systems

Page 103 of 114

# **Dispatch Time**

#### **Reports => Dispatcher Time**

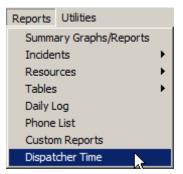

View reports of Dispatcher Time by entering a "FROM date" and "THROUGH date" range.

Select one of the four report formats. **"Detail"** shows every day for every Dispatcher. The **"Summary"** reports group either by day or by dispatcher.

|    | 🖥 Dispatcher Time Report                                                                              |                        | ×    |
|----|----------------------------------------------------------------------------------------------------|------------------------|------|
|    | FROM Date: 1/1/2012                                                                                   | 2                      |      |
|    | THROUGH Date: 12/31/20                                                                                | 012                    |      |
|    | Report Type:                                                                                          |                        |      |
|    | <ul> <li>Detail - Complete Listin</li> <li>Detail - Complete Listin</li> <li>Daily Summary</li> </ul> |                        |      |
|    | C Dispatcher Summary                                                                                  |                        |      |
|    | Prepa                                                                                                 | are                    |      |
| WI | LDCAD                                                                                                 |                        | ×    |
| C: | :\WCADtemp\DispatcherTime.csv ha                                                                      | as been prepared. View | now? |

Yes

No

WildCAD – Bighorn Information Systems

| DispatcherTime         |                 |                 |                             |           |               |   |               |
|------------------------|-----------------|-----------------|-----------------------------|-----------|---------------|---|---------------|
|                        | А               | В               | С                           | D         | E             | F | 6             |
| 1                      | WildCAD Dispate | her Time Report | t <mark>01/01/2012</mark> - | 12/31/201 | 2 11:59:59 PM |   | Ś             |
| 2                      |                 |                 |                             |           |               |   | 5             |
| 3                      | Date            | Dispatcher      | LE Support                  | ROSS      | Fire Reports  |   | 1             |
| 4                      |                 |                 |                             |           |               |   | $\rightarrow$ |
| 5                      | 1/10/2012       | Brian Booher    | 5                           | 5         |               |   | 2             |
| 6                      | 1/11/2012       | Brian Booher    | 5                           | 5         |               |   | کر ا          |
| 7                      | 1/12/2012       | Brian Booher    | 5                           | 1         | 4             |   | 5             |
| 8                      | 1/13/2012       | Brian Booher    |                             |           | 8             |   | 1             |
| 9                      | 1/16/2012       | Brian Booher    |                             |           | 8             |   |               |
| 10                     |                 |                 |                             |           |               |   | 5             |
| 11                     | Report Totals   |                 | 15                          | 11        | 20            |   | - <           |
| 12                     |                 |                 |                             |           |               |   | Ì             |
| H + > > DispatcherTime |                 |                 |                             |           |               |   |               |

Page 105 of 114

# UTILITIES

The Utilities menu allows you to view certain information about the internal workings of WildCAD and perform other functions:

# Command Line

#### Utilities => Command Line

Select this item and the optional Law Enforcement Command Line Interface will appear at the bottom of your WildCAD screen:

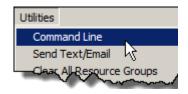

BC - Bldg Check V BC 13E1

From the pull-down, you may select:

TS – Traffic Stop WC – Weapons Check PC – Pedestrian Check SV – Suspicious Vehicle BC – Building Check \* AU – Add Unit \* EC – Enter Comment

Then, to the right, type in the Unit to be committed and click Enter.

WildCAD will initiate a new Incident (for the first 5 actions listed), and commit the Resource to that Incident.

The final two (\*) actions require that the Command Line have an "Active Incident", to which it can Add a Unit (Resource) or Enter a Comment.

To designate the **"Active Incident"**, click on it on the F8 Open Incidents Screen. It will then appear at the bottom:

BBD-2004-91 Traffic Stop (Law Enf) 3/17/2004 11:05:42 AM BC - Bldg Check 💌 BC 13E1

Page 106 of 114

# Send Text/Email

#### Utilities => Send Text/Email

If your System Administrator has established your system to send Text/Email, you may use this item to enter a text message or email and have it sent from WildCAD:

Select the person or a Group of names after the word "**To**", or type an email after "**Enter Email**". If this message is regarding an Incident, select that Incident from the list after "**Re**".

Tip: Use Ctrl-Enter to insert New Lines in your outgoing message for better readability.

Enter the Message itself, and click "Send".

The information will be shown on the Daily Log, or on the Incident Log if this is regarding an Incident.

| 🖥 Send Text/Email                                                                                                    |                                             | × |
|----------------------------------------------------------------------------------------------------|---------------------------------------------|---|
| To:                                                                                                    | •                                           | ] |
| Aaron Gelobter (agelol<br>Brian Booher (bbooher<br>Jim Bailey (jbailey@big<br>John Green (jagreen@<br>Ray Nichol (michol@b | @bighorn.info)<br>horn.info)<br>vfs.fed.us) |   |
| Enter Email:                                                                                                    | Add                                         |   |
| Re:                                                                                                    | -                                           | ] |
| Subject:                                                                                                    |                                             |   |
| Use: Medical Aid                                                                                                    | Send                                        |   |
|                                                                                                    |                                             | ] |

If you use the pull down to the right of "**Use**" and select a preset, and then click "**Use**", a new screen will popup showing a preplanned message with blanks to be filled in:

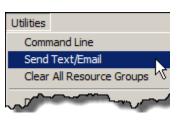

|                  | Save/Use    | Cancel |
|------------------|-------------|--------|
| Patient -        | Joe Smith   |        |
| Sex-             | М           | 1      |
| Age -            | 55          | 3      |
| Injury -         | Broken Bone |        |
| At -             | Rt. Arm     |        |
| Transported to - | Hospital    |        |
| Via -            | Ground      |        |

Fill in the blanks, click "**Save/Use**", and the resulting message subject and body will be filled in:

| 🖥 Send Text                                      | /Email                                                                                                    | ×    |
|--------------------------------------------------|----------------------------------------------------------------------------------------------------|------|
| To:                                              | Bighorn Team                                                                                                    | •    |
| Brian Booher<br>Jim Bailey (jba<br>John Green (j | er (agelobter@bighorn.info)<br>(bbooher@bighorn.info)<br>illey@bighorn.info)<br>agreen@fs.fed.us)<br>nichol@bighorn.info) |      |
| Enter Email:                                     |                                                                                                    | Add  |
| Re:                                              |                                                                                                    | -    |
| Subject:                                         | Medical Aid                                                                                                    |      |
| (USE) Medi                                       | cal Aid 📃 👤                                                                                                    | Send |
|                                                  | Smith Sex - M Age - 55 Injury - Broken<br>Arm Transported to - VA Hospital Via -                                          | Ā    |

WildCAD – Bighorn Information Systems

Page 108 of 114

# **Clear All Resource Groups**

### Utilities => Clear All Resource Groups

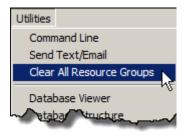

Use this menu item to clear (get rid of) all Resource Groups.

| Really?                           | ×      |
|-----------------------------------|--------|
| OK to Clear All Resource Groups?  |        |
| Yes No                            |        |
| WILDCAD                           | ×      |
| All Resource Groups have been cle | eared. |
|                                   | ОК     |

# **Database Viewer**

#### Utilities => Database Viewer

The Database Viewer allows you to examine, but not edit, the data inside WildCAD's Access database:

| 💘 WildCAD Bighorn      | Em  | ergency Commuica | ations Center Brian Booher - [Da  | tabase Bro | wser]        | <b>_</b>   |
|------------------------|-----|------------------|-----------------------------------|------------|--------------|------------|
| 🔂 File Edit Inciden    | nts | View Links Repor | ts Utilities                      |            |              | - A        |
| Export to CSV          |     | MenuLabel        | URL                               | Sequence   | SysAdminOnly |            |
|                        | ►   | WildCAD Support  | http://www.wildcadsupport.net/    | 10         | 0            | 5          |
| Agency                 |     | Weather          | http://www.spc.noaa.gov/products/ | 20         | 0            |            |
| ArchiveHistory<br>Area |     |                  |                                   |            |              | - <b>(</b> |
| AreaComment            |     |                  |                                   |            |              | 2          |
| AreaNotify             |     |                  |                                   |            |              |            |
| AviationReport         |     |                  |                                   |            |              |            |
| Browser                |     |                  |                                   |            |              | 2          |
| BUFolder<br>CDPGroup   |     |                  |                                   |            |              |            |
| CDPMethod              |     |                  |                                   |            |              |            |
| CDPPriority            |     |                  |                                   |            |              | 4          |
| Response               | ~   | ~ ~              |                                   |            |              |            |
| VILLAND V              |     |                  |                                   |            | -            | P          |

Select a table name at the left to view that table's contents. Click "**Export to CSV**" to have the selected table saved to a spreadsheet file.

| WILDCAD                                                   | × |
|-----------------------------------------------------------|---|
| C:\WCADtemp\Dump_Comment.csv has been prepared. View now? |   |
| Yes No                                                    |   |

| E E        |
|------------|
| A          |
| inOnly 📃   |
|            |
|            |
|            |
| ► <b>▼</b> |
|            |

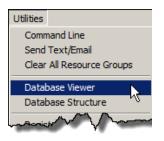

WildCAD – Bighorn Information Systems

| Database Structure tilities => Database Structure                                                                | Utilities<br>Command Line<br>Send Text/Email<br>Clear All Resource Groups |                                                       |
|----------------------------------------------------------------------------------------------------|---------------------------------------------------------------------------|-------------------------------------------------------|
| he Database Structure menu item<br>nowing the structure of the Acces                                             |                                                                           | Database Viewer<br>Database Structure<br>IRWIN Status |
| File: C:\WildCAD\DBSTRUCT.bxt                                                                                    |                                                                           | _                                                     |
| <b>a</b>                                                                                                    |                                                                           |                                                       |
| 02-25-2011<br>C:\W                                                                                               | ildCAD\WildCAD.mdb                                                        | 17:51:18                                              |
| Table Field                                                                                                    | Type                                                                      | First Record                                          |
| TABLE: Agency                                                                                                    |                                                                           |                                                       |
| FIELD: AgencyID                                                                                                  | (LONG-AUTO)                                                               | 1                                                     |
| FIELD: AgencyCode                                                                                                | (STRING 5)                                                                | SQF                                                   |
| FIELD: Describe                                                                                                  | (STRING 20)                                                               | Sequoia NF                                            |
| FIELD: Incidents                                                                                                 | (BOOLEAN)                                                                 | True                                                  |
| FIELD: IncNumSet                                                                                                 | (INTEGER)                                                                 | 0                                                     |
| FIELD: StateCode                                                                                                 | (STRING 2)                                                                | CA                                                    |
| FIELD: LastFireNum<br>FIELD: WFDSSUnit                                                                           | (LONG)<br>(STRING 5)                                                      | CASOF                                                 |
|                                                                                                    |                                                                           | 1. (23/03/20 <b>/</b> 92)                             |
| THINKY, PROPERTY AND AND AND AND AND AND AND AND AND AND                                                         | cyudae)                                                                   |                                                       |
| INDEX: AgencyCode (+Agen                                                                                         | ATTD DRTMARY                                                              |                                                       |
| INDEX: AgencyCode (+Agen<br>INDEX: PrimaryKey (+Agen                                                             | cyID PRIMARY)                                                             |                                                       |
| INDEX: PrimaryKey (+Agen<br>TABLE: ArchiveHistory                                                                |                                                                           |                                                       |
| INDEX: PrimaryKey (+Agen<br>TABLE: ArchiveHistory<br>FIELD: ArchiveDate                                          | (DATE)                                                                    |                                                       |
| INDEX: PrimaryKey (+Agen<br>TABLE: ArchiveHistory<br>FIELD: ArchiveDate<br>FIELD: Dispatcher                     | (DATE)<br>(STRING 30)                                                     |                                                       |
| INDEX: PrimaryKey (+Agen<br>TABLE: ArchiveHistory<br>FIELD: ArchiveDate<br>FIELD: Dispatcher<br>FIELD: StartDate | (DATE)<br>(STRING 30)<br>(DATE)                                           |                                                       |
| INDEX: PrimaryKey (+Agen<br>TABLE: ArchiveHistory<br>FIELD: ArchiveDate<br>FIELD: Dispatcher                     | (DATE)<br>(STRING 30)                                                     |                                                       |

This report may be helpful to you if you intend to develop custom reports using SQL.

Page 111 of 114

| IRWIN Status                                                                            | Utilities                                                                                              |
|-----------------------------------------------------------------------------------------|----------------------------------------------------------------------------------------------------|
| Utilities => IRWIN Status                                                               | Command Line<br>Send Text/Email<br>Clear All Resource Groups                                           |
| If you suspect WildCADservice is not running, you can use<br>Utilities -> IRWIN Status: | Database Viewer<br>Database Structure<br>IRWIN Status<br>Get IRWIN<br>Register WSPELL<br>About WildCAD |
| 🐉 IRWIN Status                                                                          |                                                                                                    |
|                                                                                         | 15 9:29:45 PM<br>15 9:29:40 PM                                                                         |
| Incidents awaiting upload to IRWIN: 0                                                   |                                                                                                    |
| Resources awaiting upload to IRWIN: 0                                                   |                                                                                                    |
| Refresh                                                                                 |                                                                                                    |

This screen tells you the last time your WildCADservice looked at your SQL Server database. It also tells you the last time WildCADservice connected to Bighorn's WildCAD Integration Server. Submit a Service Request if you suspect problems

Page 112 of 114

# Get IRWIN

#### Utilities => GetIRWIN

WildCAD6 includes Utilities -> Get IRWIN which allows you to submit a request to IRWIN to tell you everything IRWIN knows about an Incident! This can only be requested for an Incident which as met the criteria above and has been successfully sent to IRWIN.

| Utilities                        |
|----------------------------------|
| Command Line                     |
| Send Text/Email                  |
| Clear All Resource Groups        |
| Database Viewer                  |
| Database Structure               |
| IRWIN Status                     |
| Get IRWIN                        |
| Register WSPELL<br>About WildCAD |

Incidents which have been successfully sent are displayed on the left of Get IRWIN. Select one, and then click "**Get**" at the bottom. Wait a few seconds, and you will see what IRWIN has. Note, this is in raw format of IRWIN Field Name followed by a colon followed by the value:

| 🖥 GetIRWIN                                                                                                    |                                                                                                    | ×        |
|----------------------------------------------------------------------------------------------------|----------------------------------------------------------------------------------------------------|----------|
| 2015-577-SQF: Welcome<br>2015-576-SQF: Mar 26a<br>2015-575-SQF: Test OAT 1<br>2014-574-SQF: WC No 3<br>2014-573-SQF: WC No 2<br>2014-573-SQF: WC No 1<br>2014-571-SQF: WC Yes 3<br>2014-570-SQF: WC Yes 1<br>2014-569-SQF: Jul24<br>2014-568-SQF: Jul24<br>2014-563-SQF: Jul21D<br>2014-563-SQF: Jul21D<br>2014-563-SQF: Jul21D<br>2014-563-SQF: Jul21C<br>2014-563-SQF: Jul21C<br>2014-563-SQF: Jul21C<br>2014-554-SQF: THIRTE<br>2014-554-SQF: THIRTE<br>2014-554-SQF: HIRTE<br>2014-554-SQF: HA2<br>2014-554-SQF: #1A2<br>2014-554-SQF: Jul8A2<br>2014-548-SQF: Jul8A2<br>2014-546-SQF: Jul8A2<br>2014-546-SQF: Jul97A<br>2014-546-SQF: CADcharlie<br>2014-546-BOF: CADcharlie | <pre>{Incidents:[{IrwinID:{C29615EB-DE7A-43ED-BF41-DD77F63F5A23},<br/>attributes:{IrwinID:{C29615EB-DE7A-43ED-BF41-DD77F63F5A23},<br/>RecordSource:wildcad,<br/>CreatedBySystem:wildcad,<br/>CreatedOnDateTime:2015-04-04T17:27:27Z,<br/>ModifiedDnDateTime:2015-04-04T17:27:27Z,<br/>InConflictFalse,<br/>ConflictParentIrwinID:null,<br/>UniqueFireIdentifier:2015-CASQF-000577,<br/>FireDiscoveryDateTime:2015-04-04T17:27:16Z,<br/>POOResponsibleUnitCASQF,<br/>LocalIncidentIdentifier:000577,<br/>DispatchCenterID:CAXB3C,<br/>IncidentName:Welcome,<br/>FireCause:Undetermined,<br/>IncidentTypeKind:FI,<br/>IncidentTypeCategory:WF,<br/>InitialLatitude:36.7739,<br/>InitialLongitude:-119.0198,<br/>DiscoveryAcres:2.0,<br/>POOLongitude:-119.0198,<br/>POOComrtUnitnull,<br/>POOState:US-CA,<br/>POOCounty:Fresno,</pre> |          |
| 2014-544-SQF: B3Test0228A                                                                                                    | POOLandownerKind:null,                                                                                                    | <b>_</b> |

Page 113 of 114

# **Register WSPELL**

#### Utilities => Register WSPELL

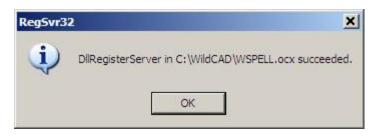

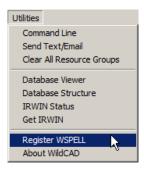

Use as directed by Bighorn's support staff.

# About WildCAD

### Utilities => About WildCAD

The About WildCAD menu item shows information about your software:

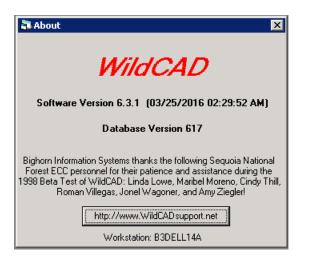

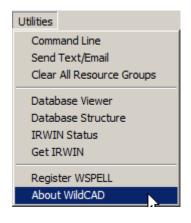

If connected to the Internet, click on the button at the bottom to go to the "WildCAD Support" site.

Page 114 of 114